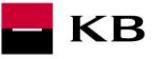

# The Sandbox Manual on the Payment Initiation Service

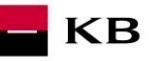

# Change log

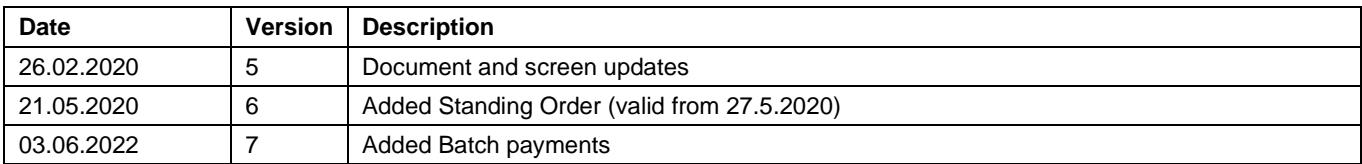

## **Contents**

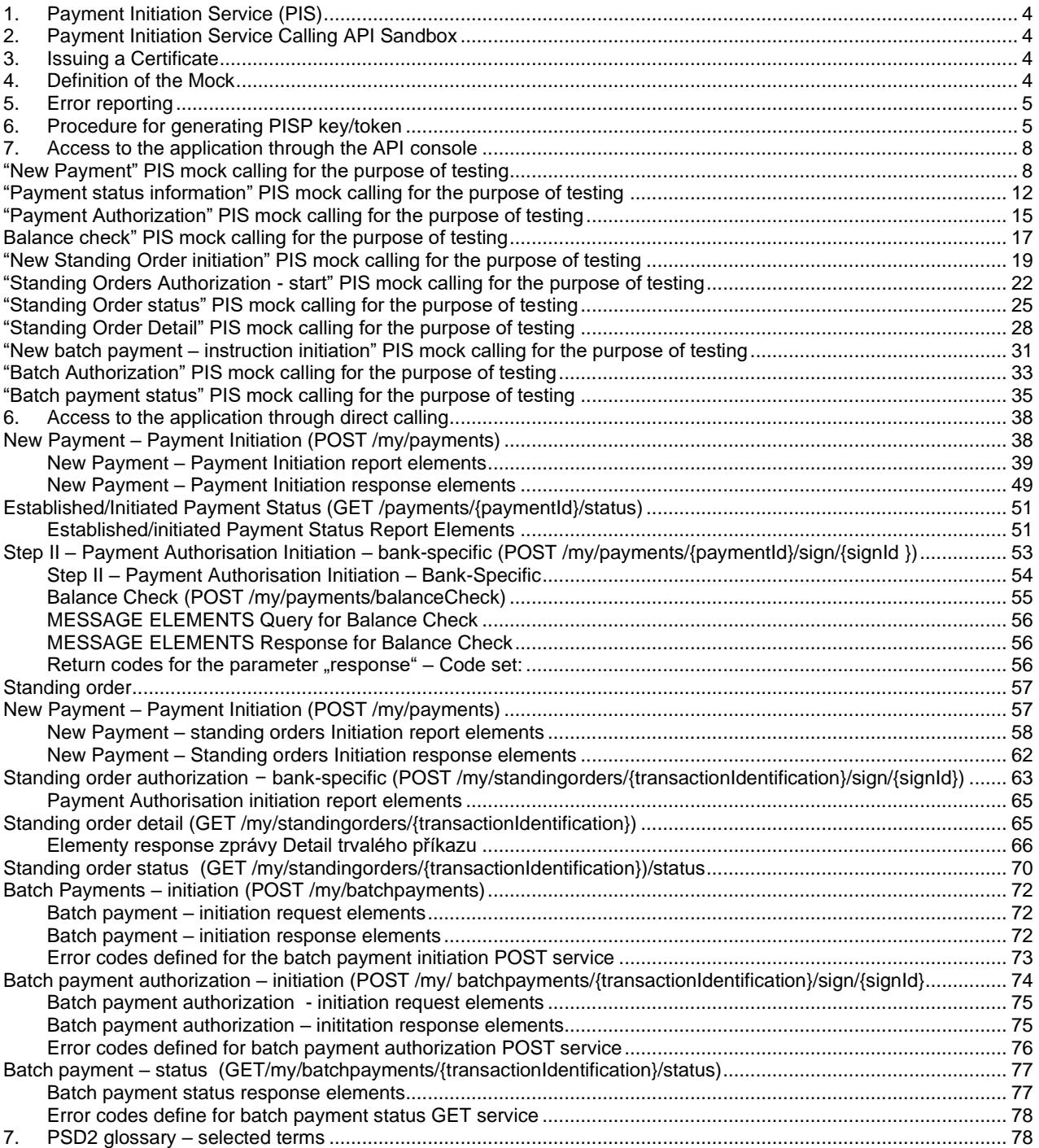

 $\blacksquare$ KB

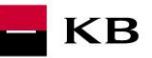

## <span id="page-3-0"></span>**1. Payment Initiation Service (PIS)**

Overview of implemented resources:

- Payment initiation
	- $\circ$  Step I. authorised payment initiation
	- Established/initiated payment status it provides information about the current status of a payment while it is processed by KB
	- Payment authorisation
		- $\circ$  Step II authorised payment initiation this resource initiates the payment authorisation
	- Standing order initiation
	- Standing order authorization
	- Standing order detail and status
	- Batch payment initiation
	- Batch payment authorization
	- Batch payment status

Unauthorised payment types for Sanbox:

- Direct debit orders/mandates
- Instant payments
- Cheque payments

Komerční banka has based its approach on the unified structure and format of information defined by the Czech Banking Association in th[e Czech Open Banking Standard.](https://github.com/Czech-BA/COBS/)

The information provided through API Open Banking is in both Czech and English.

The allowed character set is based exclusively on the SWIFT character set (i.e., exclusively without diacritics). Only one query can be sent and processed during a single call.

## <span id="page-3-1"></span>**2. Payment Initiation Service Calling API Sandbox**

Through the Sandbox, third parties may have a trial (mock) of a service providing the below information concerning the payment account of a client of Komerční banka, branches of the foreign bank (hereinafter referred to as Komeční banky).

Any entities, not only the third parties with a PSD2 services licence, may access the API Sandbox. However, they must register at KB's API portal [https://api.kb.cz/portal/?tenant=api.kb.cz.](https://api.kb.cz/portal/?tenant=api.kb.cz) Failing this, they cannot utilize the Sandbox services. The procedure for registration is described in the document *API Sandbox Registration\_v1.doc.* Qualified PSD2 certificates issued by a qualified certification authority according to the EU QTSP list at [https://webgate.ec.europa.eu/tl](https://webgate.ec.europa.eu/tl-browser/)[browser/](https://webgate.ec.europa.eu/tl-browser/)

## <span id="page-3-2"></span>**3. Issuing a Certificate**

A certificate is necessary for the production calling and PSD2 Sandbox. After the registration, Komerční banka will provide the third parties with certificates to be used on the Sandbox, **based on their request sent at the electronic address** [api@kb.cz](mailto:api@kb.cz) . The Sandbox certificates are not intended for production use. The production unit will reject and monitor such calls.

## <span id="page-3-3"></span>**4. Definition of the Mock**

Parameters of static calling are defined, which a third party cannot change within calling. Any change will result in the rejection of a request. Appropriate responses or, as the case may be, error codes are returned depending on the specimen requests used.

#### **1. Payment initiation:**

- Domestic remittance initiation (TPL) –click on the **Example Value** grey field to the right of the paymentRequest field to get the input value, i.e., the valid structure of the initiated payment. The Sandbox fills in these values into the payment entering field automatically.
- Domestic remittance payment initiation invalid IBAN error 400 AC02 [InvalidDebtorAccountNumber], debtorAccount.identification.iban field
- Domestic remittance payment initiation invalid amount error 400 AM12 [InvalidAmount], (amount.instructedAmount.value) field
- Domestic remittance payment initiation invalid execution date error the required date exceeds the actual date,

 400 NARR - [Entered Execution date cannot exceed actual Business date], requestedExecutionDate field - Domestic remittance payment initiation – invalid field formats errors – returns a collection of errors

#### **2. Payment status:**

- Payment status **ZU000000LAP**must be filled in as an paymentID (transactionID) input value
- Payment status non-existing paymentID (transactionID) error; if no ID is found, the following error is generated 404 \_NOT\_FOUND

## <span id="page-4-0"></span>**5. Error reporting**

**Reporting quarantined errors or calling them always takes place via the mailbox api@kb.cz. The e-mail sent must contain the following information, in case the required information is missing, it will not be possible to process the query or error.**

PSD2 API: CZ, SK Environment: Sandbox, Production Whether it was called from FE Sandbox incl. the type and version of the browser used or, in the case of a BE call, the name and version of the program for the BE call Request type Date and time of the call IP address The error and its most accurate description, which can be supplemented with the appropriate screenshot

**Without the above values, it is not possible to solve the reported error.**

## <span id="page-4-1"></span>**6. Procedure for generating PISP key/token**

#### **Prerequisites for key/token generation**

The user is registered and logged in to the Sandbox portal.

Acces the application menu and select desired application

The logged-in user will enter the aplication via the "Applications" link at the top screen.

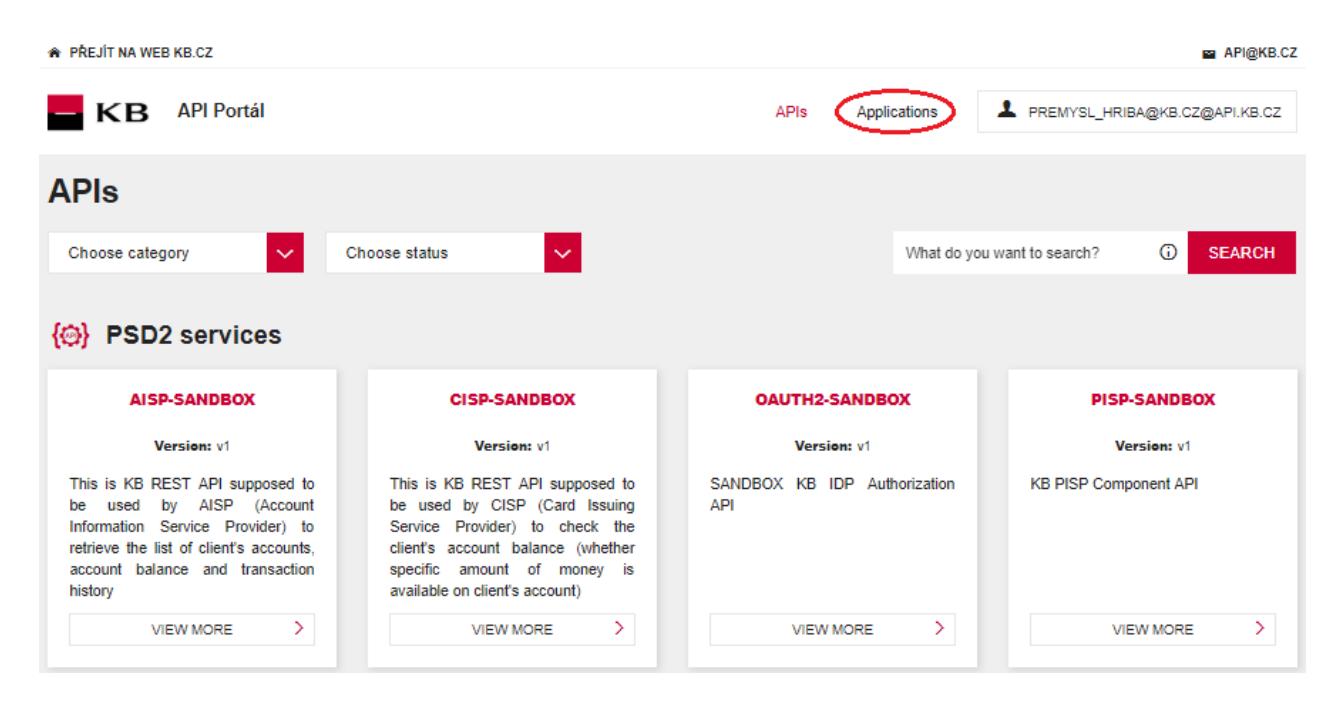

KB

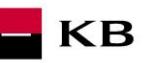

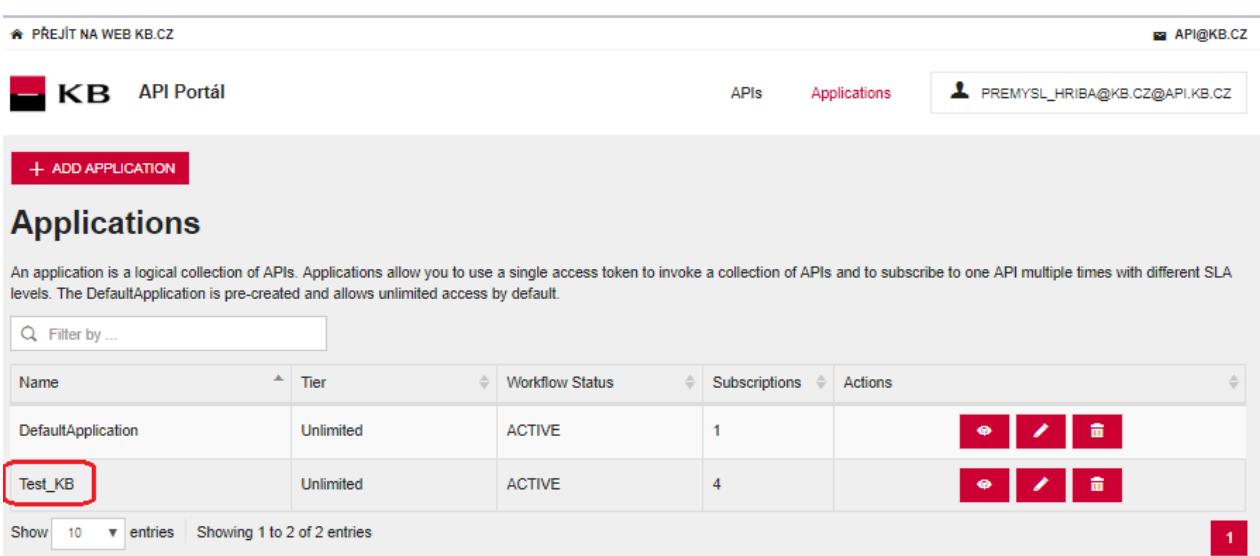

## **Selection of application menu functionality**

User selects "SANBOX KEYS" in application menu

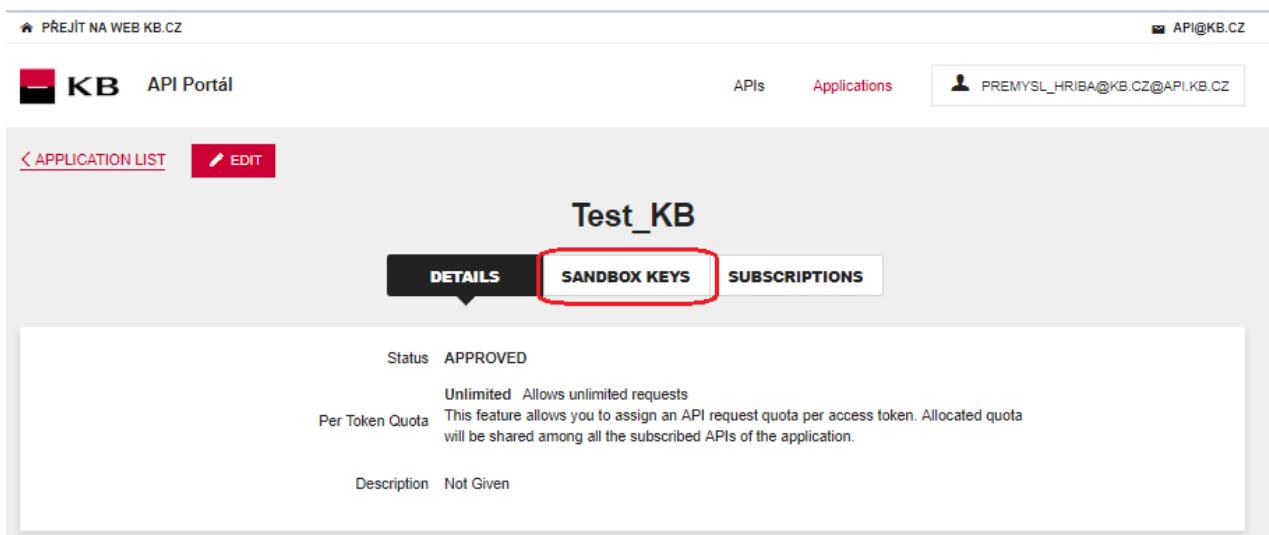

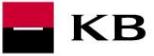

## **Generate certificate for PISP service**

The user Sandox may choose to generate a token for the PISP service, provided that the user is subscribed to the PISP service.

The user selects for key/token generation and generates the token using the "REGENERATE" functionality.

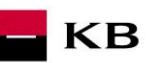

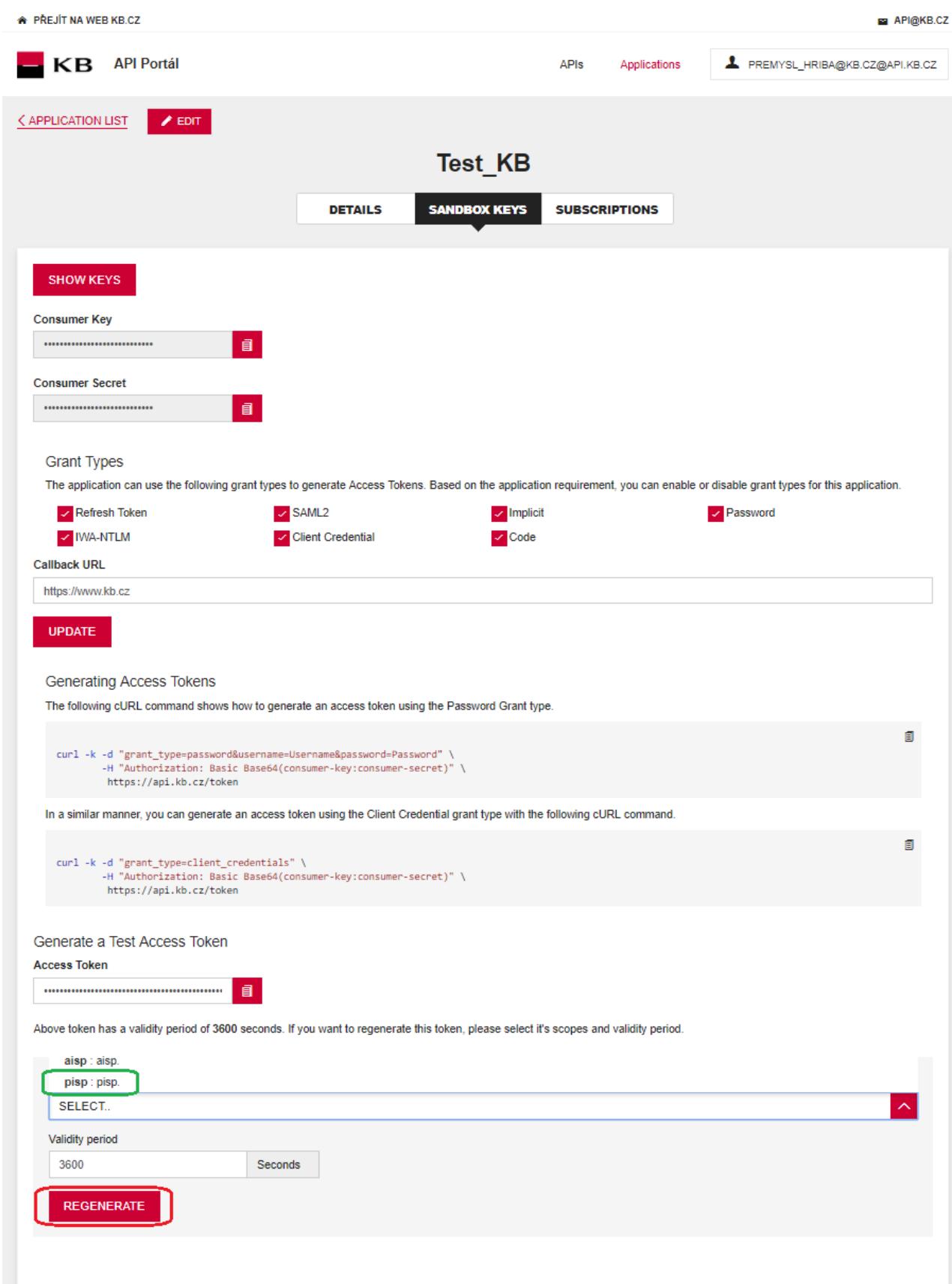

## <span id="page-7-0"></span>**7. Access to the application through the API console**

## <span id="page-7-1"></span>**"New Payment" PIS mock calling for the purpose of testing**

The user chooses an operation he/she wishes to test. In this case, it is "New Payment". A new payment can be established using this operation. The operation menu drops down after the user clicks on the "SHOW MORE" button.

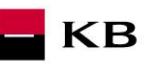

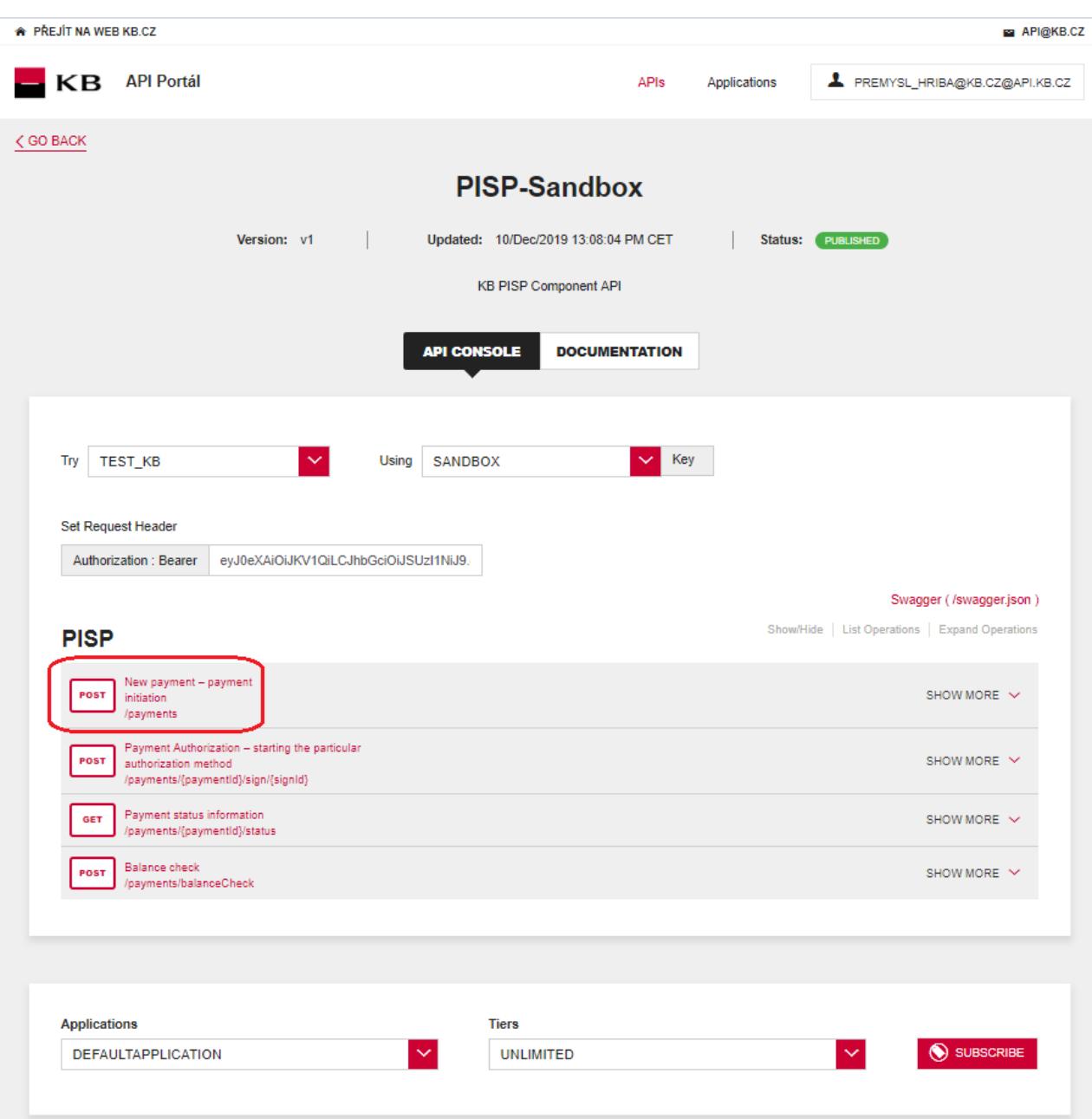

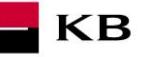

## **Filling in the required fields of the "New Payment" operation**

The user wishing to initiate a new payment fills in all fields with values in an appropriate format. If everything is done properly and there is no other reason why the payment should not be made (e.g., insufficient account balance), he/she receives a report on the execution of the payment. If any of mandatory fields is not filled in, the report is not displayed and the blank fields are highlighted in red. For the "paymentRequest" field, just click on the displayed example to copy it to the appropriate field.

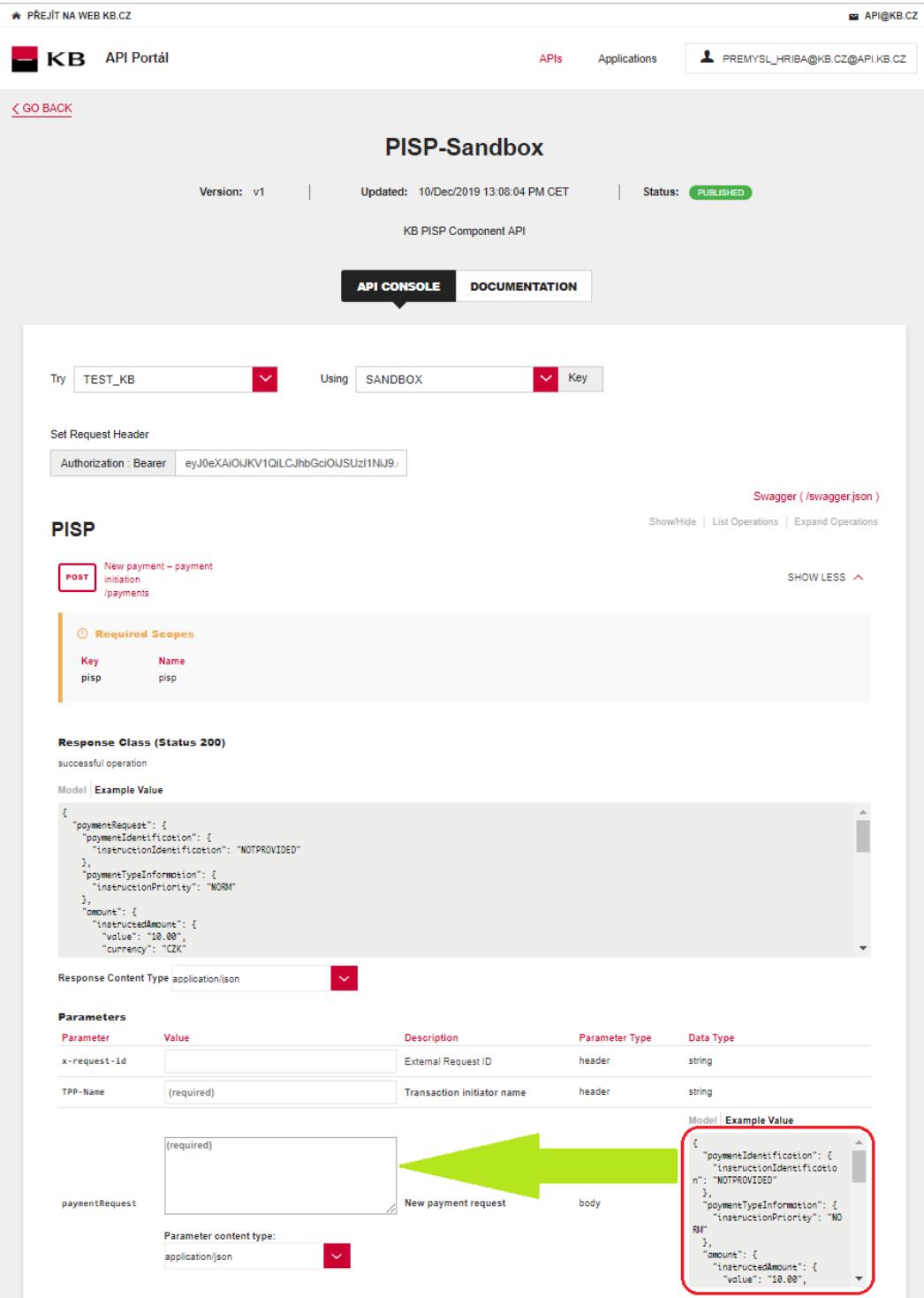

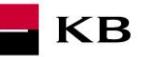

#### **"New Payment" operation error message**

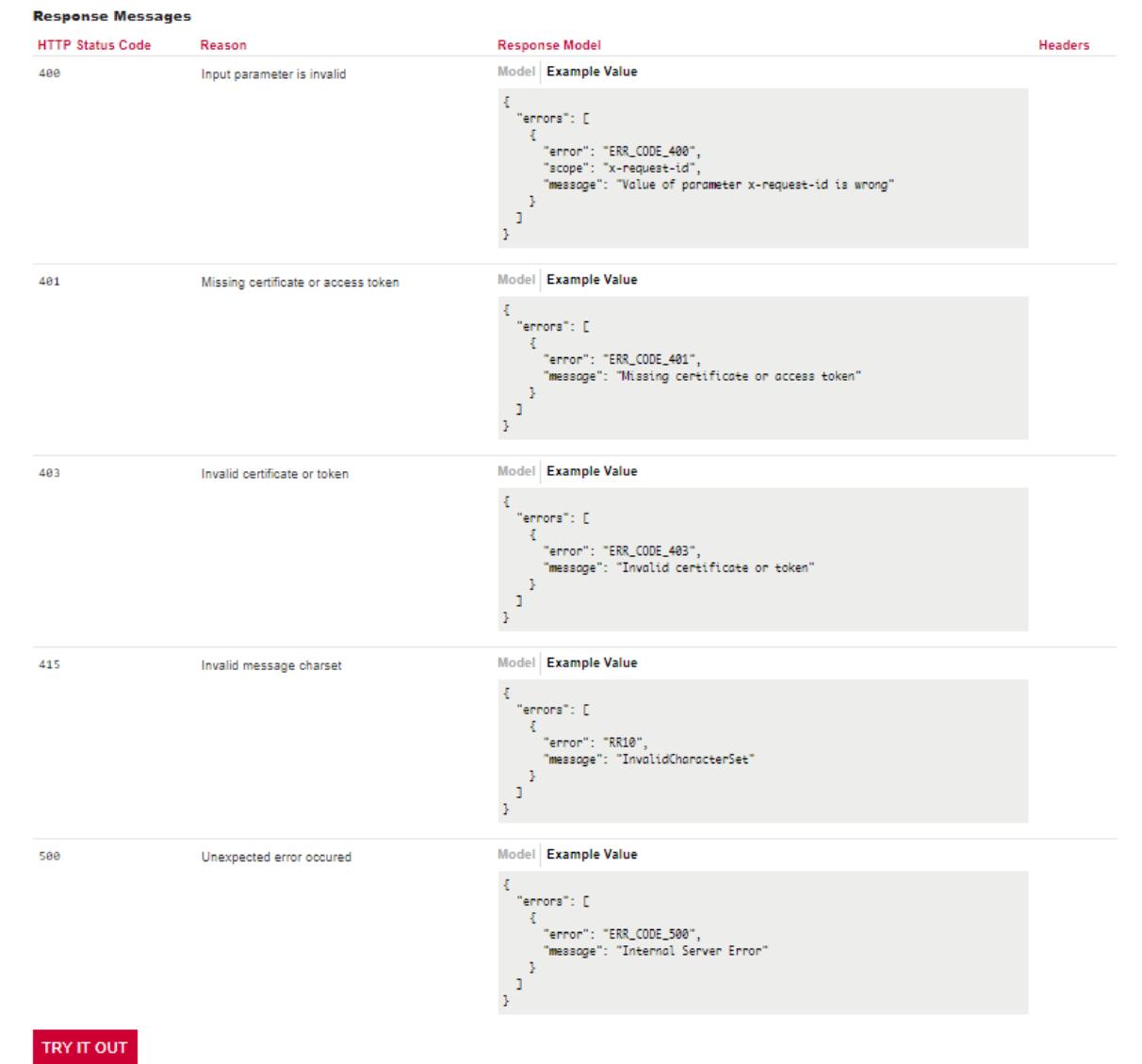

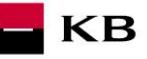

## <span id="page-11-0"></span>**"Payment status information" PIS mock calling for the purpose of testing**

The user chooses an operation he/she wishes to test. In this case, it is "Payment status information". This operation will view the payment status. It is an established payment that has not yet been authorized by the client or has already been authorized and PISP queries its status (GET). The operation menu drops down after the user clicks on the "SHOW MORE" button.

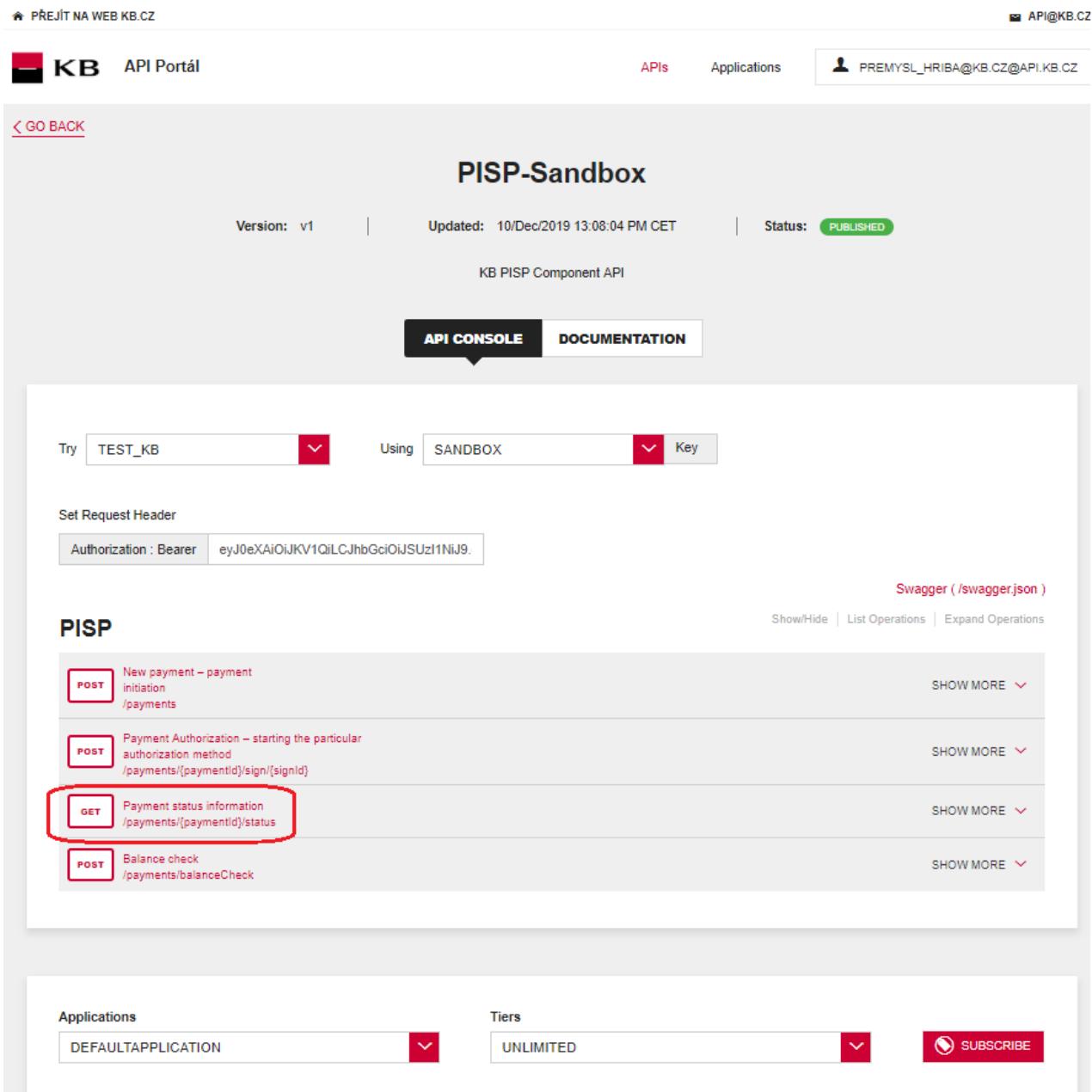

## **Filling in the required fields of the "Payment status information" operation**

A user wishing to view the status of a particular payment fills in all fields with values in an appropriate format. If everything is done properly, information on the given payment is displayed. If any of mandatory fields is not filled in, the report is not displayed and the blank fields are highlighted in red.

**KB** 

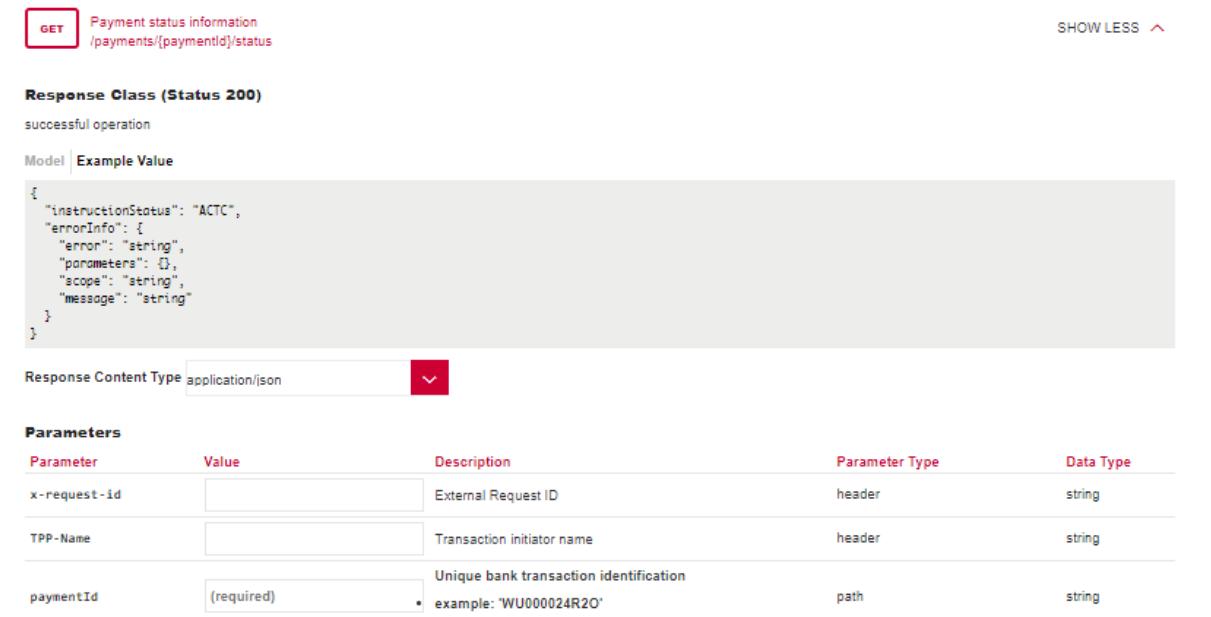

## **"Payment status information" operation error message**

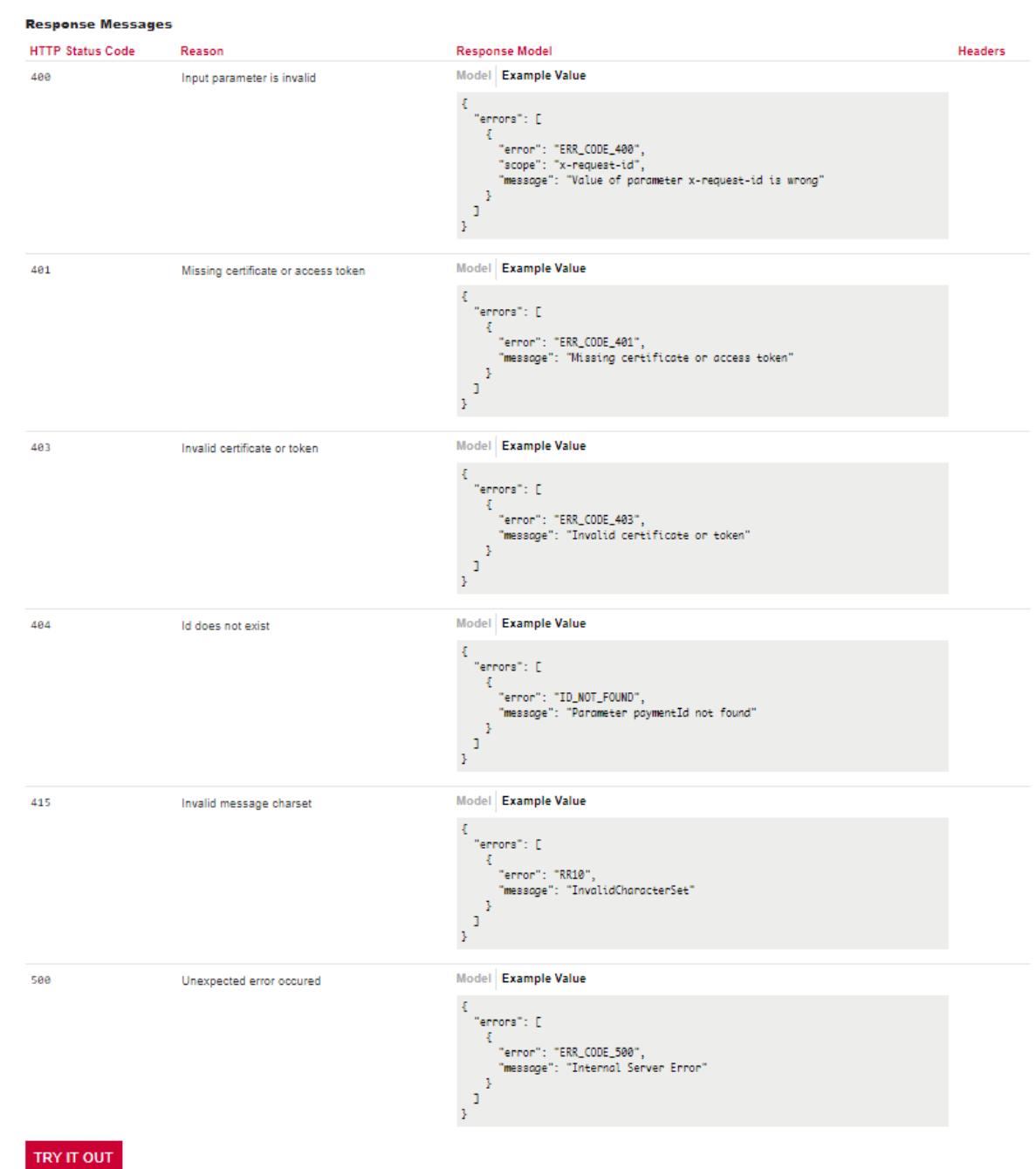

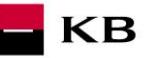

## <span id="page-14-0"></span>**"Payment Authorization" PIS mock calling for the purpose of testing**

The user chooses an operation he/she wishes to test. In this case, it is "Payment Authorization". This operation will start the specific authorization methods. The operation menu drops down after the user clicks on the "SHOW MORE" button.

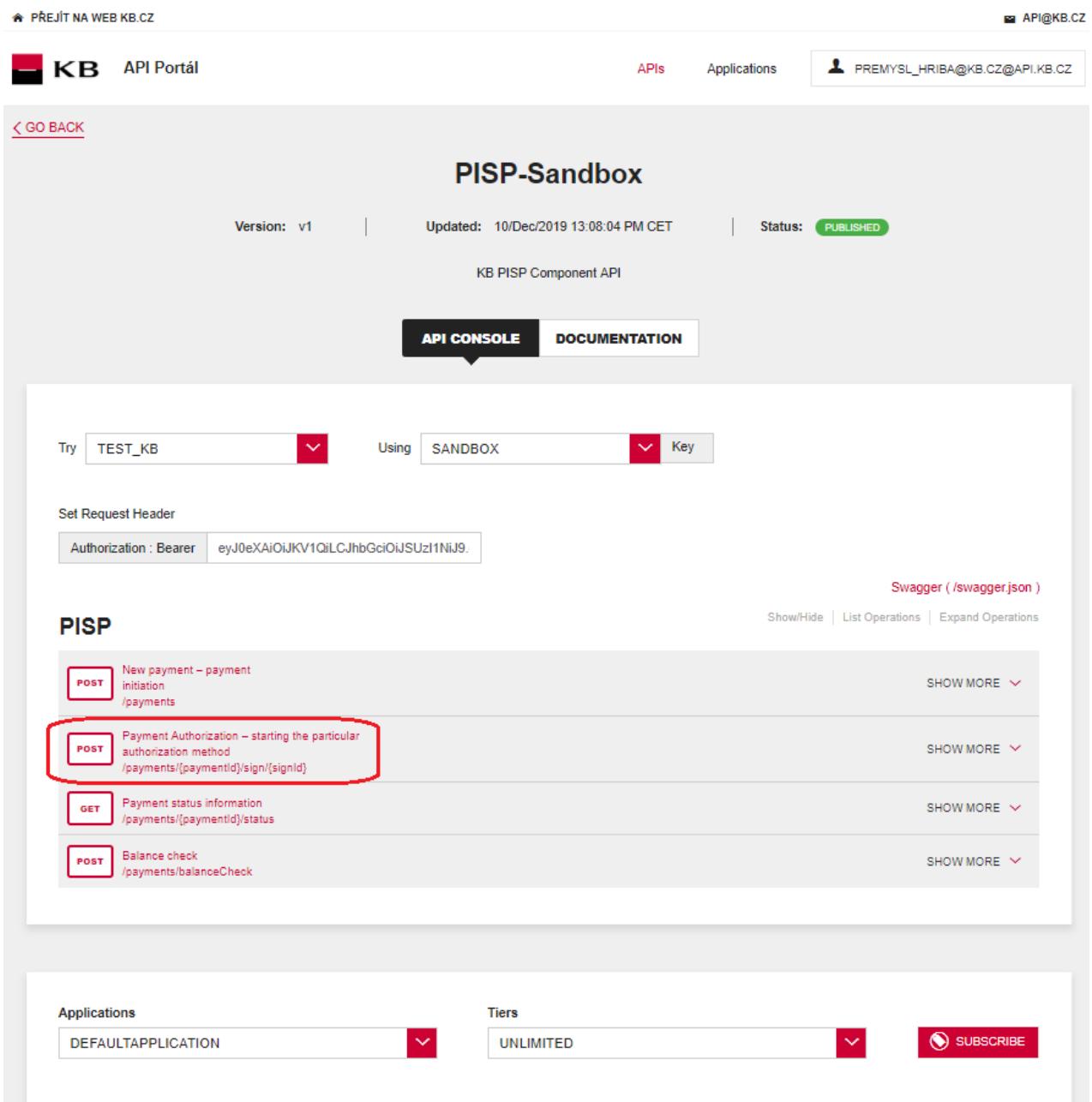

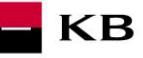

## **Filling in the required fields of the "Payment Authorization" operation"**

A user wishing to start the authorization process fills in all fields with values in an appropriate format. If everything is done properly, an overview of the values necessary for the completion of the authorization will be displayed. If any of mandatory fields is not filled in, the report is not displayed and the blank fields are highlighted in red. For the "authInitiationRequest" field, just click on the displayed example to copy it to the appropriate field.

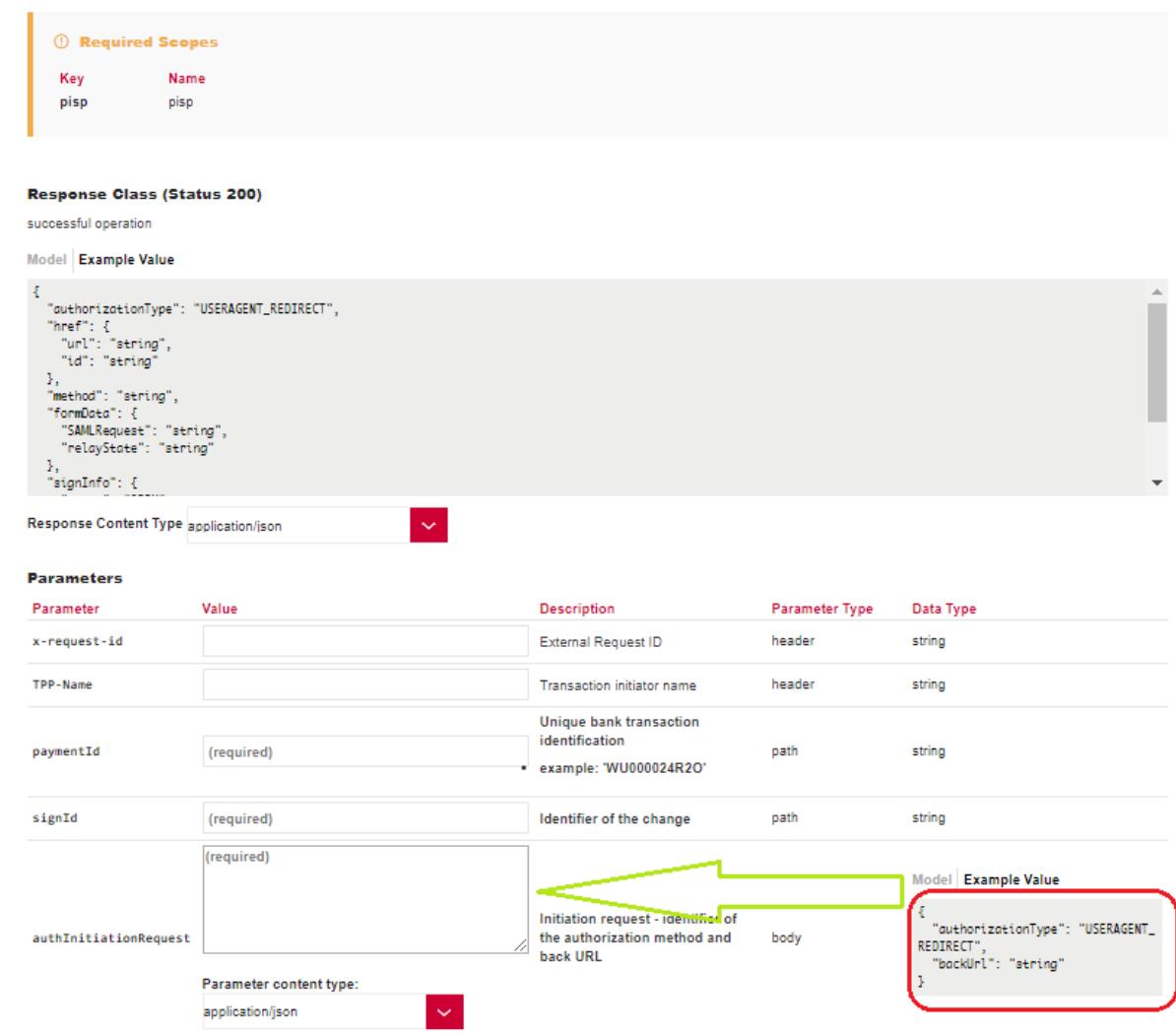

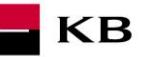

#### **"Payment Authorization" operation error message**

If any value has been entered incorrectly, one of the following error messages or an error specified in the mock definition will be displayed after pressing the "TRY IT OUT" button, otherwise the result statement will be displayed.

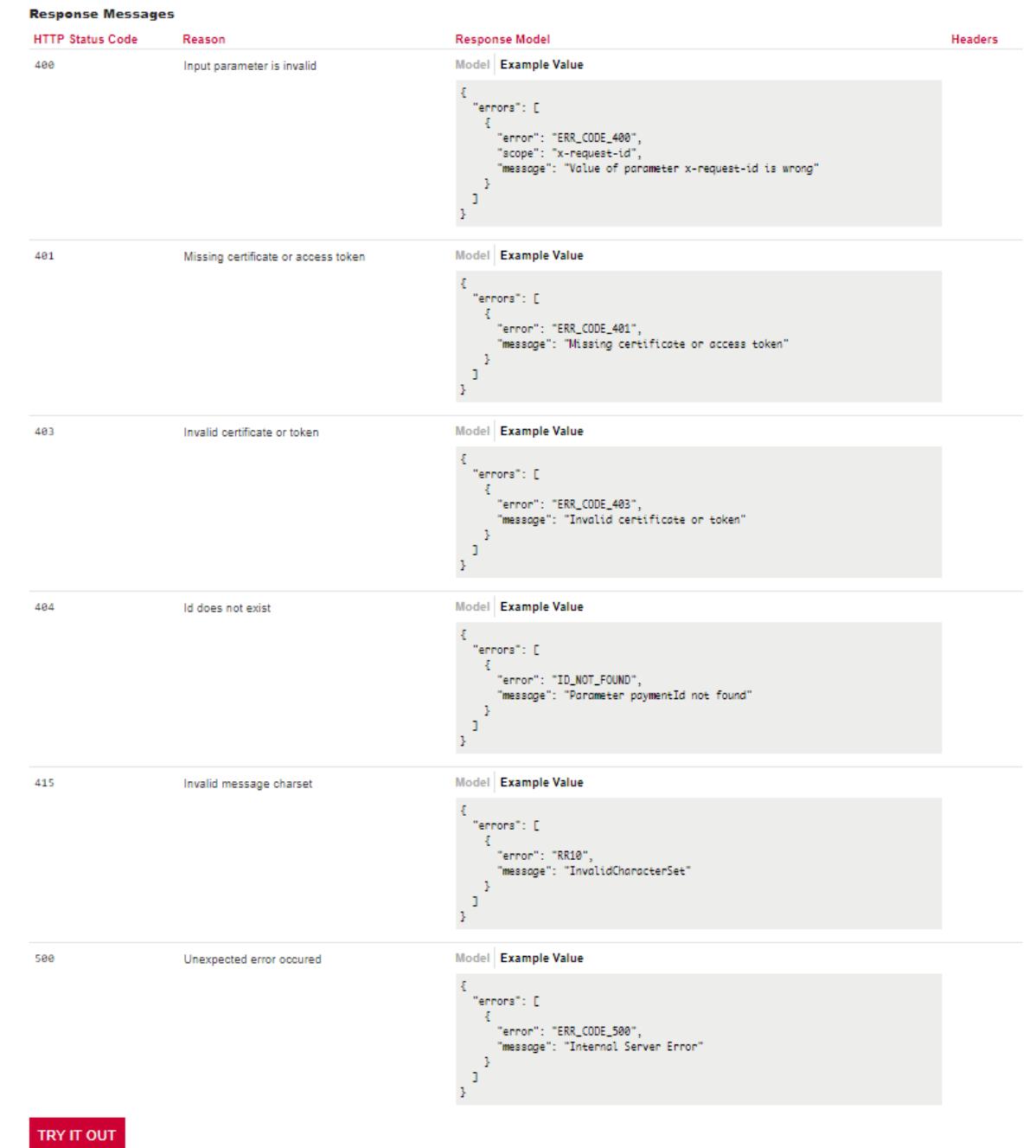

<span id="page-16-0"></span>**Balance check" PIS mock calling for the purpose of testing**

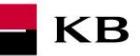

The user chooses an operation he/she wishes to test. In this case, it is "Balance check". The operation allows to obtain information about the availability of funds on the client's accounts. **BE APIONER CZ** 

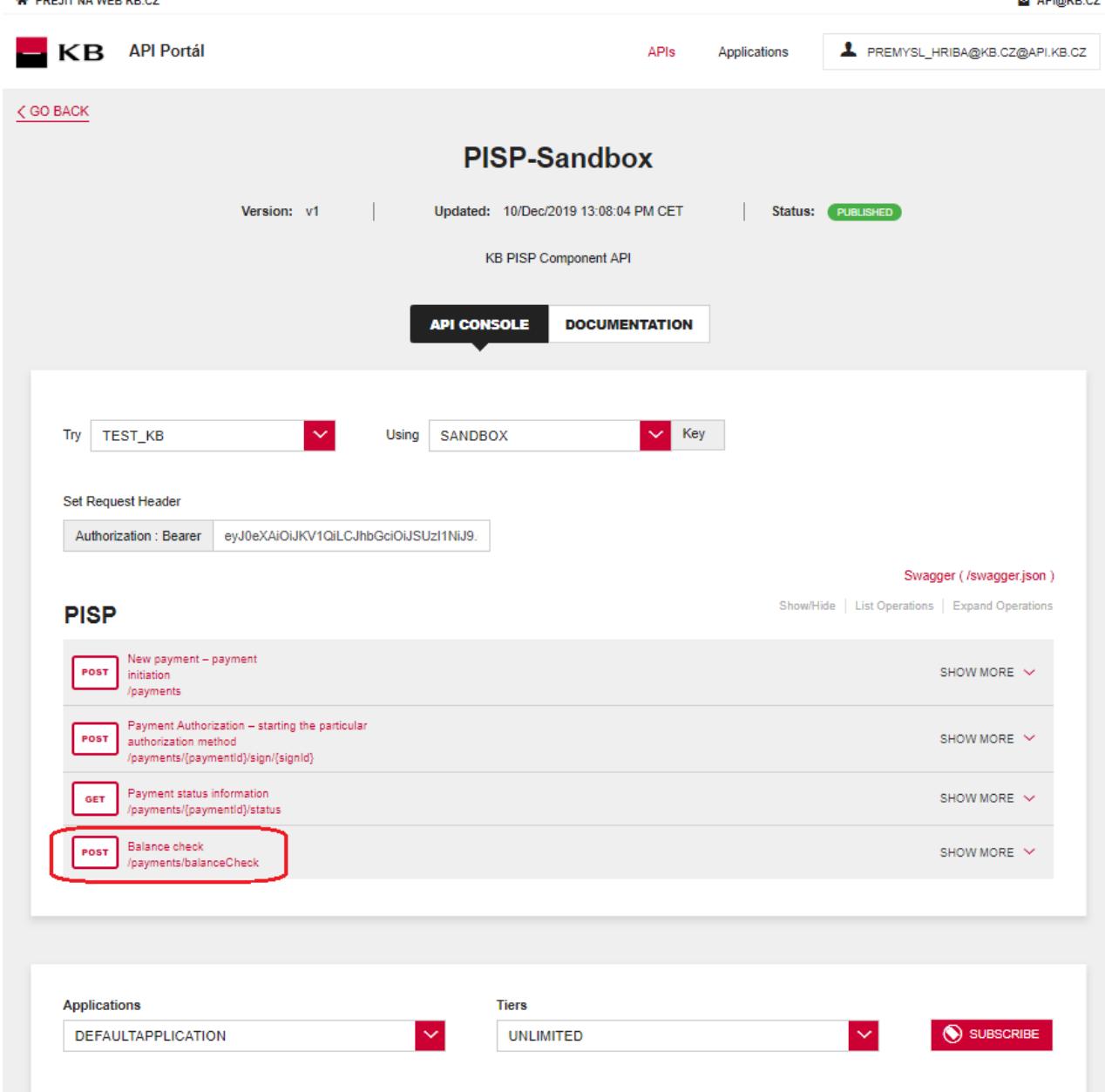

Filling in the required fields of the "Balance Check" operation

#### Response Class (Status 200)

successful operation

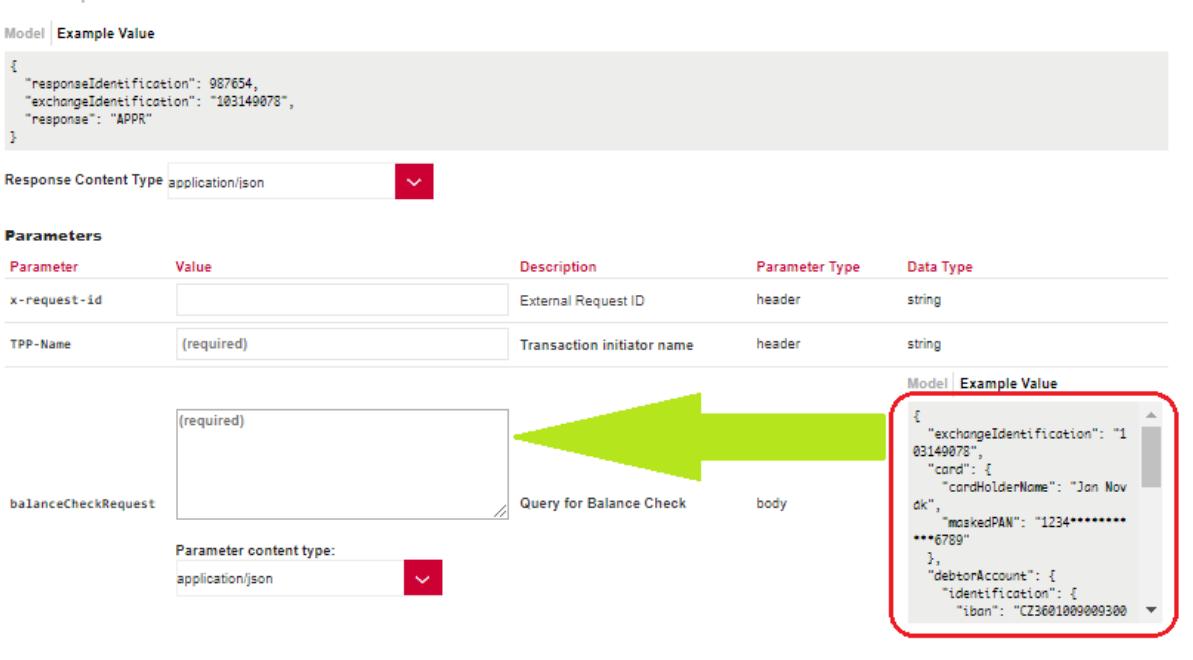

**KB** 

## <span id="page-18-0"></span>**"New Standing Order initiation" PIS mock calling for the purpose of testing**

The user chooses an operation he/she wishes to test. In this case, it is "New Standing Order initiationt". A new payment can be established using this operation. The operation menu drops down after the user clicks on the "SHOW MORE" button.

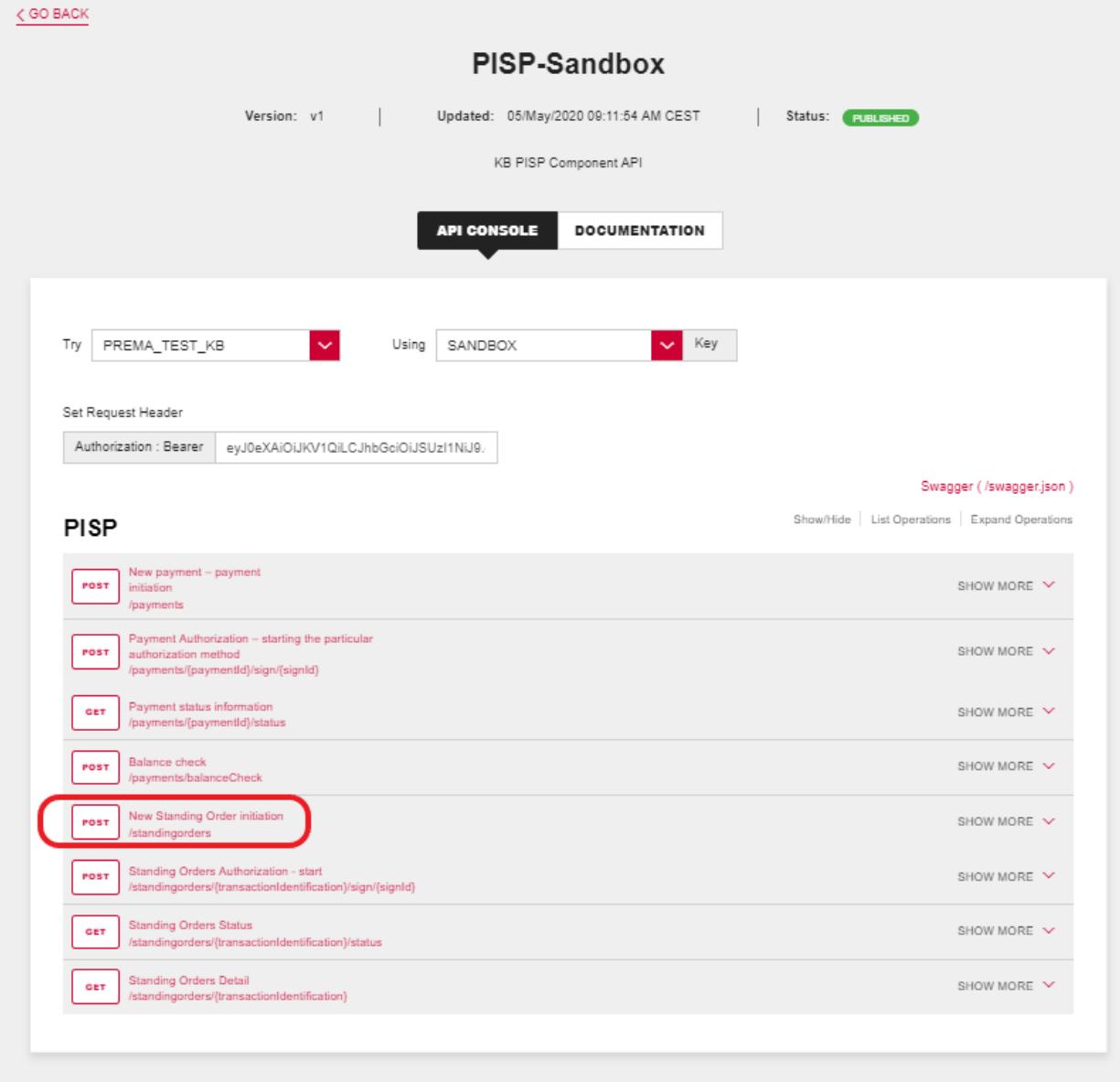

## **Filling in the required fields of the "New Standinng Order initiation" operation**

The user wishing to initiate a new payment fills in all fields with values in an appropriate format. If everything is done properly and there is no other reason why the payment should not be made (e.g., insufficient account balance), he/she receives a report on the execution of the payment. If any of mandatory fields is not filled in, the report is not displayed and the blank fields are highlighted in red. For the "paymentRequest" field, just click on the displayed example to copy it to the appropriate field.

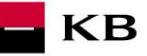

## Response Class (Status 200)

ОK

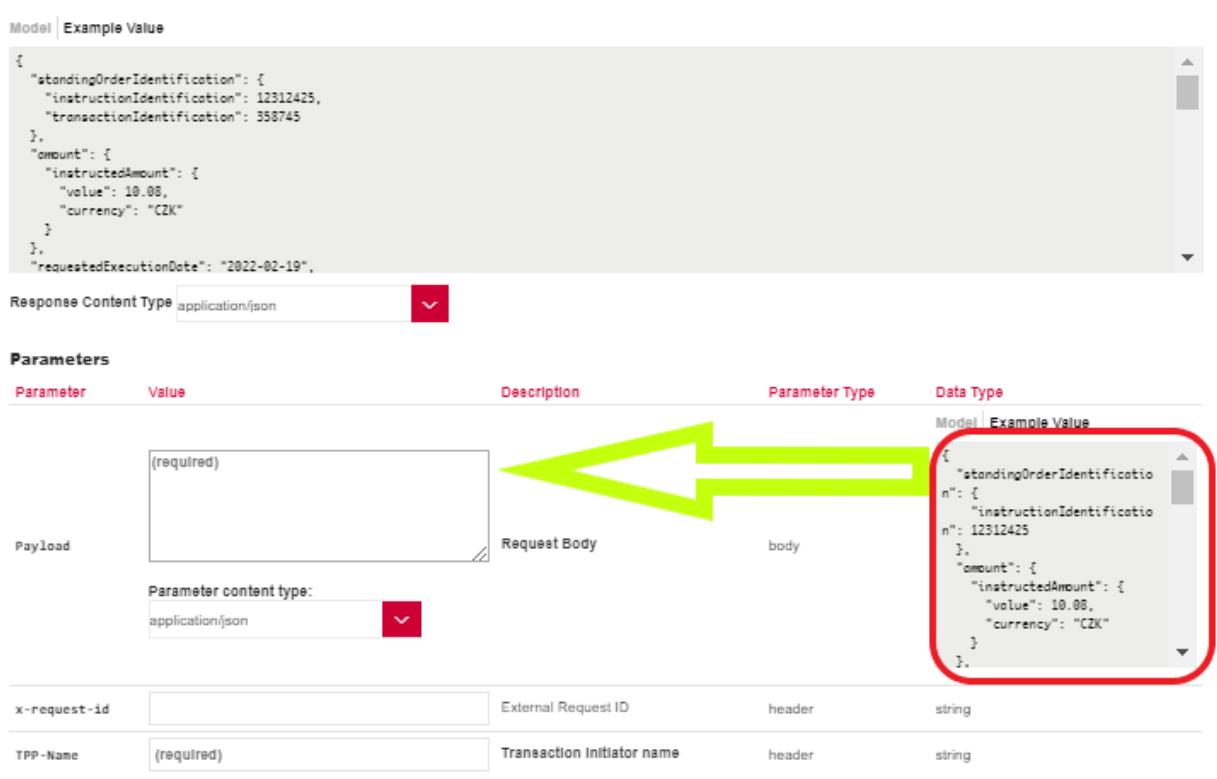

#### **"New Standing Order initiation" operation error message**

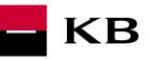

#### **Response Messages** HTTP Status Code Response Model Reason Headers Model Example Value 488 Input parameter is invalid  $\overline{\mathbf{t}}$ "errors": [ errors : L<br>{<br>"error": "ERR\_CODE\_400",<br>"message": "Value of parameter x-request-id is wrong"<br>}<br>}  $\begin{smallmatrix}1\\1\\1\end{smallmatrix}$ Model Example Value 481 Missing certificate or access token  $\bar{\xi}$ "errora": [  $\mathbf 1$  $\,$   $\,$ Model Example Value 483 Invalid certificate or token \*<br>{<br>"error": "ERR\_CODE\_403",<br>"message": "Invalid certificate or token"<br>}  $\mathbf{I}$  $\mathbf{I}$  $\bar{z}$ 415 Invalid message charset Model Example Value  $^{\frac{3}{4}}$  "errors": [ enors : L<br>{<br>"error": "RR10",<br>"message": "Inva" "message": "InvalidCharacterSet"  $\,$   $\,$  $\mathbf 1$  $\mathbf{r}$ Model Example Value 588 Unexpected error occured  $\xi$ "errors": [ errors : [<br>- ^ "error": "ERR\_CODE\_500",<br>- "message": "Internal Server Error"<br>- }  $\mathbf 1$  $\,$ **TRY IT OUT**

## <span id="page-21-0"></span>**"Standing Orders Authorization - start" PIS mock calling for the purpose of testing**

The user chooses an operation he/she wishes to test. In this case, it is "Standing Order Authorization - start". It is an established payment that has not yet been authorized by the client or has already been authorized and PISP queries its status (GET). The operation menu drops down after the user clicks on the "SHOW MORE" button.

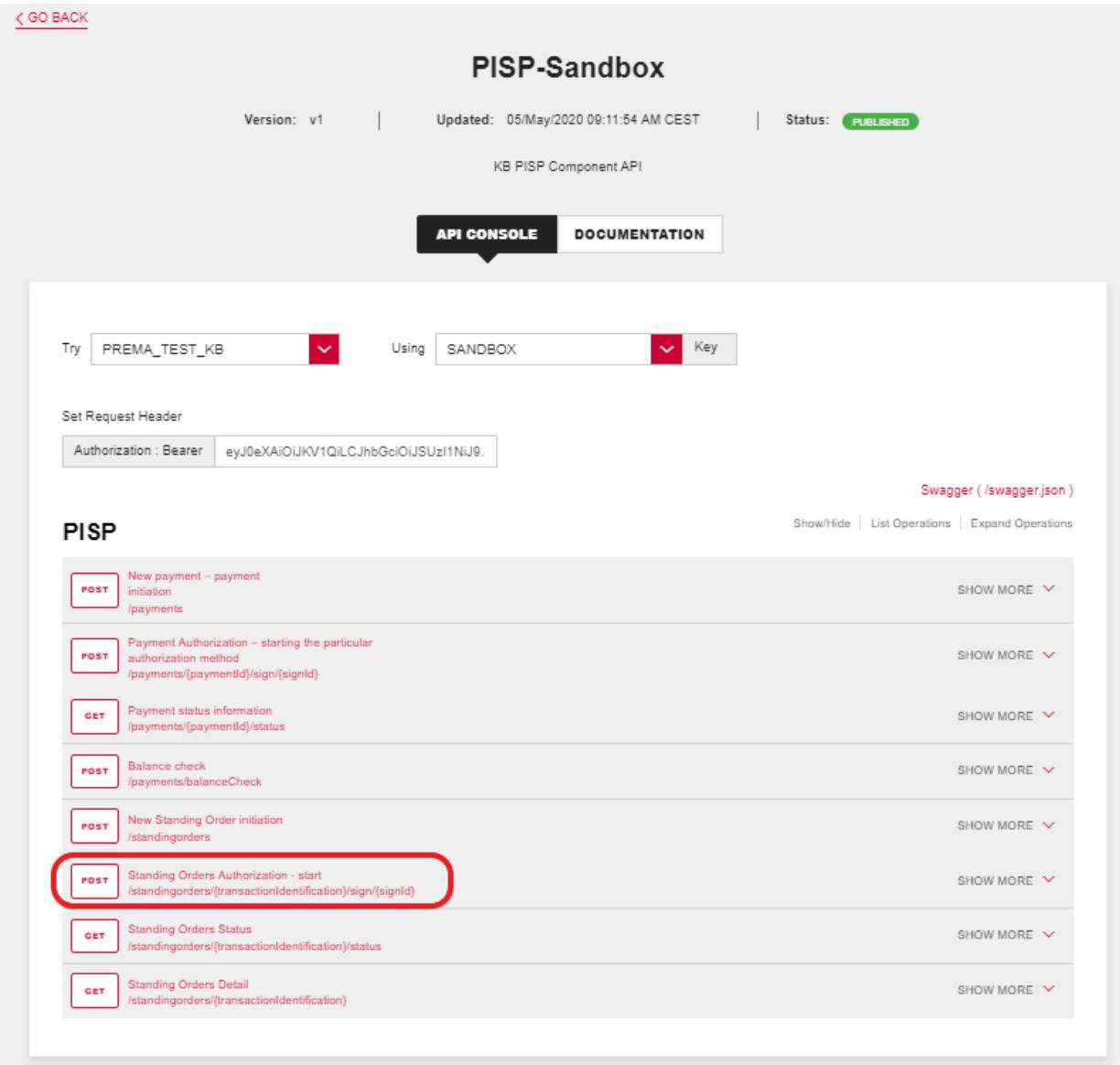

## **Filling in the required fields of the "New Standing Order initiiation" operation**

A user wishing to view the status of a particular payment fills in all fields with values in an appropriate format. If everything is done properly, information on the given payment is displayed. If any of mandatory fields is not filled in, the report is not displayed and the blank fields are highlighted in red.

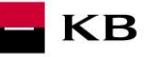

## Response Class (Status 200)

оĸ

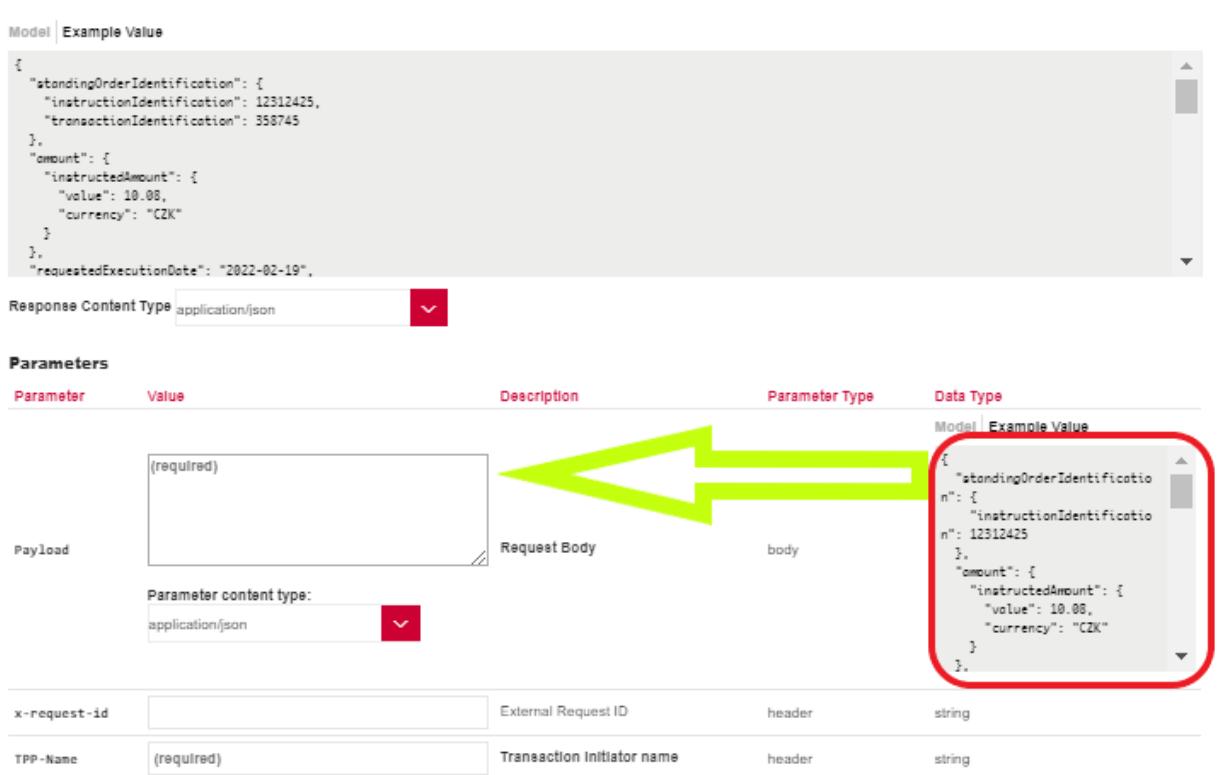

## **"New Standing Order initiation" operation error message**

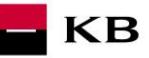

#### **Response Messages** HTTP Status Code Reason Response Model Headers Model Example Value 488 Input parameter is invalid  $\{$ "errors": [ rerrors : L<br>{<br>"error": "ERR\_CODE\_400",<br>"messoge": "X-request-id",<br>"messoge": "Value of parameter x-request-id is wrong"<br>}  $\begin{smallmatrix}&&1\\&&1\\1&&\end{smallmatrix}$ Model Example Value 481 Missing certificate or access token  $\bar{\xi}$ "errors": [  $\mathbf 1$  $\bar{z}$ Model Example Value 483 Invalid certificate or token errory . L<br>{<br>"error": "ERR\_CODE\_403",<br>}<br>}<br>}  $\mathbf{I}$  $\bar{z}$ 415 Invalid message charset Model Example Value  $^{\frac{3}{4}}$  "errors": [ errors . L<br>{<br>"error": "RR10",<br>}<br>}<br>}  $\mathbf 1$  $\,$   $\,$ Model Example Value 588 Unexpected error occured  $\{$ "errors": [ errors : [<br>- ^ "error": "ERR\_CODE\_500",<br>- "message": "Internal Server Error"<br>- }  $\begin{smallmatrix}&1\\1&&1\\&1\end{smallmatrix}$ TRY IT OUT

## <span id="page-24-0"></span>**"Standing Order status" PIS mock calling for the purpose of testing**

The user chooses an operation he/she wishes to test. In this case, it is "Standing Order status". This operation allows you to view standing order status information. The operation menu drops down after the user clicks on the "SHOW MORE" button.

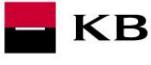

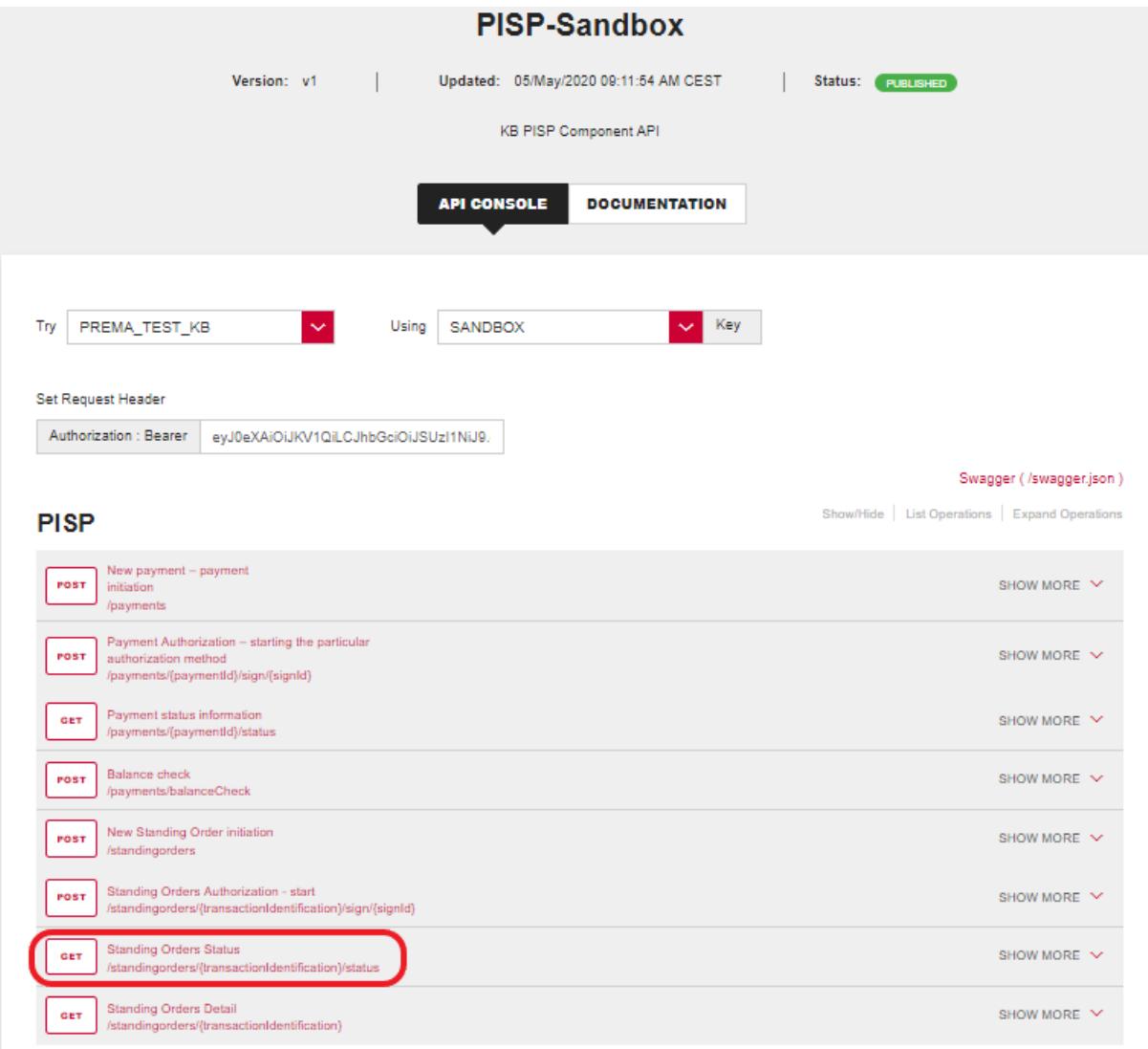

## **"Filling in the required fields of the Standing Order status"**

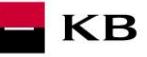

#### Response Class (Status 200)

ОK

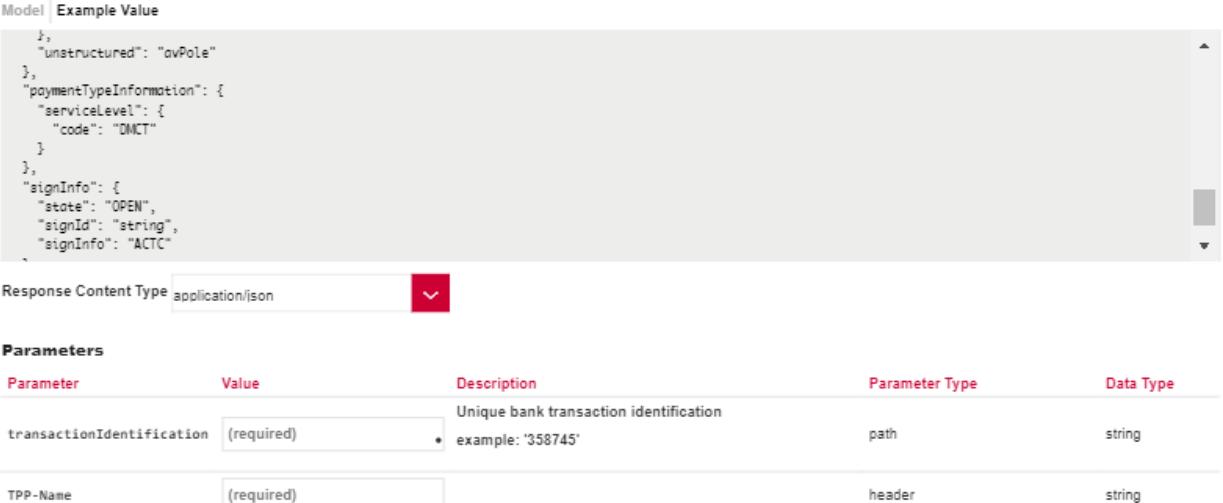

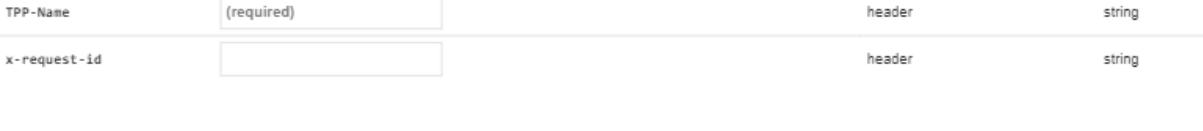

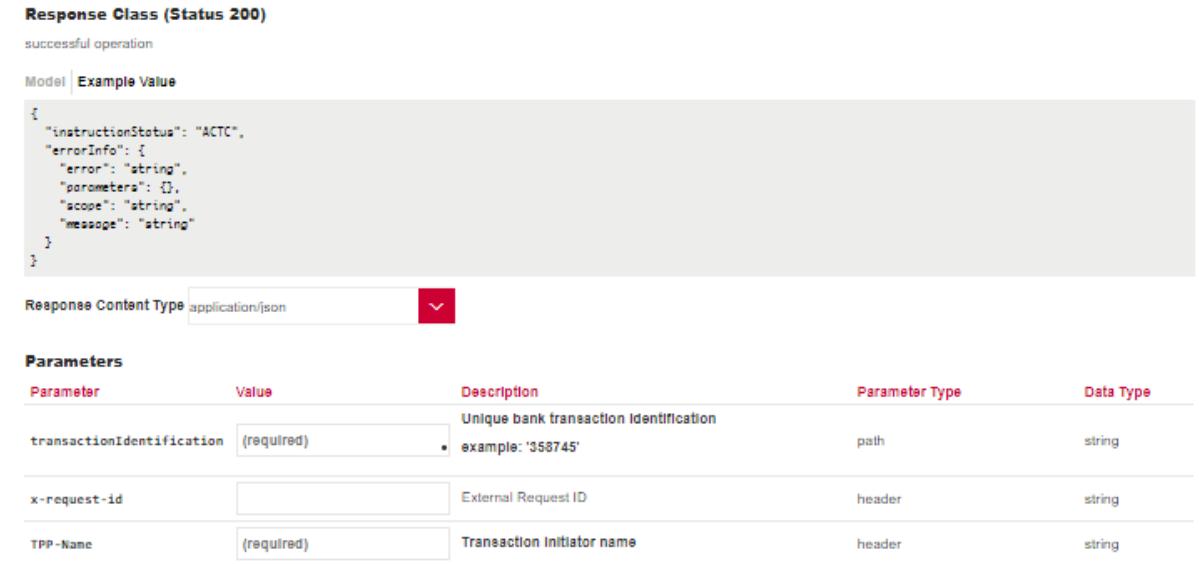

#### **"Standing Order Status" operation error message**

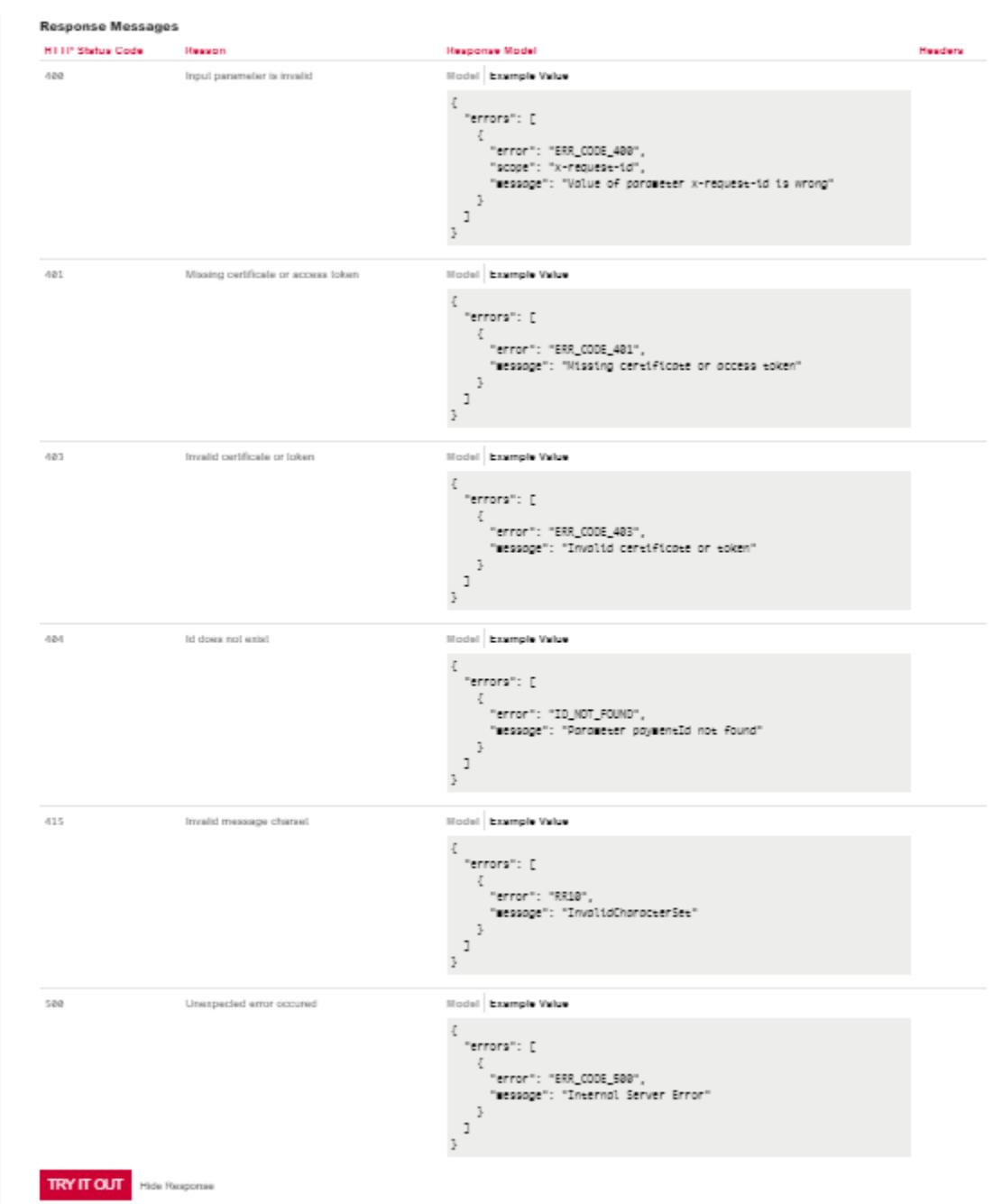

## <span id="page-27-0"></span>**"Standing Order Detail" PIS mock calling for the purpose of testing**

The user chooses an operation he/she wishes to test. In this case, it is "Standing Order Details". This operation allows you to view the details of a standing order. The operation menu drops down after the user clicks on the "SHOW MORE" button.

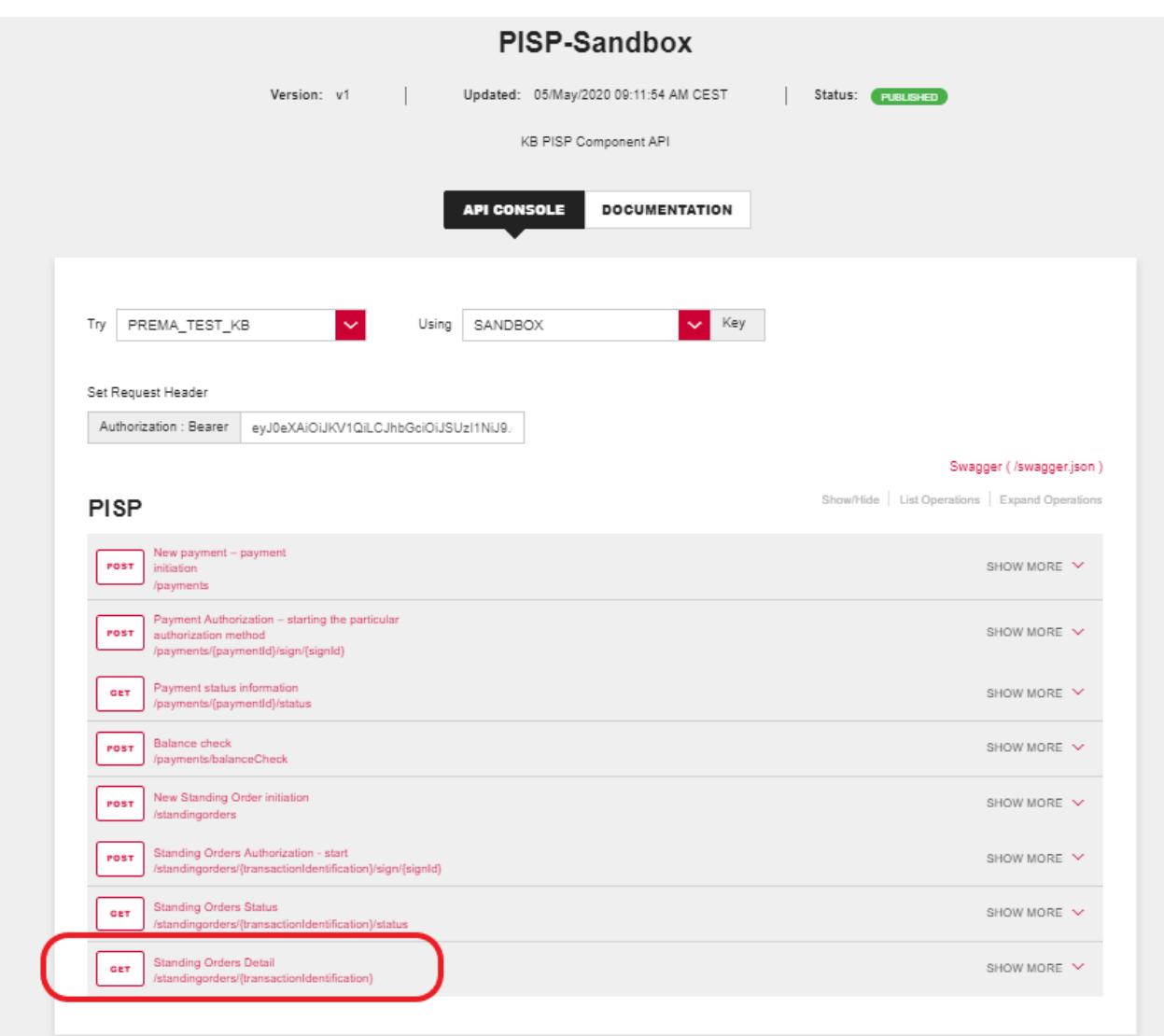

**KB** 

## **Filling in the required fields of the "Standing Order Detail" operation**

A user wishing to view the status of a particular payment fills in all fields with values in an appropriate format. If everything is done properly, information on the given payment is displayed. If any of mandatory fields is not filled in, the report is not displayed and the blank fields are highlighted in red.

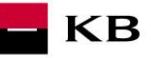

#### Response Class (Status 200)

ОK

.

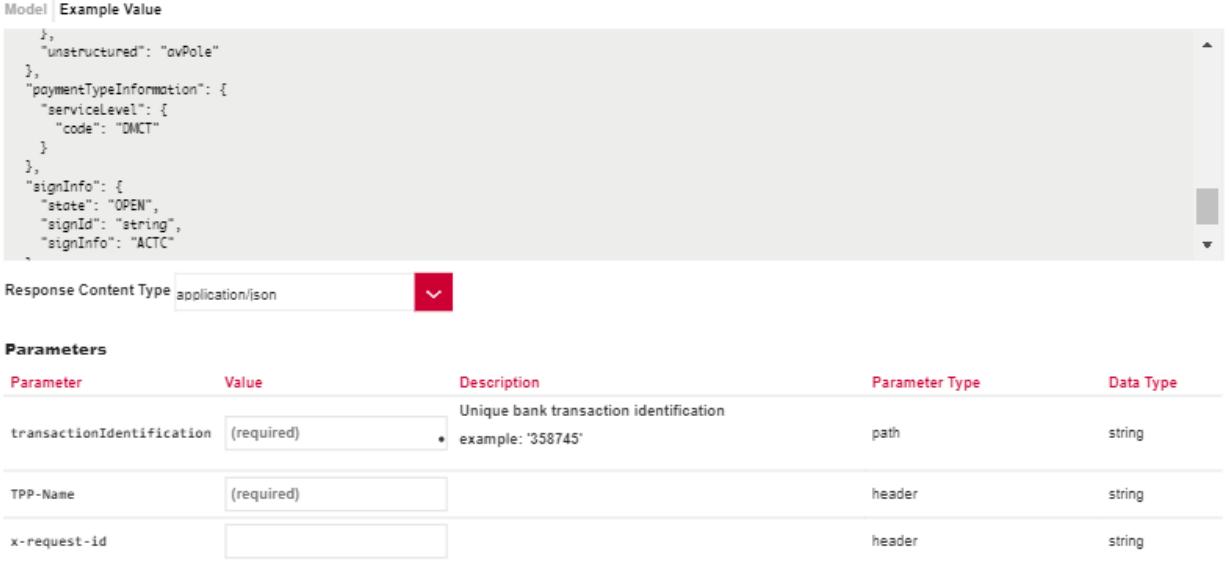

#### **"Standing Order status" operation error message**

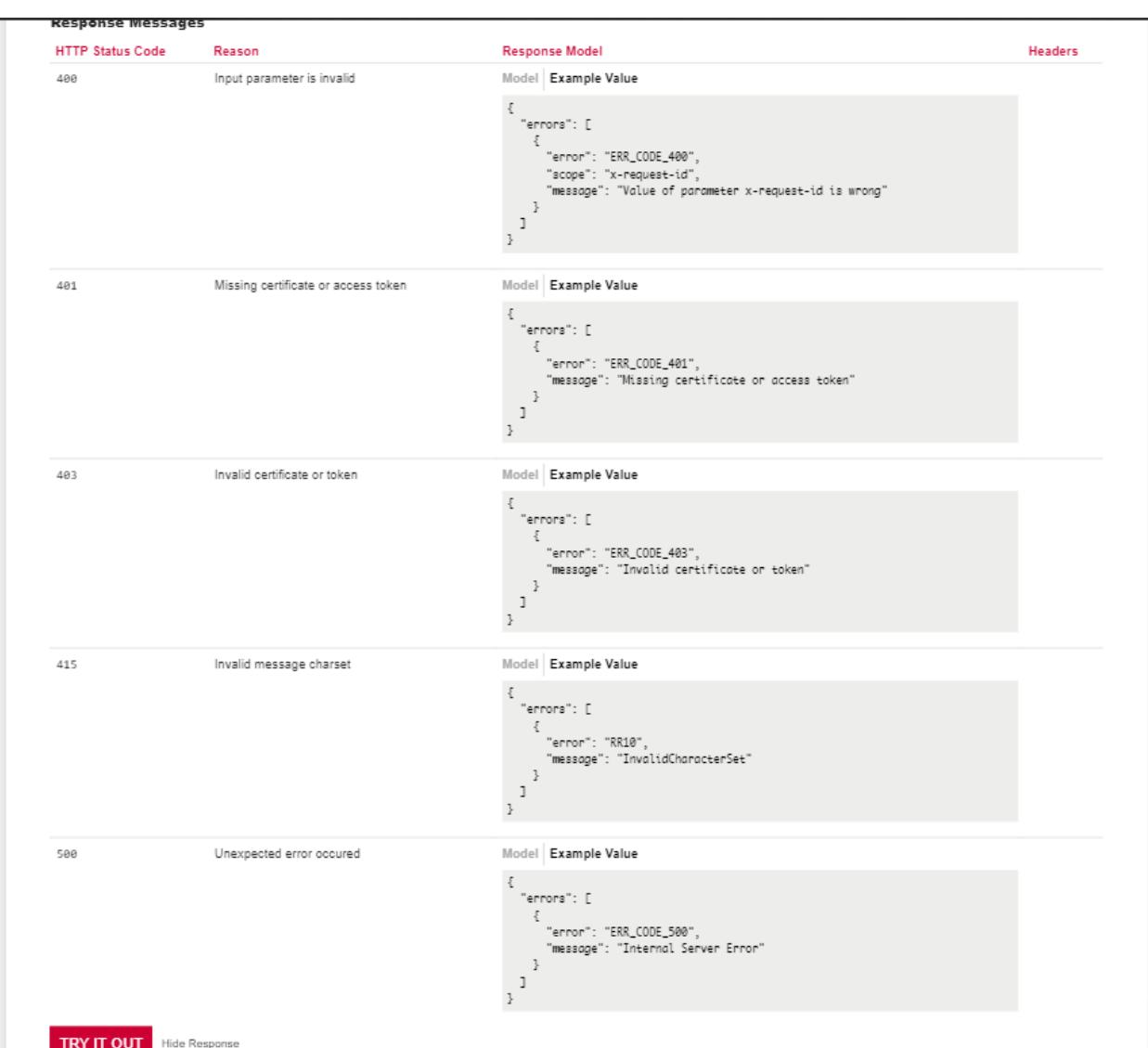

## <span id="page-30-0"></span>**"New batch payment – instruction initiation" PIS mock calling for the purpose of testing**

The user chooses an operation he/she wishes to test. In this case, it is "New batch payment – instruction initiation". This operation allows you to view the New batch payment – instruction initiation. The operation menu drops down after the user clicks on the "SHOW MORE" button.

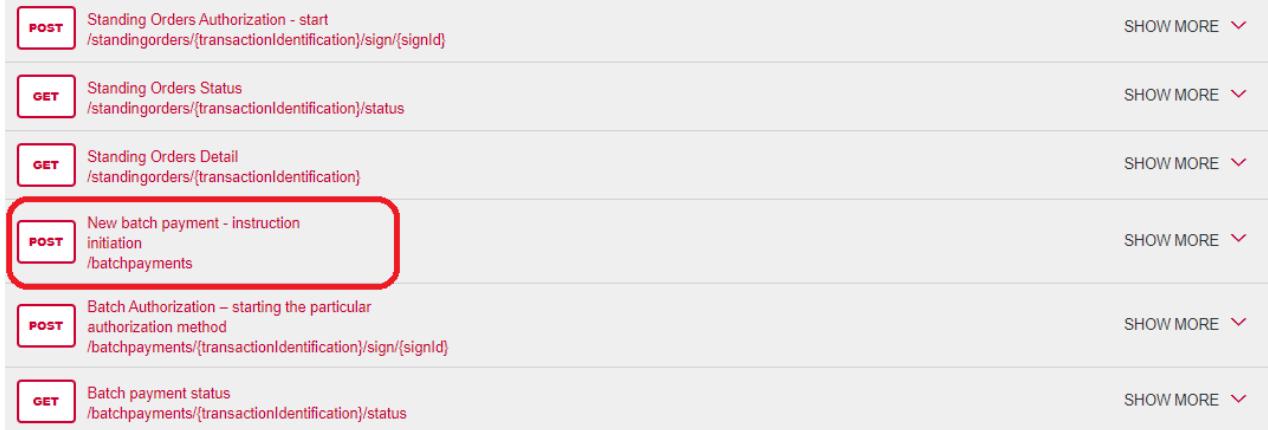

#### **Filling in the required fields of the "New batch payment – instruction initiation"**

A user wishing to view the status of a particular payment fills in all fields with values in an appropriate format. If everything is done properly, information on the given payment is displayed. If any of mandatory fields is not filled in, the report is not displayed and the blank fields are highlighted in red.

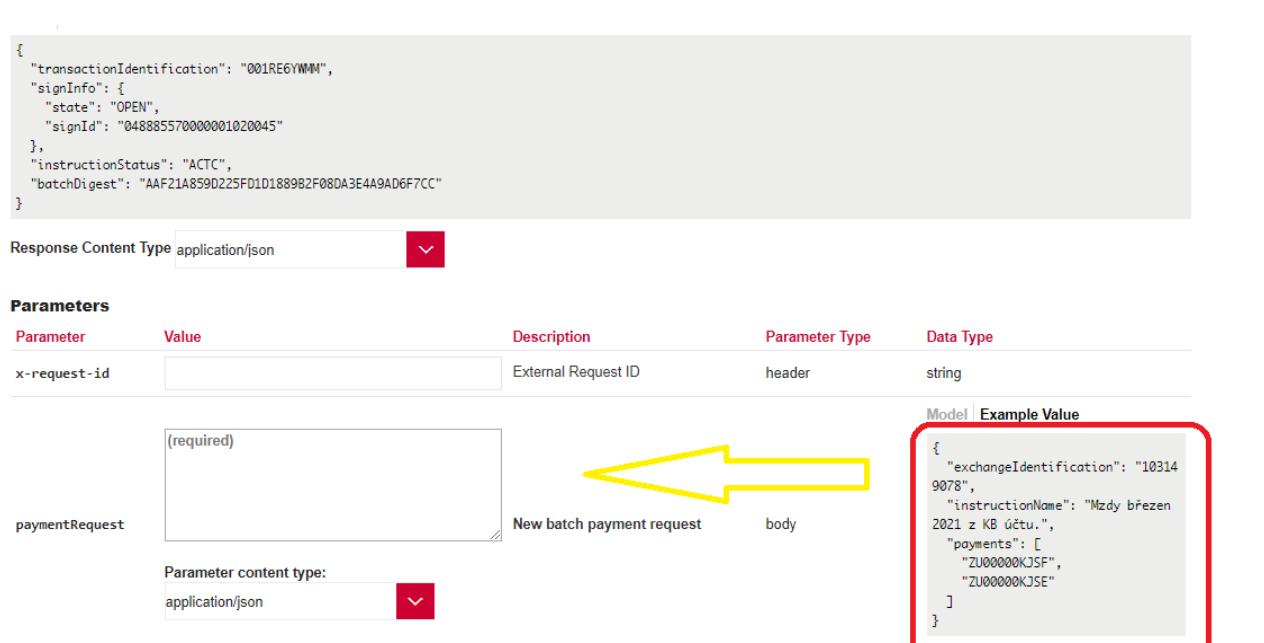

**KB** 

#### **"New batch payment – instruction initiation" operation error message**

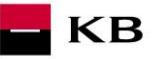

#### **Response Messages HTTP Status Code** Reason Response Model Headers 400 Model Example Value Input parameter is invalid  $\{$ "errors": [ {<br>"error": "ERR\_CODE\_400",<br>"scope": "x-request-id", "scope": "x-request-id",<br>"message": "Value of parameter x-request-id is wrong' <sub>3</sub>  $\mathbf 1$  $\overline{\mathcal{E}}$ 401 Model Example Value Missing certificate or access token  $\overline{\mathbf{z}}$ "errors": [ {<br>"error": "ERR\_CODE\_401",<br>"messaae": "Missina cert" "message": "Missing certificate or access token" J.  $\overline{1}$  $\overline{\mathbf{r}}$ 403 Invalid certificate or token Model Example Value  $\xi$ "errors": [  $\{$ "error": "ERR\_CODE\_403", "message": "Invalid certificate or token" 3  $\mathbf 1$  $\,$  } 415 Invalid message charset Model Example Value  $\{$ "errors": [ € "error": "RR10",<br>"message": "InvalidCharacterSet"  $\overline{\cdot}$  $\mathbf 1$  $\overline{\mathcal{E}}$ 500 Model Example Value Unexpected error occured  $\{$ "errors": [ {<br>{<br>"error": "ERR\_CODE\_500",<br>"message": "Internal Ser "message": "Internal Server Error"  $\overline{\mathbf{3}}$  $\overline{1}$  $\,$  }

#### <span id="page-32-0"></span>**"Batch Authorization" PIS mock calling for the purpose of testing**

The user chooses an operation he/she wishes to test. In this case, it is "Batch authorization". This operation allows you to view the Batch Authorization. The operation menu drops down after the user clicks on the "SHOW MORE" button.

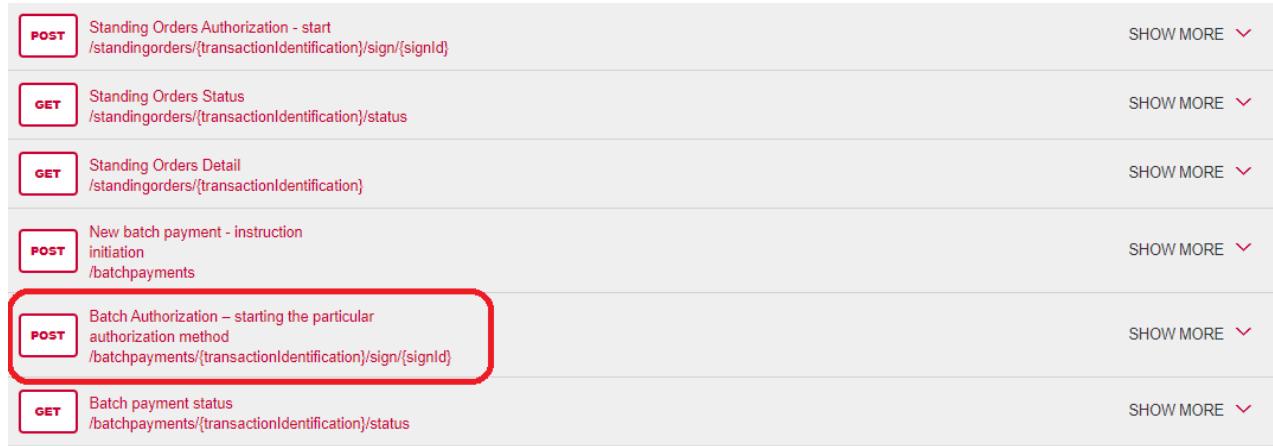

#### **Filling in the required fields of the "Batch Authorization"**

A user wishing to view the status of a particular payment fills in all fields with values in an appropriate format. If everything is done properly, information on the given payment is displayed. If any of mandatory fields is not filled in, the report is not displayed and the blank fields are highlighted in red.

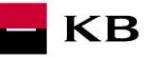

#### Parameters

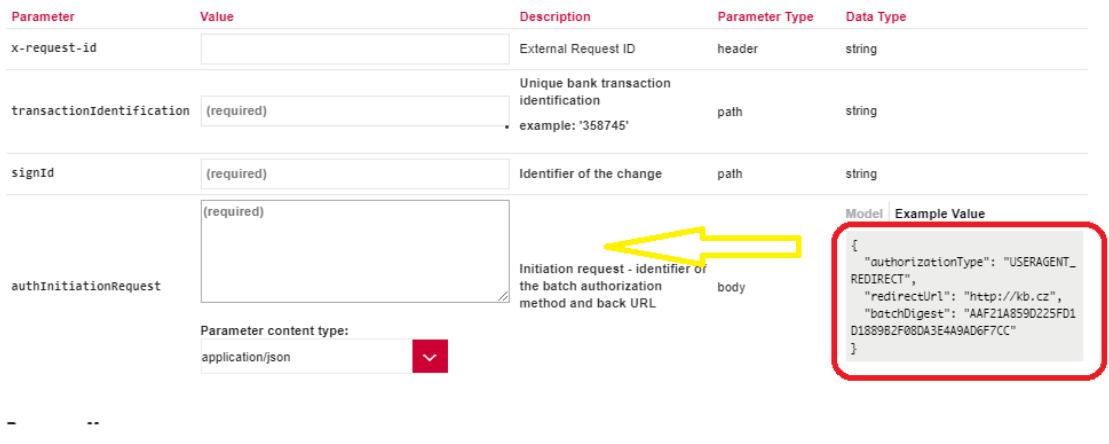

#### **"Batch Authorization" operation error message**

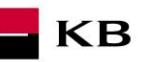

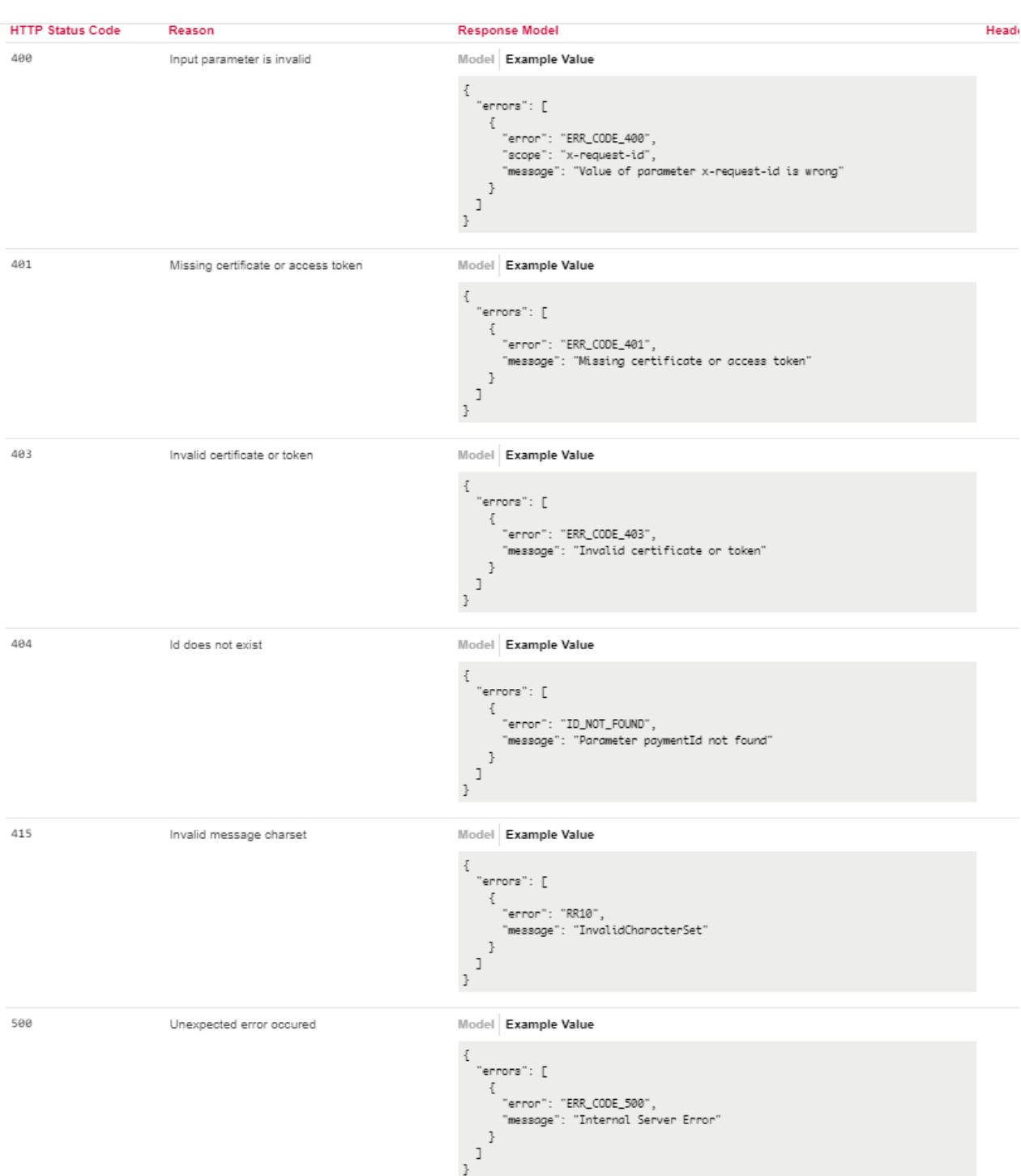

## <span id="page-34-0"></span>**"Batch payment status" PIS mock calling for the purpose of testing**

The user chooses an operation he/she wishes to test. In this case, it is "Batch payment status". This operation allows you to view the Batch payment status. The operation menu drops down after the user clicks on the "SHOW MORE" button.

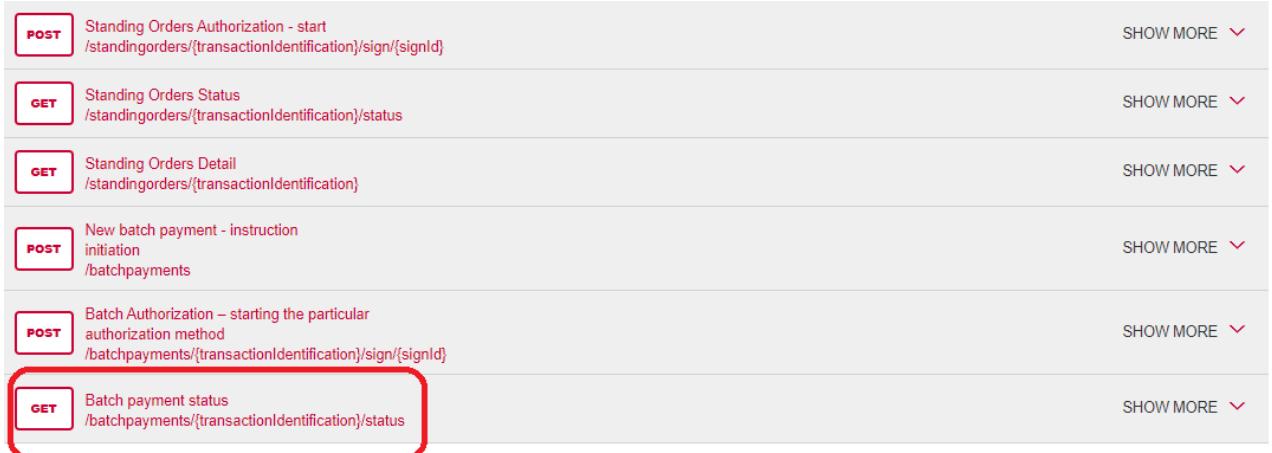

**KB** 

## **Filling in the required fields of the "Batch payment status"**

A user wishing to view the status of a particular payment fills in all fields with values in an appropriate format. If everything is done properly, information on the given payment is displayed. If any of mandatory fields is not filled in, the report is not displayed and the blank fields are highlighted in red.

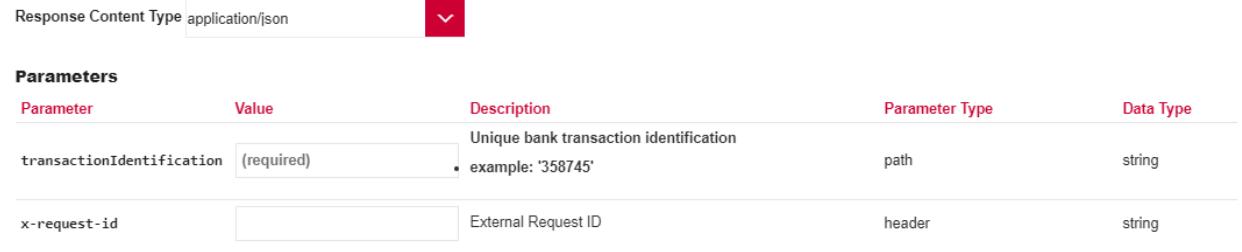

## **"Batch payment status" operation error message**
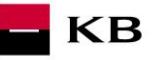

### **Response Messages**

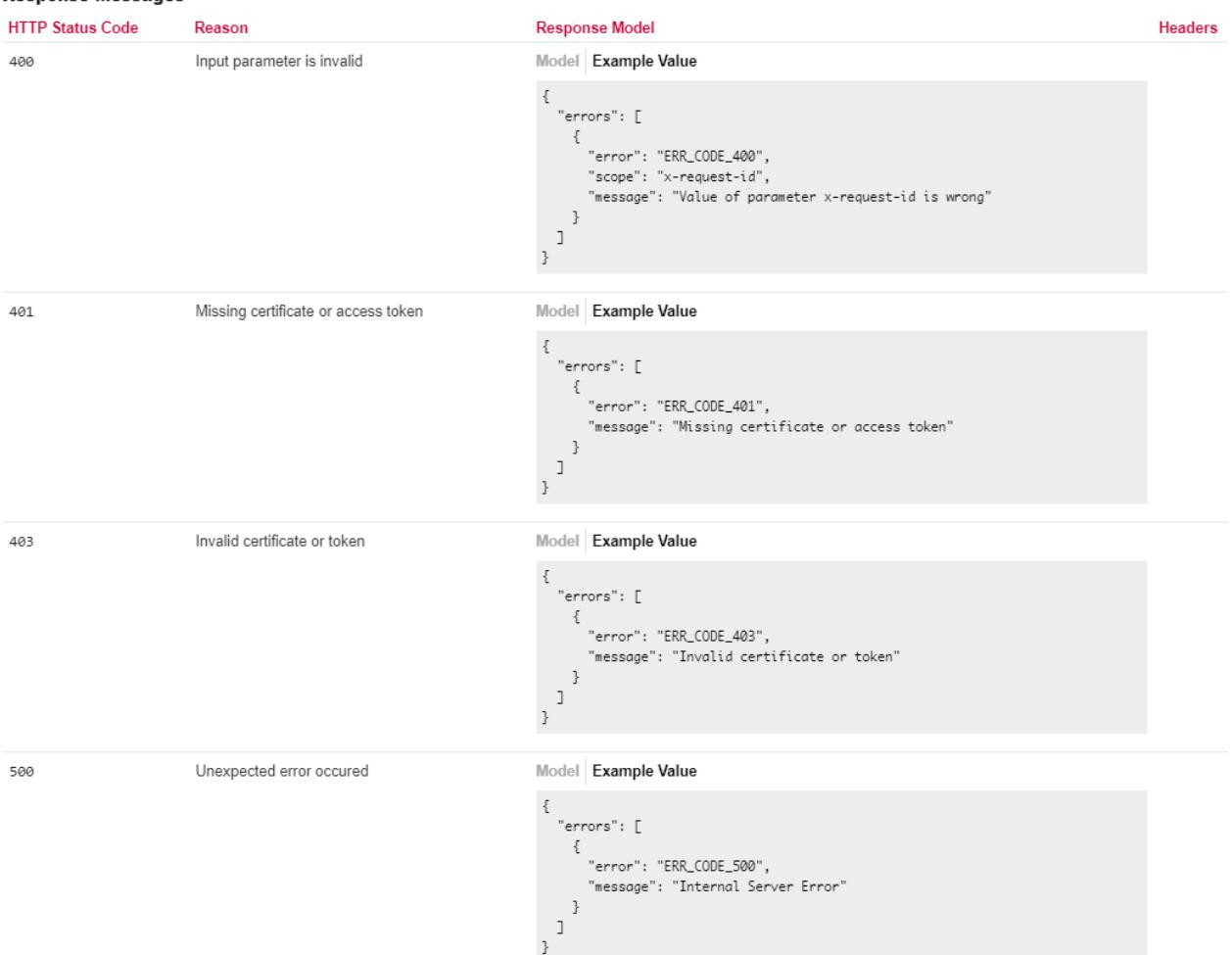

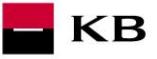

# **6. Access to the application through direct calling**

# **New Payment – Payment Initiation (POST /my/payments)**

Resource for establishing a new payment.

#### **Resource characteristics**

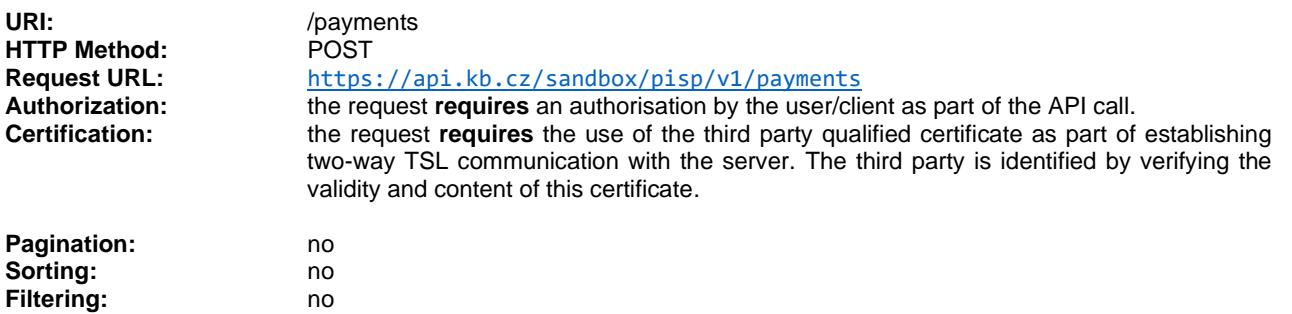

Query parameters of the request: **not defined**

#### Request header parameters:

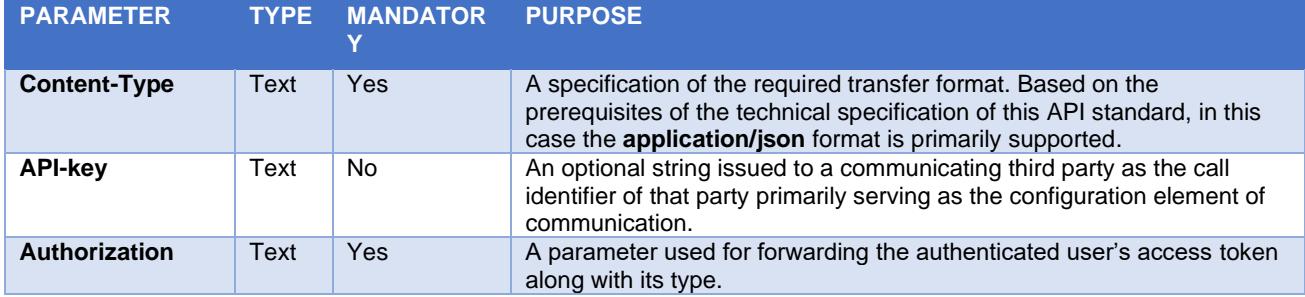

Response header parameters:

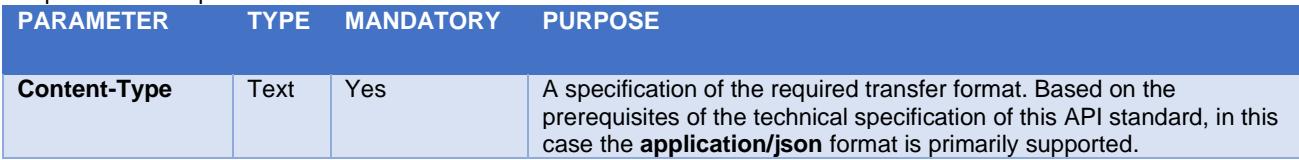

For the content of the request and response call POST see Chapter 1.1 New Payment – Payment Initiation REPORT ELEMENTS.

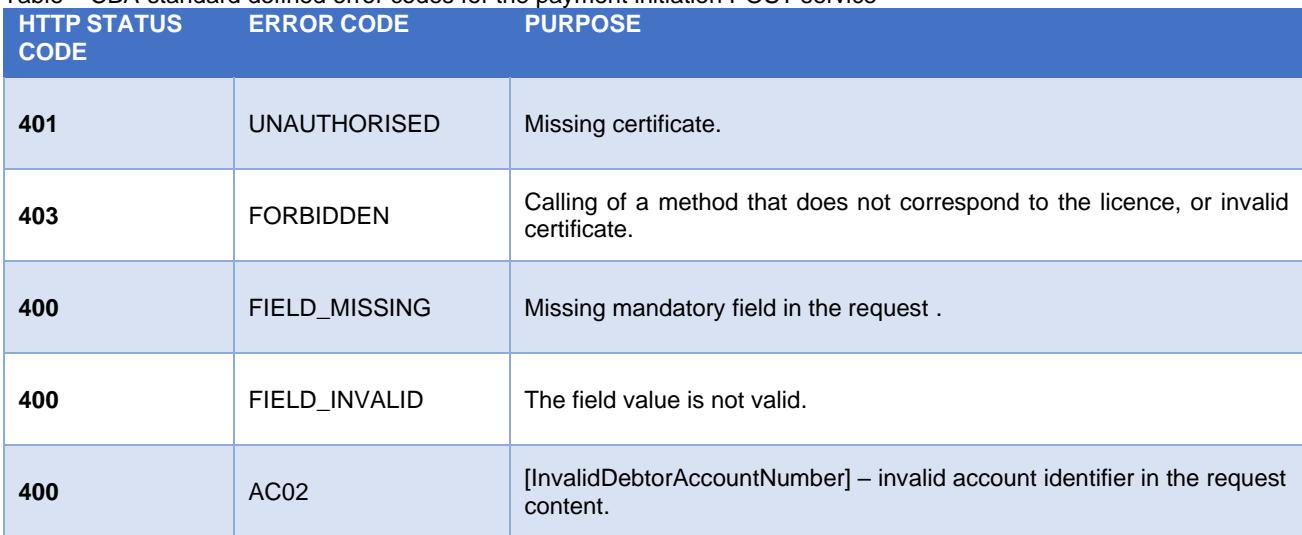

#### Table – CBA-standard defined error codes for the payment initiation POST service

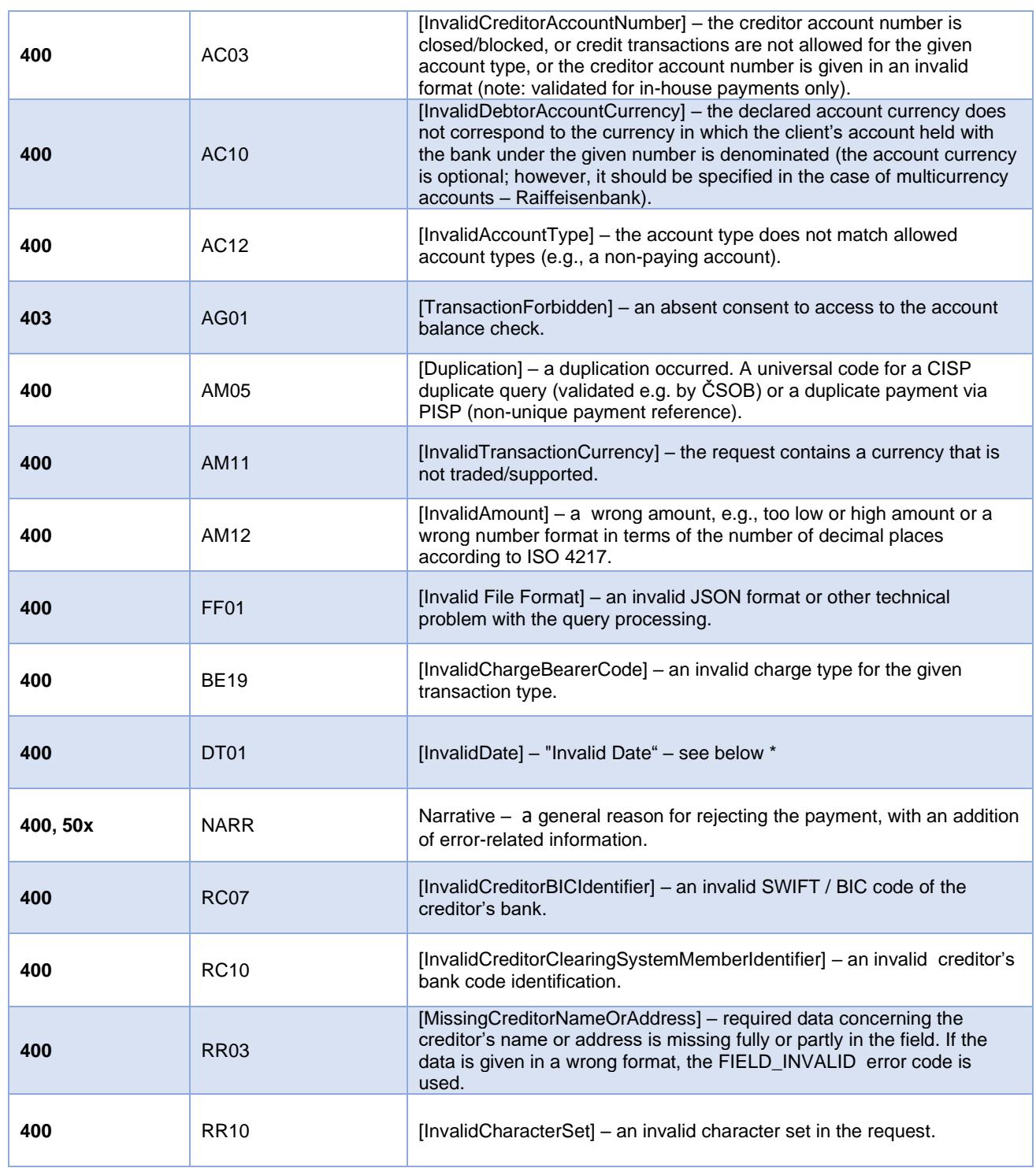

### **New Payment – Payment Initiation report elements**

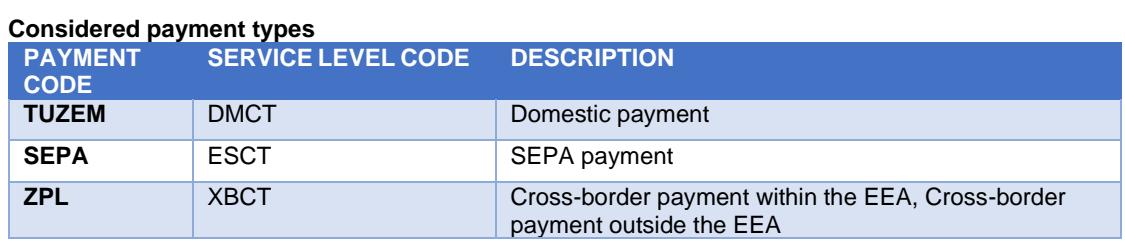

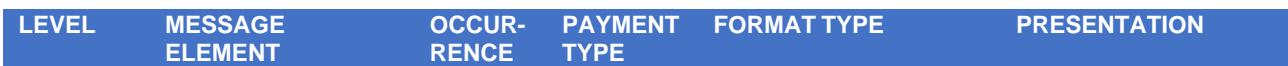

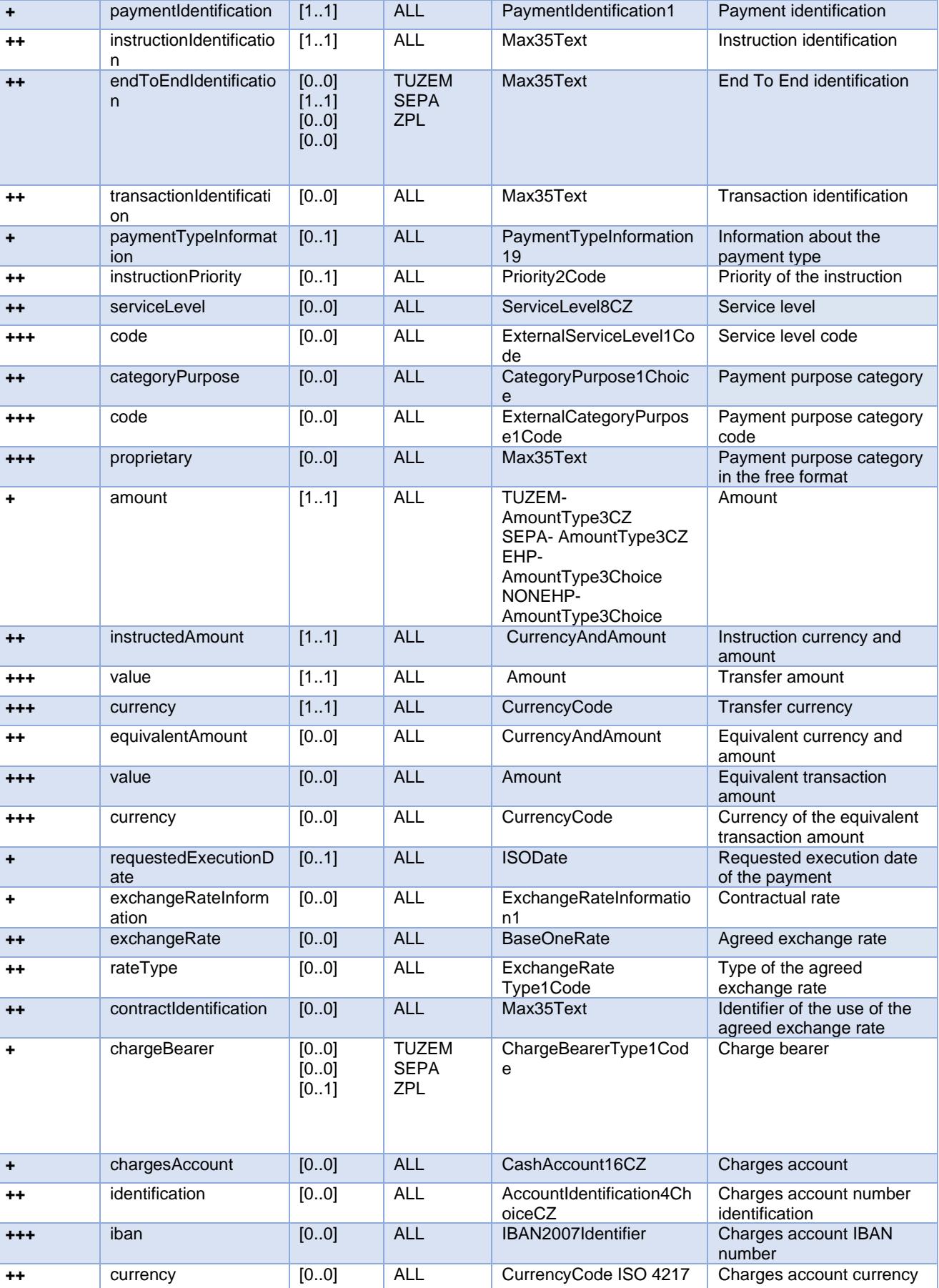

 $\blacksquare$  KB

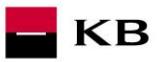

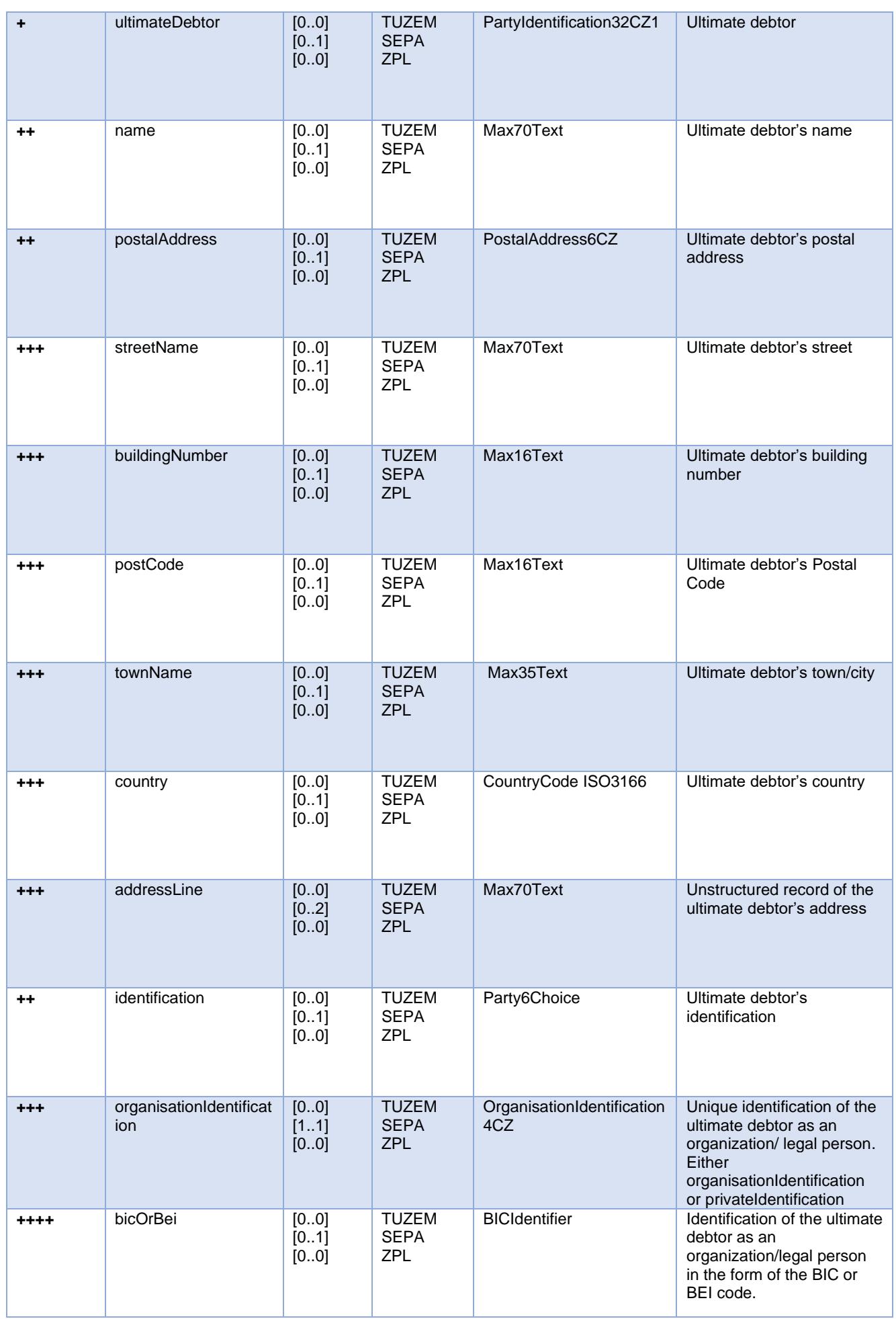

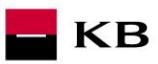

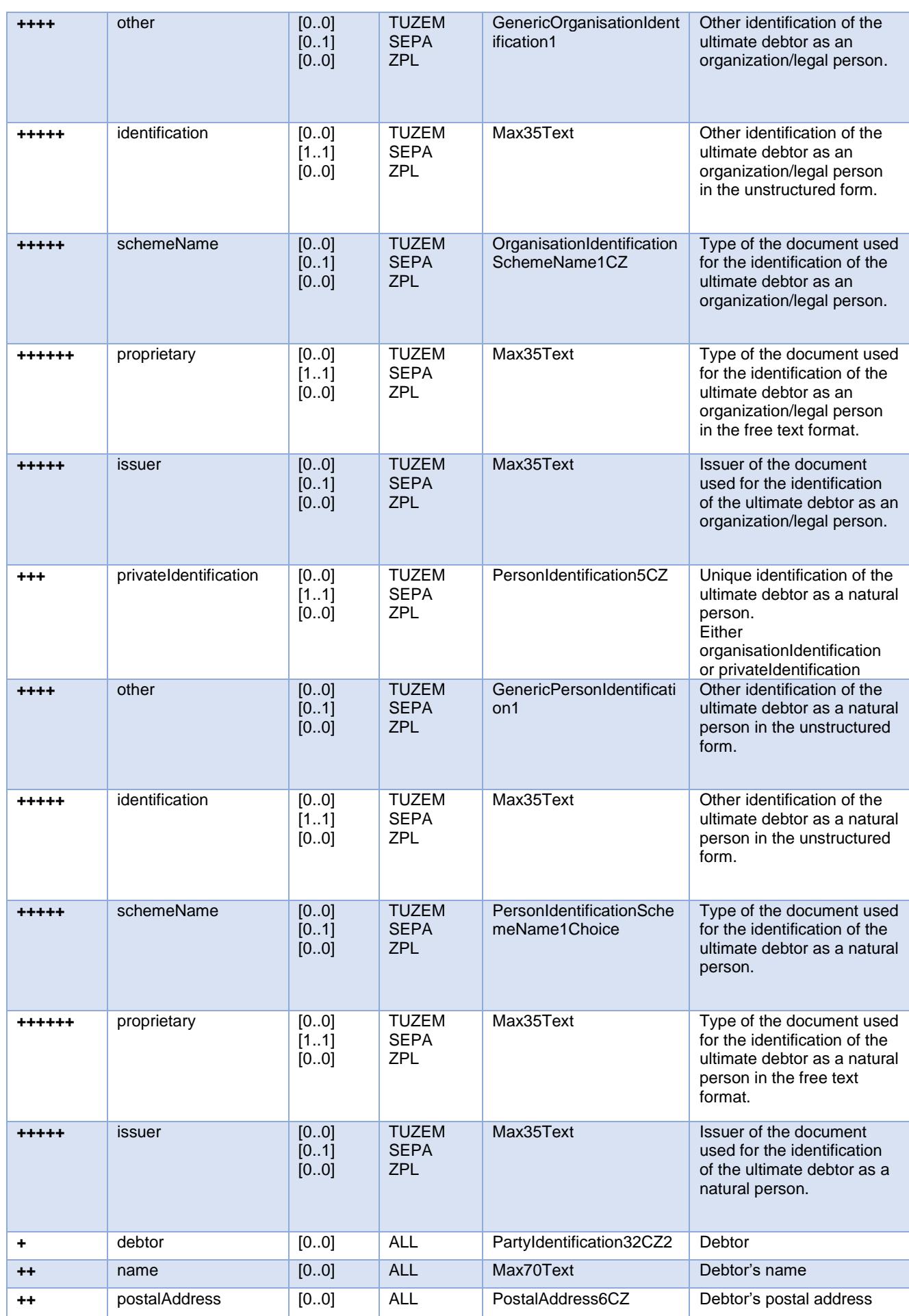

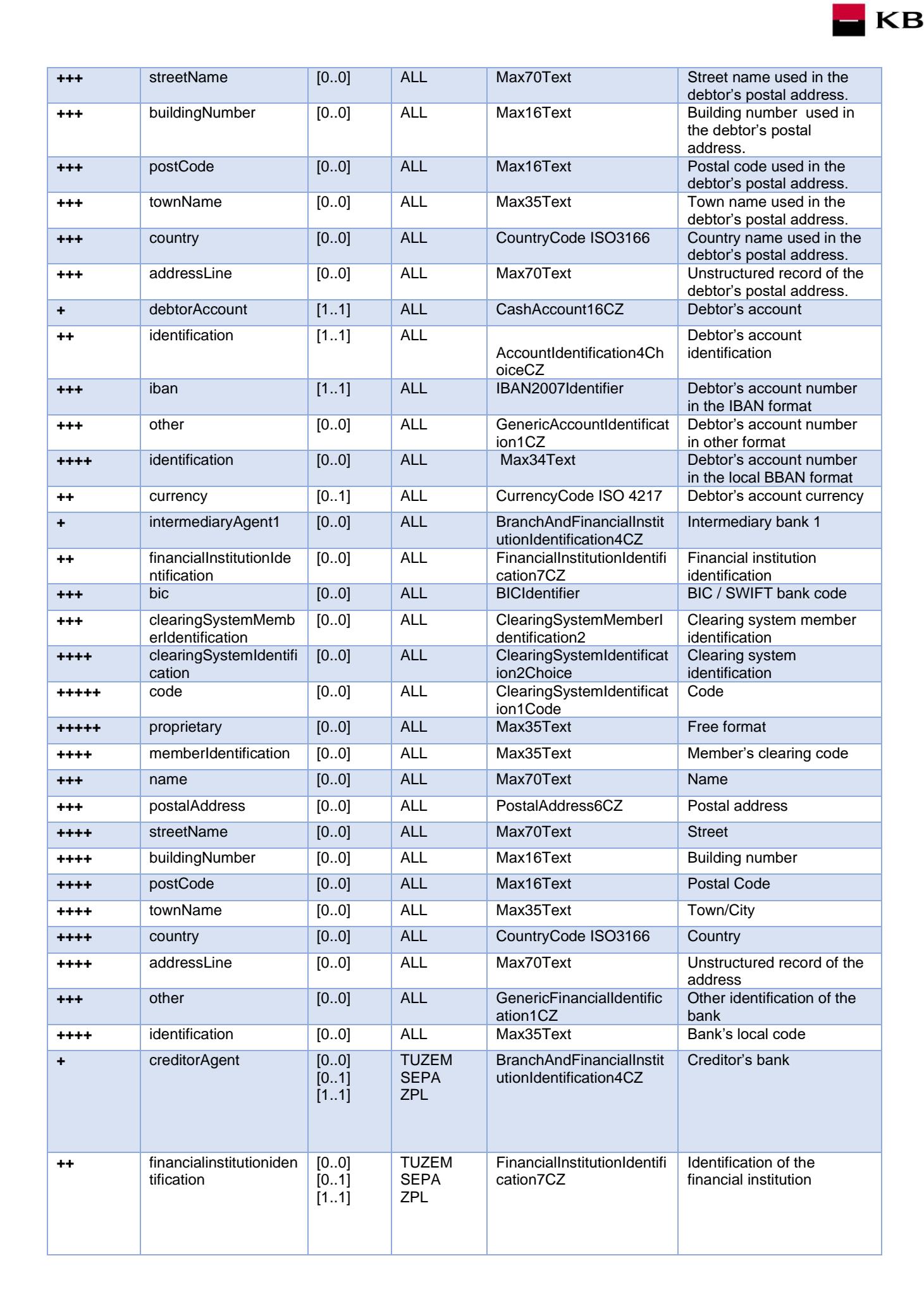

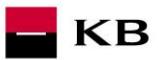

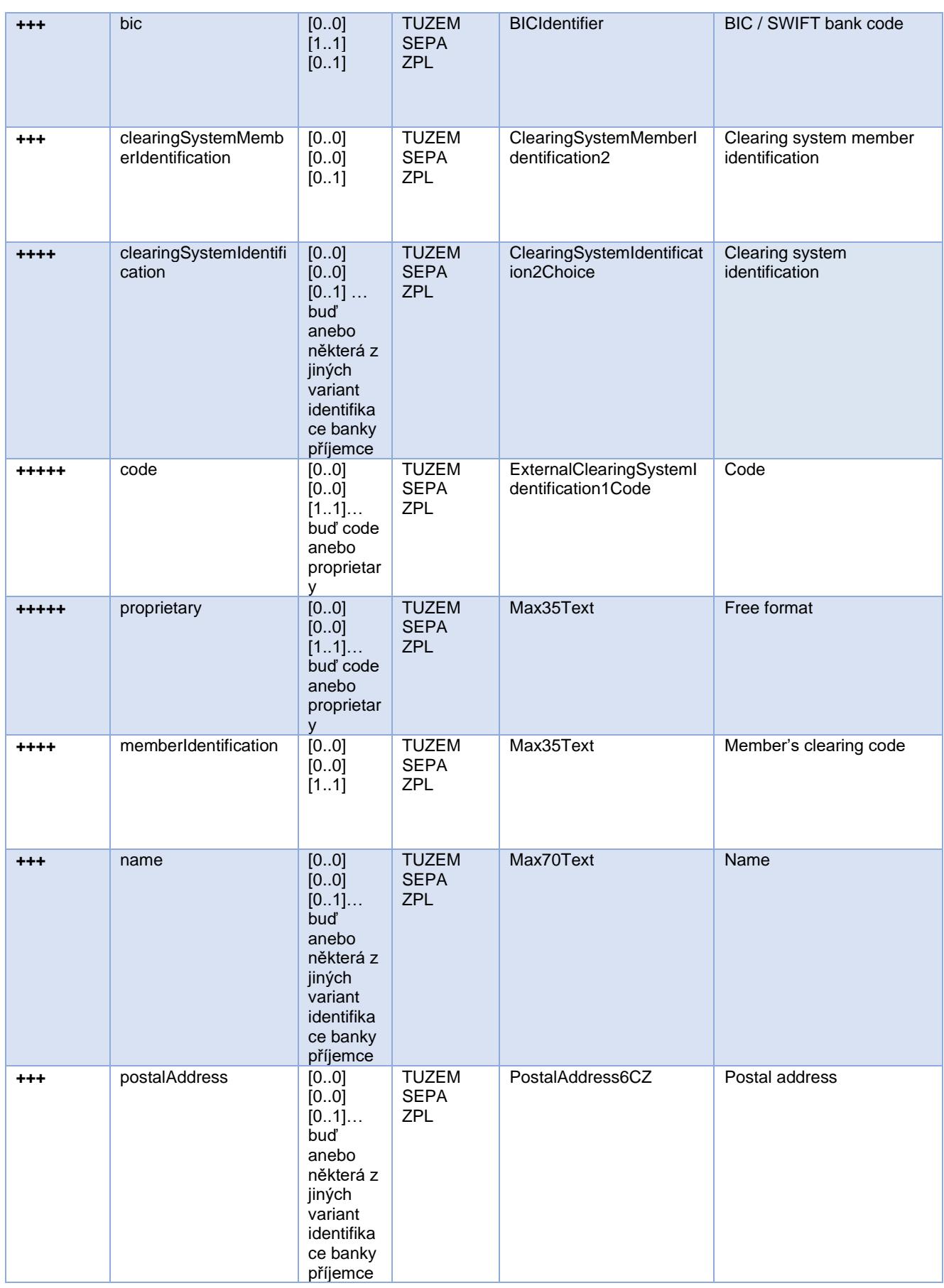

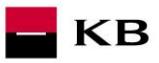

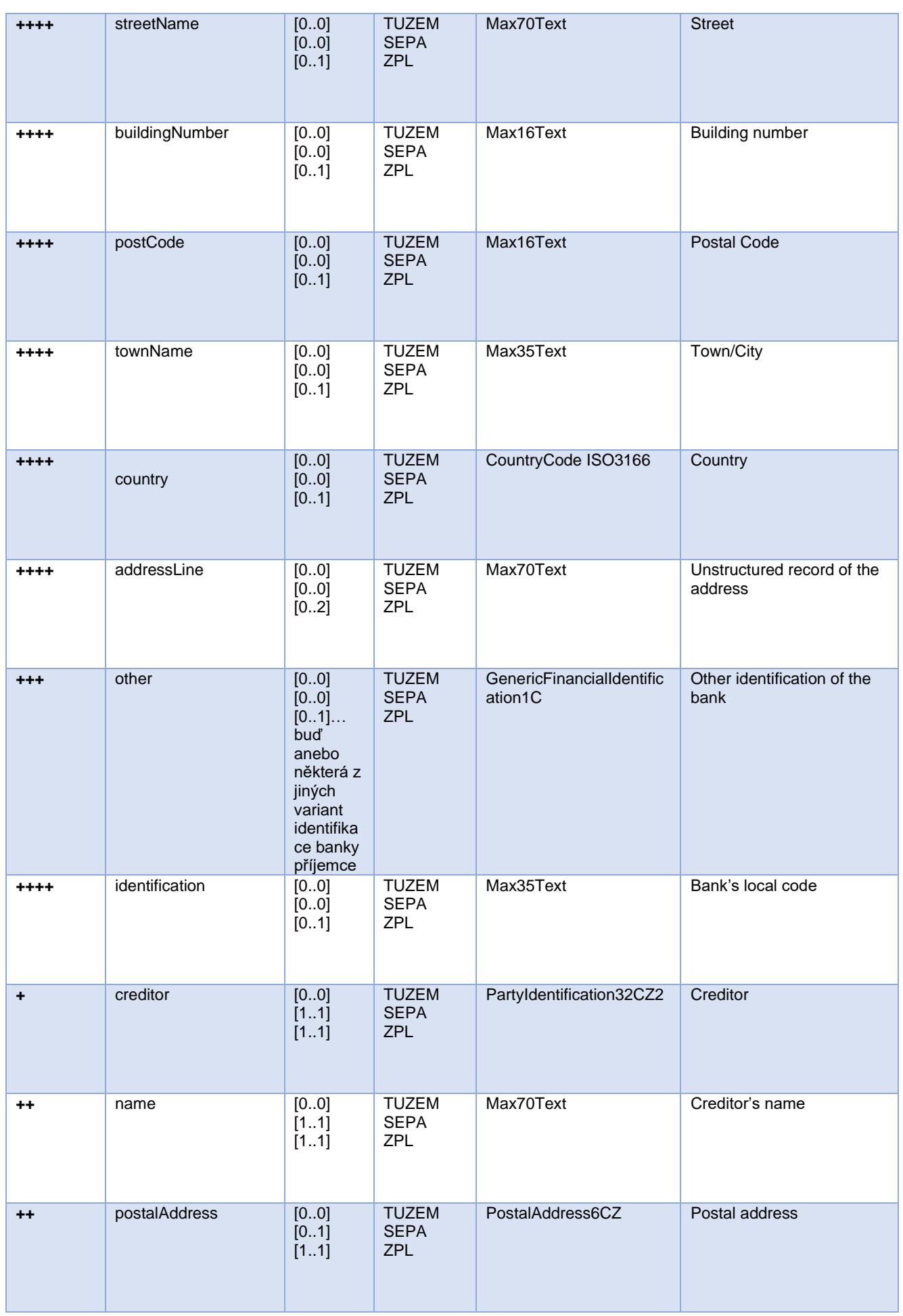

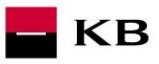

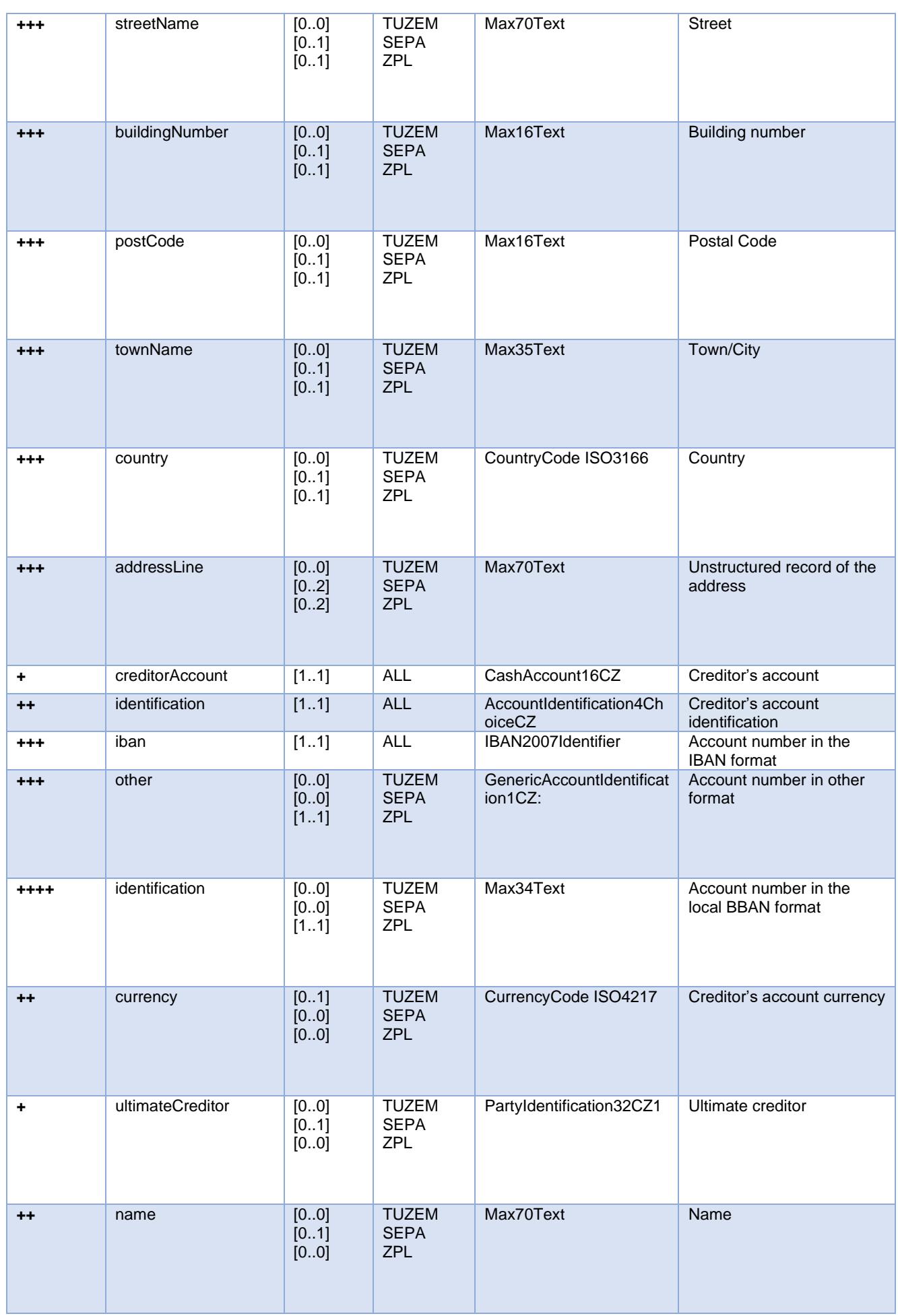

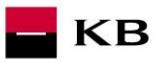

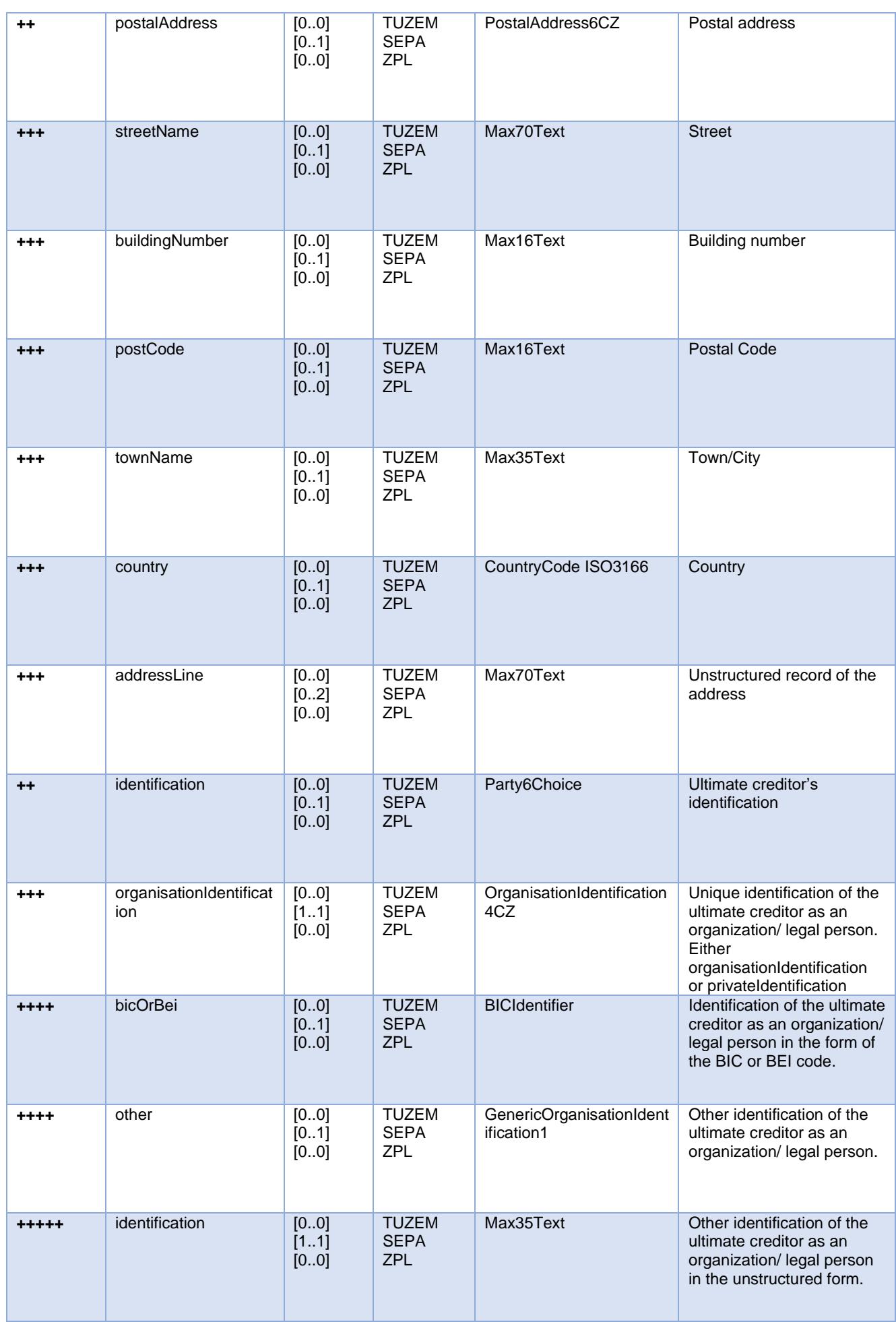

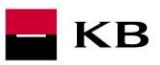

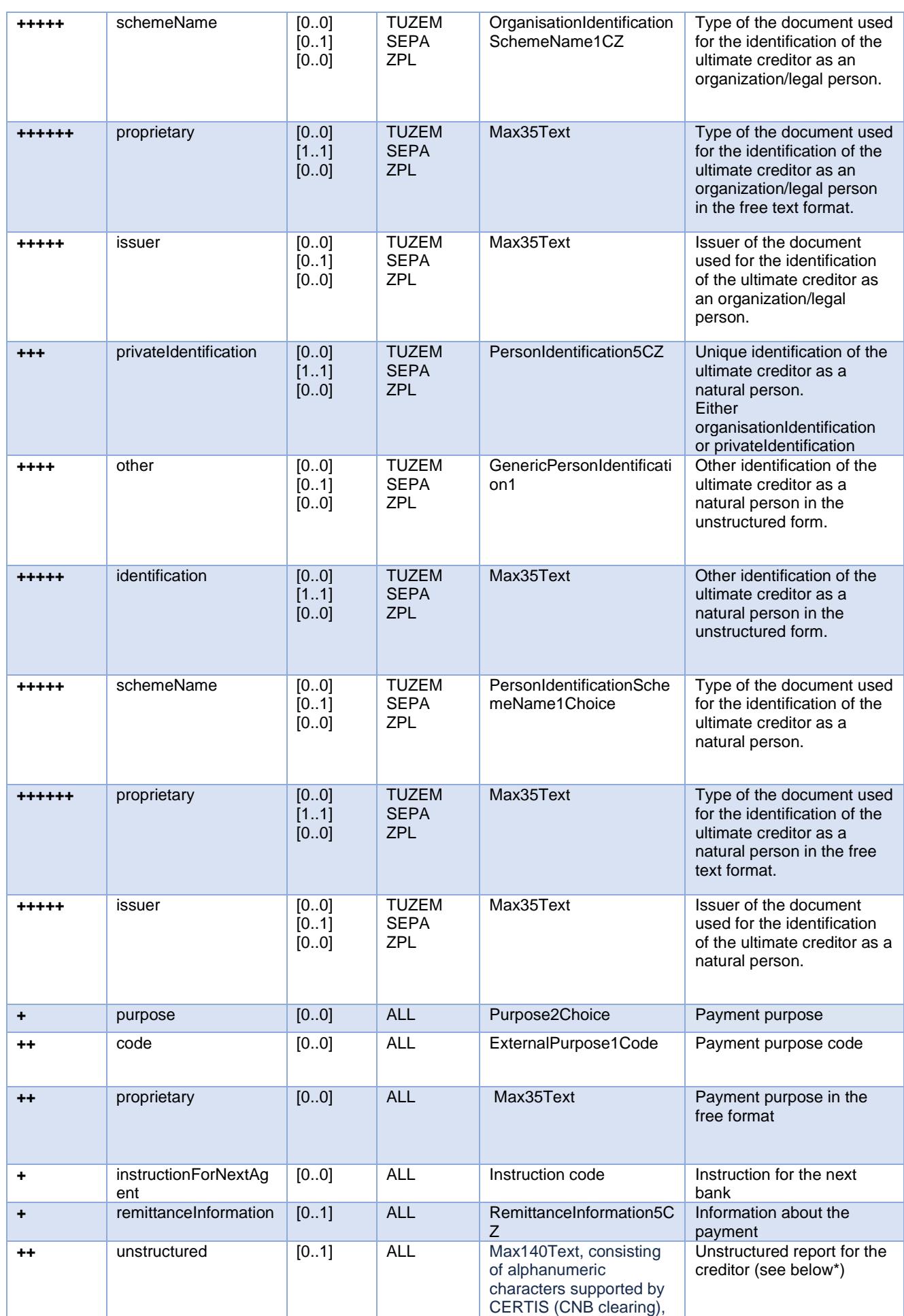

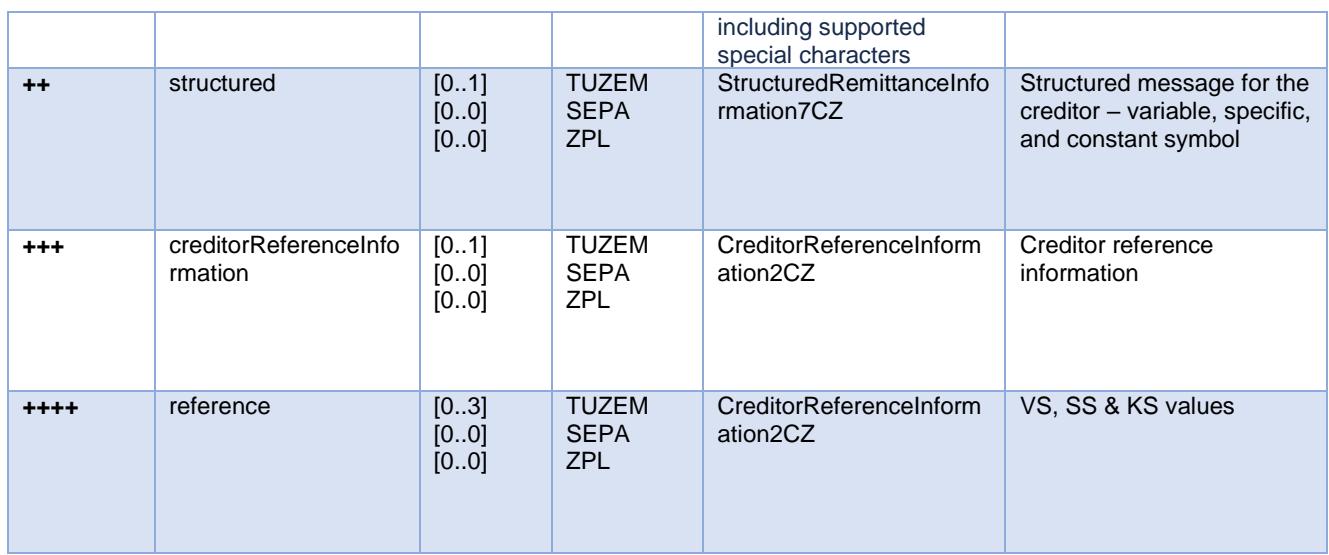

TUZEM = domestic payment ZPL = cross-border payment

 $EHP = EEA$ 

\* If the field *remittanceInformation.structured.creditorReferenceInformation.reference* contains a variable, constant or specific symbol, they will be identified and stored separately in the respective fields in the PISP model.

- The **variable symbol** value is recorded as VS:max.10 digits (e.g. VS:3451859072).
- The **constant symbol** value is recorded as KS:max.10 characters (e.g. KS:0308).
- The **specific symbol** value is recorded as SS:max.10 digits (e.g. SS:8451201274).

#### JSON - example of an element:

"reference": "VS:123456\",\"KS:456789\",\"SS:879213546"

Note concerning the *remittanceInformation.unstructured* field: According to the Banking Association standard, this field may also contain information about VS, KS and SS; however, we treat any and all information contained therein as if it were a simple description of the payment (information for the creditor). Hence, no symbol parsing will take place here even if they occur here.

#### **New Payment – Payment Initiation response elements**

The table only contains the elements that occur exclusively in the message response.

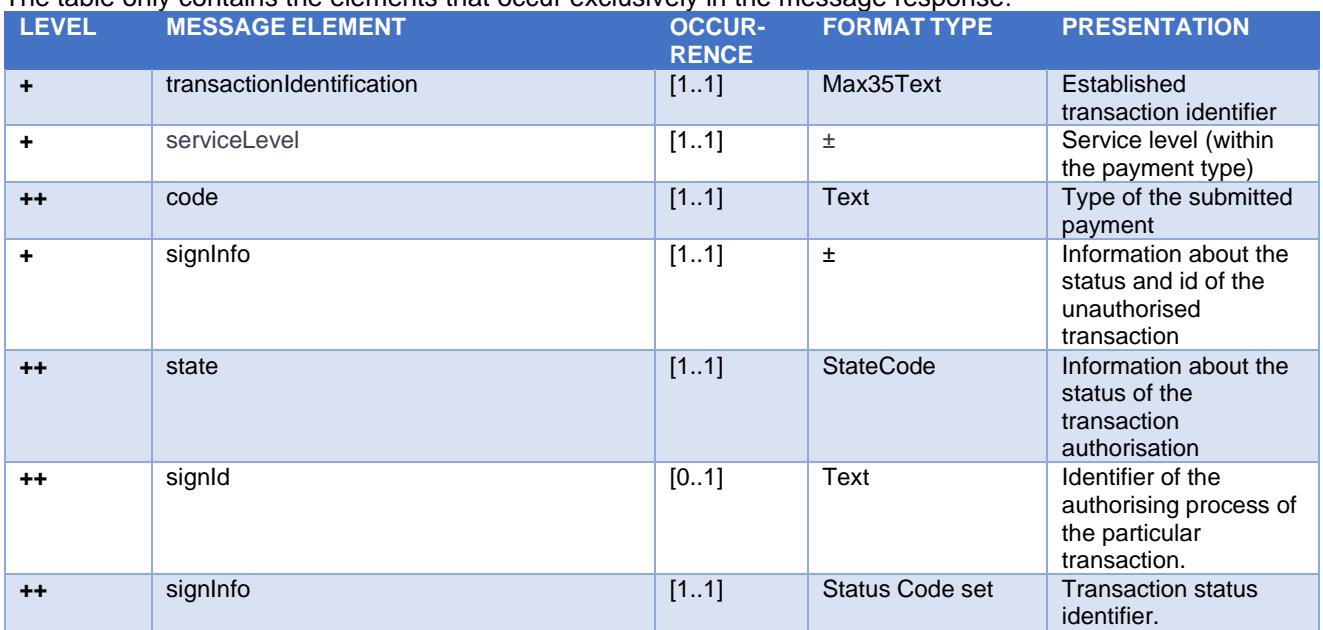

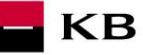

# **serviceLevel.code element values – initiated payment type**

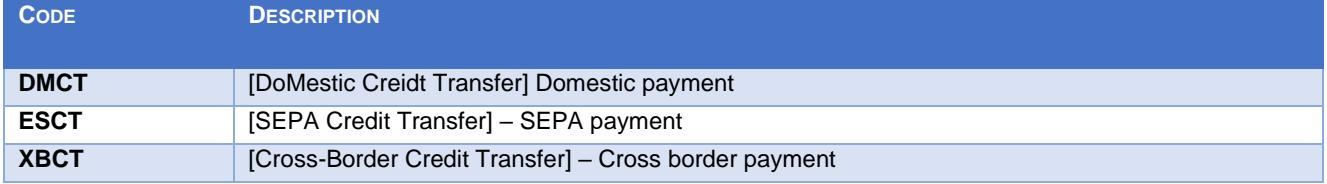

# **Payment status codes – StatusCode**

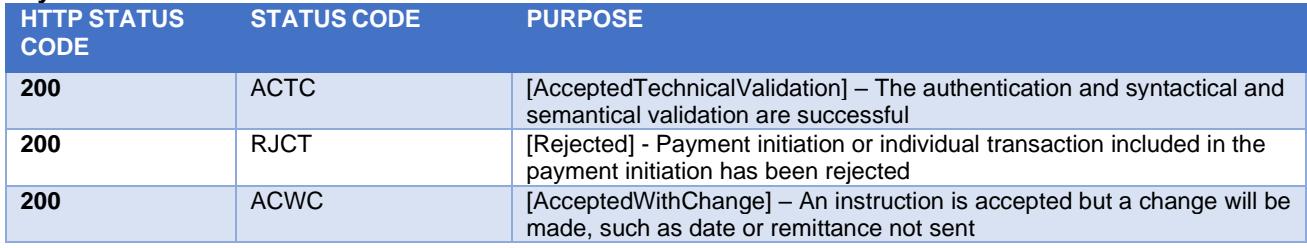

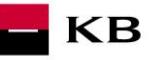

### **Established/Initiated Payment Status (GET /payments/{paymentId}/status)**

A resource for viewing the payment status. It is an established payment that has not yet been authorised by the client or has been authorised and PISP sends a query about its status (GET).

The resource only returns information about transactions established through the mediation of a specific provider. Information on the provider is taken from the certificate, or from the licence type information.

The user authorisation of this resource is optional. Primarily, only a provider's valid certificate is required.

#### **Resource characteristics**

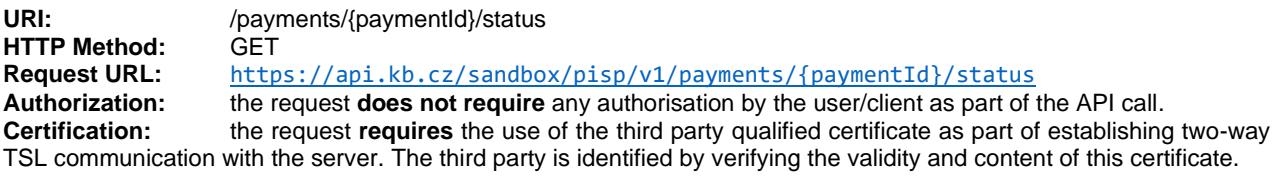

**Pagination:** no **Sorting:** no<br> **Filtering:** no **Filtering:** 

Query parameters of the request: **not defined**

Request header parameters:

![](_page_50_Picture_304.jpeg)

#### Response header parameters:

![](_page_50_Picture_305.jpeg)

For the content of the request and response call POST see Chapter 2.1 Established/Initiated Payment Status REPORT ELEMENTS

CBA-standard defined error codes for the GET Status service of the Established/Initiated Payment

![](_page_50_Picture_306.jpeg)

#### **Established/initiated Payment Status Report Elements**

![](_page_50_Picture_307.jpeg)

![](_page_50_Picture_308.jpeg)

![](_page_51_Picture_89.jpeg)

![](_page_52_Picture_0.jpeg)

### **Step II – Payment Authorisation Initiation – bank-specific (POST /my/payments/{paymentId}/sign/{signId })**

This resource serves for **starting a specific authorisation method** from a selected scenario.

The input is a JSON object containing the required authorisation method type - **CODE** and all elements specific for this step.

The output of this resource is an overview of values necessary for completing the authorisation. **E.g., the response to the CODE corresponding to the federated authorisation will be URL and parameters for the** 

**redirection to the federated authorisation page.**

Further, e.g. the response to the CODE corresponding to the authorisation through the OTP code sent via SMS will only be a confirmation of the code sending. The sending itself is initiated by the bank.

### **Resource characteristics**

![](_page_52_Picture_297.jpeg)

Query parameters of the request: **not defined**

Request header parameters:

![](_page_52_Picture_298.jpeg)

Response header parameters:

![](_page_52_Picture_299.jpeg)

For the content of the request and response call POST see Chapter 3.1 Step II - Payment Authorisation Initiation – Bank-Specific – REPORT ELEMENTS

# CBA-standard defined error codes for the payment authorisation initiation POST service:

![](_page_52_Picture_300.jpeg)

![](_page_53_Picture_0.jpeg)

<span id="page-53-0"></span>![](_page_53_Picture_301.jpeg)

![](_page_53_Picture_302.jpeg)

![](_page_54_Picture_0.jpeg)

### **Balance Check (POST /my/payments/balanceCheck)**

This is the resource for sending a request for balance check in a particular payer's payment account. This resource is authorized. Access to information must be granted by the client outside the interaction of this API before the resource is used.

#### **Resource characteristics**

![](_page_54_Picture_229.jpeg)

Query parameters of the request: **not defined** 

Parameters of the request header:

![](_page_54_Picture_230.jpeg)

Parameters of the response header:

![](_page_54_Picture_231.jpeg)

The content of POST request and response for calling, please see Chapter 7.1. MESSAGE ELEMENTS Query for balance check.

Error codes defined for the POST service Query for balance check

![](_page_54_Picture_232.jpeg)

![](_page_55_Picture_265.jpeg)

# **MESSAGE ELEMENTS Query for Balance Check**

![](_page_55_Picture_266.jpeg)

# **MESSAGE ELEMENTS Response for Balance Check**

![](_page_55_Picture_267.jpeg)

# Return codes for the parameter "response" - Code set:

![](_page_55_Picture_268.jpeg)

![](_page_56_Picture_2.jpeg)

#### **Standing order**

# **New Payment – Payment Initiation (POST /my/payments)**

Resource for entering a new standingorder.

### **Resource characteristics**

![](_page_56_Picture_296.jpeg)

![](_page_56_Picture_297.jpeg)

Query parameters of the request: **not defined**

#### Request header parameters:

![](_page_56_Picture_298.jpeg)

#### Response header parameters:

![](_page_56_Picture_299.jpeg)

For the content of the request and response call POST see Chapter **Chyba! Nenalezen zdroj odkazů.** New Payment – P ayment Initiation REPORT ELEMENTS.

Error codes defined for the payment initiation POST service

![](_page_56_Picture_300.jpeg)

![](_page_57_Picture_366.jpeg)

 $\blacksquare$ KB

# **New Payment – standing orders Initiation report elements**

### **Considered standing orders types**

Standing orders may only be placed as domestic payments in the Czech Republic.

![](_page_57_Picture_367.jpeg)

![](_page_58_Picture_329.jpeg)

 $\blacksquare$  KB

![](_page_59_Picture_300.jpeg)

![](_page_60_Picture_448.jpeg)

![](_page_61_Picture_0.jpeg)

![](_page_61_Picture_364.jpeg)

If the field *remittanceInformation.structured.creditorReferenceInformation.reference* contains a variable, constant or specific symbol, they will be identified and stored separately in the respective fields in the PISP model.

- The **variable symbol** value is recorded as VS:max.10 digits (e.g. VS:3451859072).
- The **constant symbol** value is recorded as KS:max.10 characters (e.g. KS:0308).
- The **specific symbol** value is recorded as SS:max.10 digits (e.g. SS:8451201274).

#### JSON - example of an element:

"reference": "VS:123456\",\"KS:456789\",\"SS:879213546"

Note concerning the *remittanceInformation.unstructured* field: According to the Banking Association standard, this field may also contain information about VS, KS and SS; however, we treat any and all information contained therein as if it were a simple description of the payment (information for the creditor). Hence, no symbol parsing will take place here even if they occur here.

#### **New Payment – Standing orders Initiation response elements**

The table only contains the elements that occur exclusively in the message response.

![](_page_61_Picture_365.jpeg)

![](_page_62_Picture_243.jpeg)

#### **Values of serviceLevel.code - The type of entered payment**

![](_page_62_Picture_244.jpeg)

### **Status codes of standing order – StatusCode**

![](_page_62_Picture_245.jpeg)

#### **Standing order authorization – bank-specific (POST /my/standingorders/{transactionIdentification}/sign/{signId})**

This resource serves for **starting a specific authorisation method** from a selected scenario.

The input is a JSON object containing the required authorisation method type - **CODE** and all elements specific for this step.

The output of this resource is an overview of values necessary for completing the authorisation.

**E.g., the response to the CODE corresponding to the federated authorisation will be URL and parameters for the redirection to the federated authorisation page.**

Further, e.g. the response to the CODE corresponding to the authorisation through the OTP code sent via SMS will only be a confirmation of the code sending. The sending itself is initiated by the bank.

**The standing orders authorisation request should be sent within 5 minutes from the moment the payment initiation has been sent by a third party.**

#### **Resource characteristics**

![](_page_62_Picture_246.jpeg)

![](_page_63_Picture_0.jpeg)

![](_page_63_Picture_1.jpeg)

Request header parameters:

![](_page_63_Picture_173.jpeg)

#### Response header parameters:

![](_page_63_Picture_174.jpeg)

For the content of the request and response call POST see Chapter [0](#page-53-0) Payment Authorisation initiation – Bank-Specific, Step II, REPORT ELEMENTS

![](_page_63_Picture_8.jpeg)

![](_page_64_Picture_0.jpeg)

Error codes defined for the payment authorisation initiation POST service:

![](_page_64_Picture_308.jpeg)

# **Payment Authorisation initiation report elements**

#### **Parameters of the request:**

![](_page_64_Picture_309.jpeg)

### **Standing order detail (GET /my/standingorders/{transactionIdentification})**

Resource for get detail about the standing order.

It is at the choice of each bank whether to return details of any client's standing order or just those that the client has established through a particular TPP.

#### **Resource characteristics**

![](_page_64_Picture_310.jpeg)

Paging: ne

![](_page_65_Picture_0.jpeg)

![](_page_65_Picture_228.jpeg)

### Query parameters of the request:

![](_page_65_Picture_229.jpeg)

# Request header parameters:

![](_page_65_Picture_230.jpeg)

#### Response header parameters:

![](_page_65_Picture_231.jpeg)

# Error codes defined for the service GET info on entered/initiated standing order:

![](_page_65_Picture_232.jpeg)

# **Elementy response zprávy Detail trvalého příkazu**

![](_page_66_Picture_0.jpeg)

KВ

![](_page_67_Picture_315.jpeg)

![](_page_68_Picture_414.jpeg)

 $\blacksquare$ KB

![](_page_69_Picture_397.jpeg)

# **Standing order status (GET /my/standingorders/{transactionIdentification})/status**

Resource for getting status of the standing order.

# **Resource characteristics**

![](_page_69_Picture_398.jpeg)

![](_page_69_Picture_399.jpeg)

Query parameters of the request:: **not defined**

Request header parameters:

![](_page_69_Picture_400.jpeg)

![](_page_70_Picture_307.jpeg)

### Response header parameters:

![](_page_70_Picture_308.jpeg)

# Error codes defined for the service GET info on entered/initiated standing order:

![](_page_70_Picture_309.jpeg)

### **12.2. MESSAGE ELEMENTS Status of entered/initiated standing order**

![](_page_70_Picture_310.jpeg)

# **Status codes of standing order – StatusCode**

![](_page_70_Picture_311.jpeg)

![](_page_71_Picture_282.jpeg)

### **Batch Payments – initiation (POST /my/batchpayments)**

Resource for establishing a batch payment.

#### **Additional information:**

- A batch payment can separately include transactions of the same type of domestic and SEPA payments (for example: SEPA only, domestic only).
- Instant and foreign payments are not supported.

#### **Resource characteristics**

![](_page_71_Picture_283.jpeg)

Query parameters of the request: **not defined**

Request header parameters:

![](_page_71_Picture_284.jpeg)

#### **Batch payment – initiation request elements**

![](_page_71_Picture_285.jpeg)

#### **Batch payment – initiation response elements**
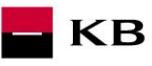

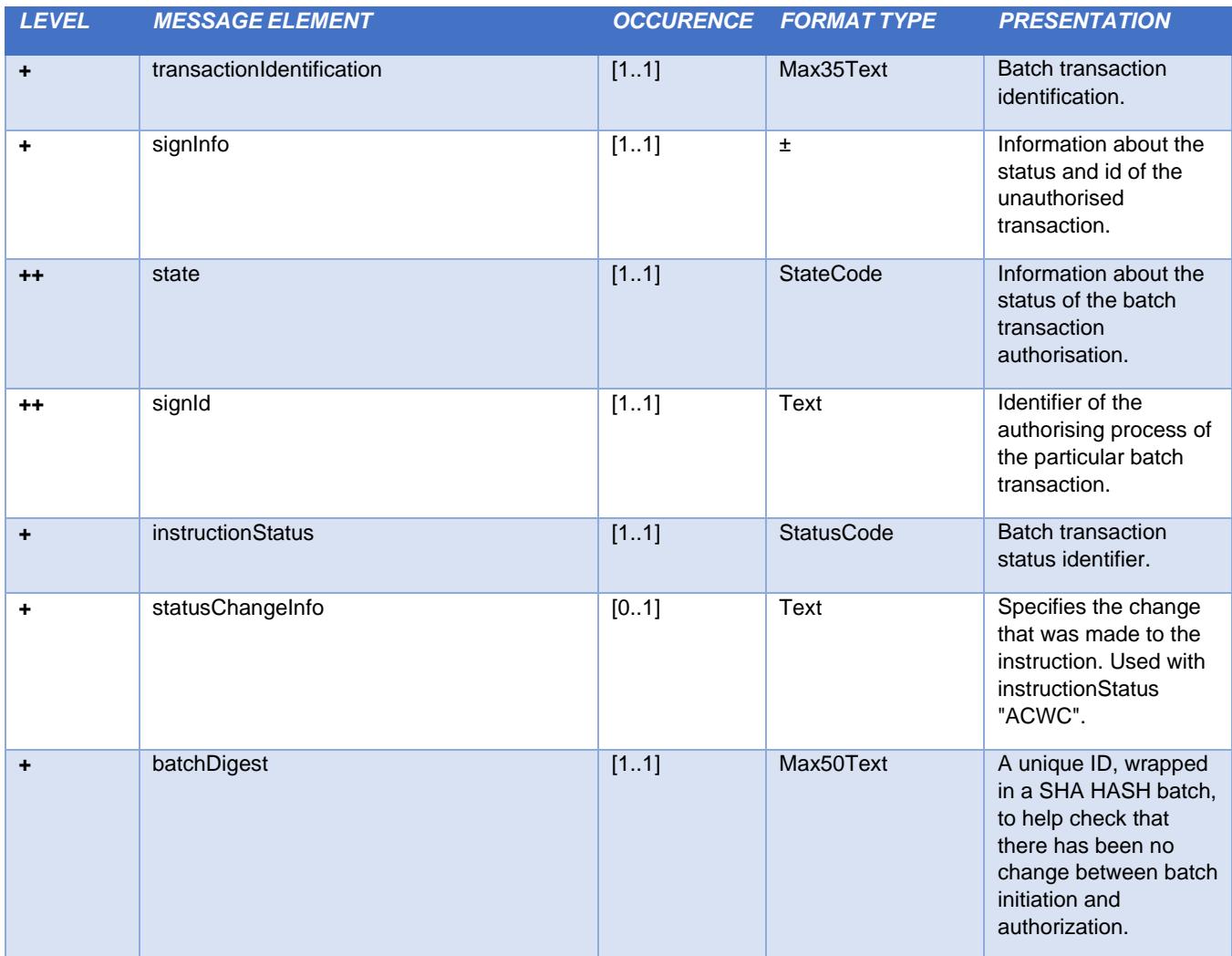

# **Status codes of payment – StatusCode**

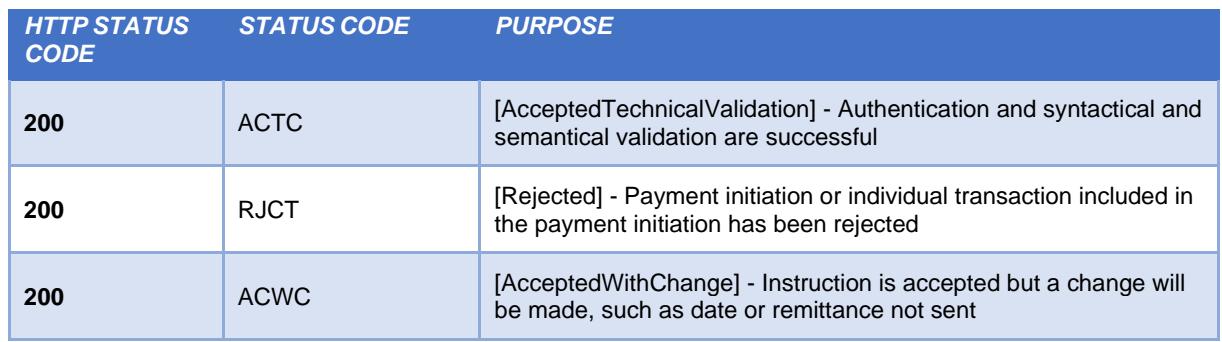

## **Error codes defined for the batch payment initiation POST service**

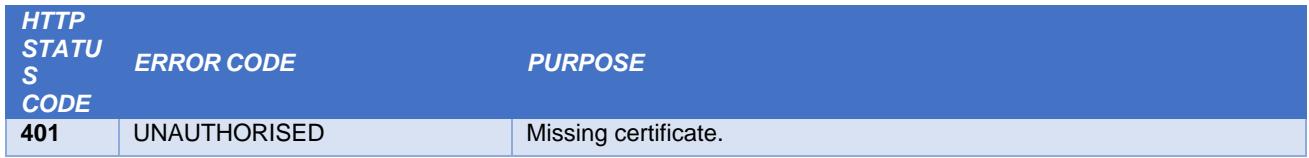

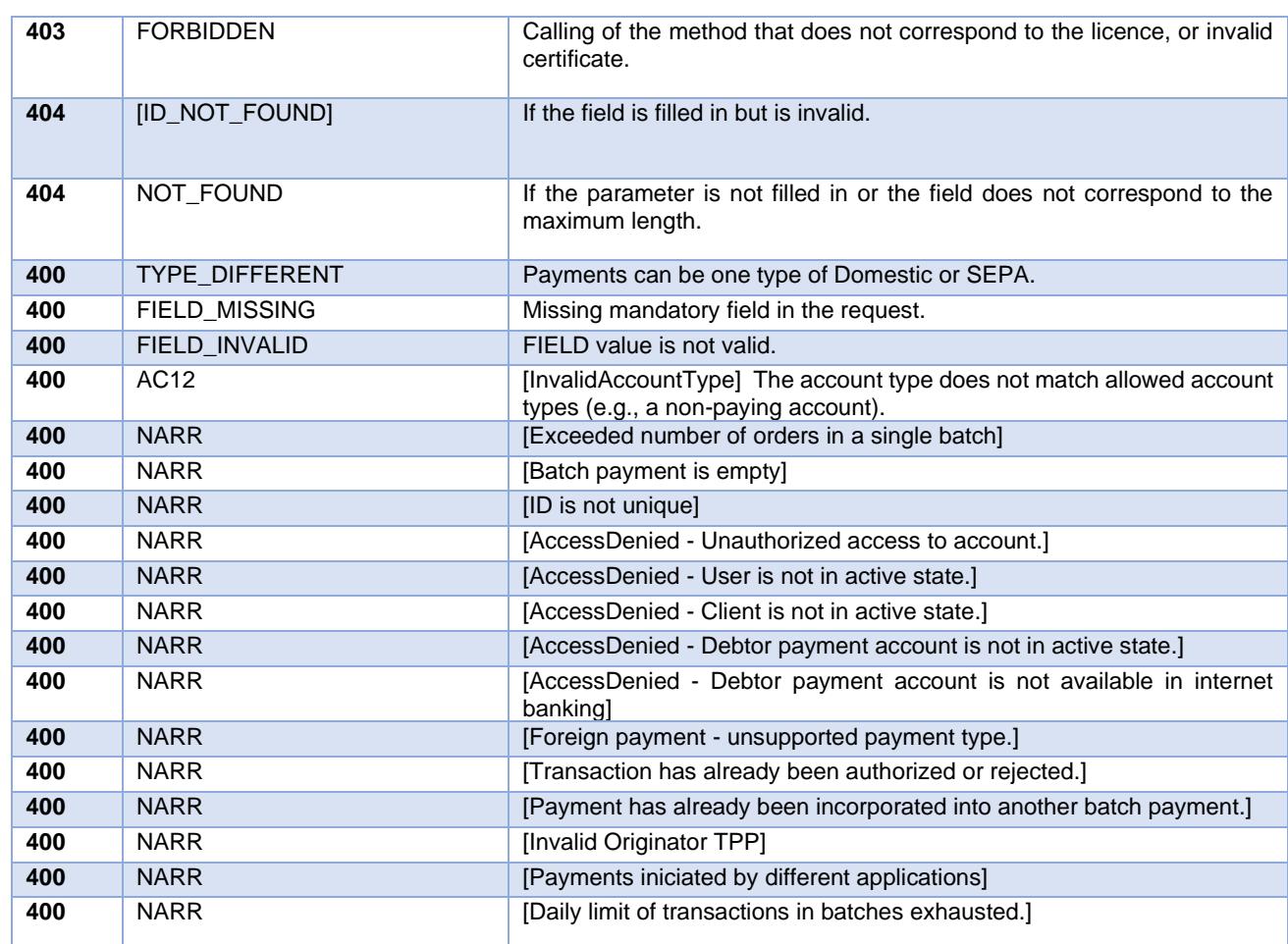

#### **Batch payment authorization – initiation (POST /my/ batchpayments/{transactionIdentification}/sign/{signId}**

This resource serves for **starting a specific authorization method from** a selected scenario.

The input is a JSON object containing the required authorization method type - **CODE** and all elements specific for this step.

The output of this resource is an overview of values necessary for completing the authorization.

E.g., the response to the CODE corresponding to the federated authorization will be URL and parameters for the redirection to the federated authorization page.

Further, e.g. the response to the CODE corresponding to the authorization through the OTP code sent via SMS will only be a confirmation of the code sending. The sending itself is initiated by the bank.

**Important:** The payment authorization request should be sent within 5 minutes from the moment the payment initiation has been sent by a third party.

#### **Resource characteristics**

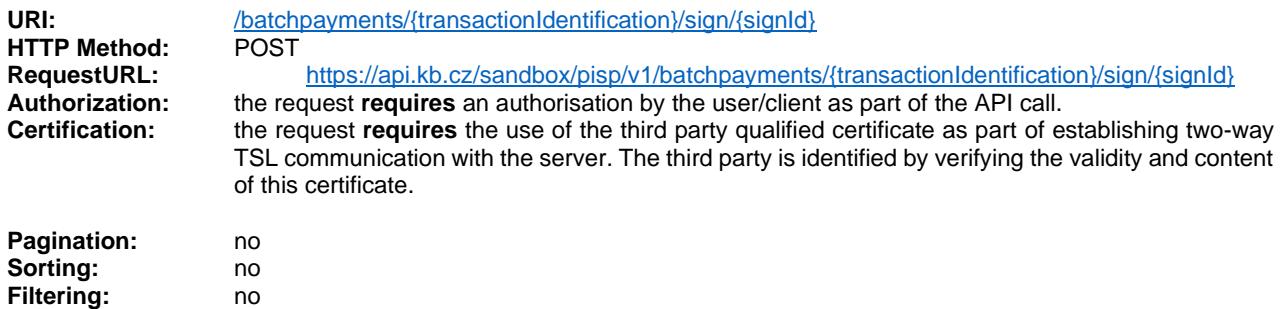

Query parameters of the request: **not defined**

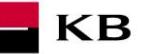

## Request header parameters:

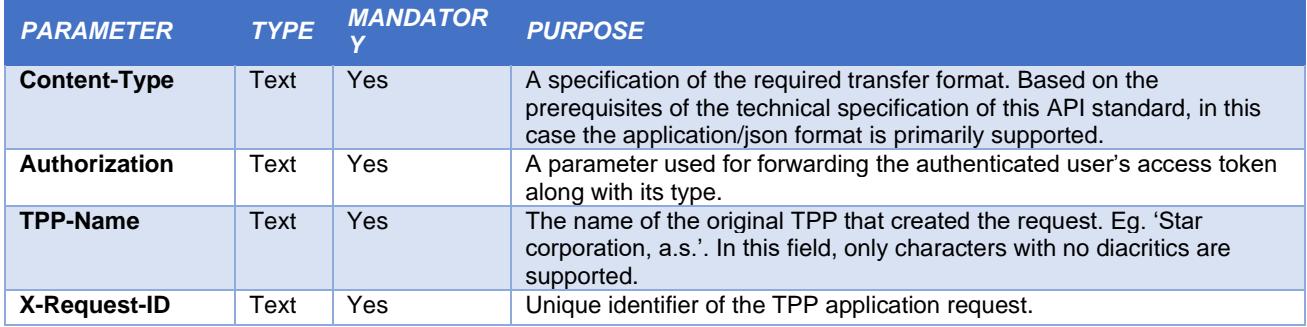

## Path parameters:

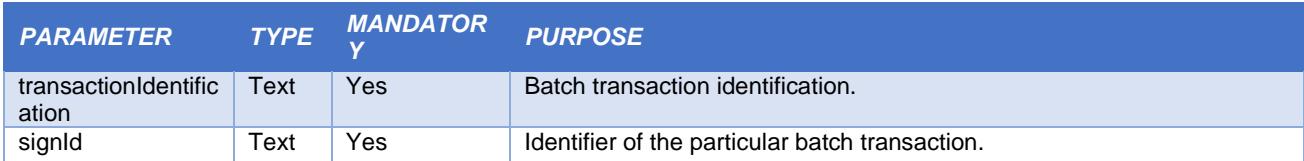

## **Batch payment authorization - initiation request elements**

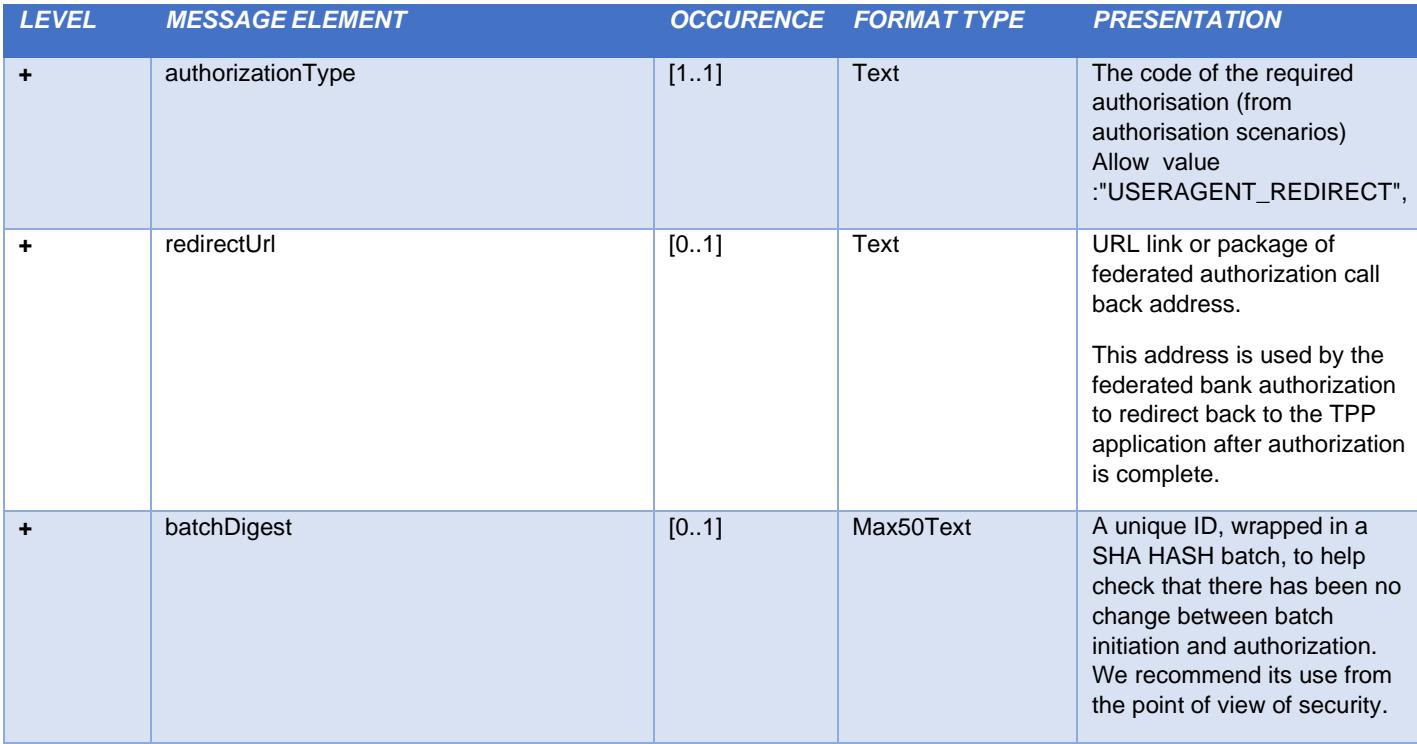

## **Batch payment authorization – inititation response elements**

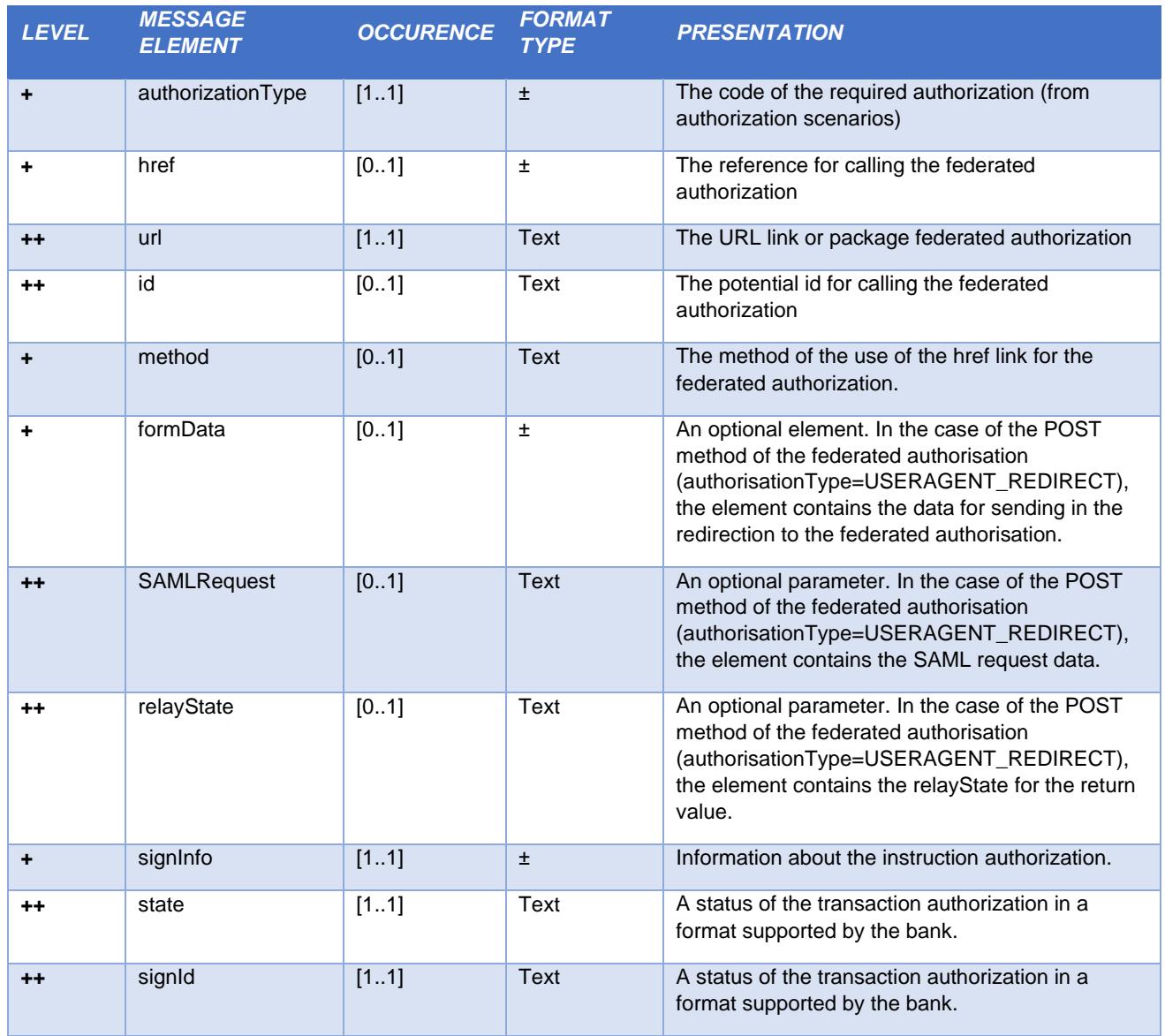

 $\blacksquare$ KB

## **Error codes defined for batch payment authorization POST service**

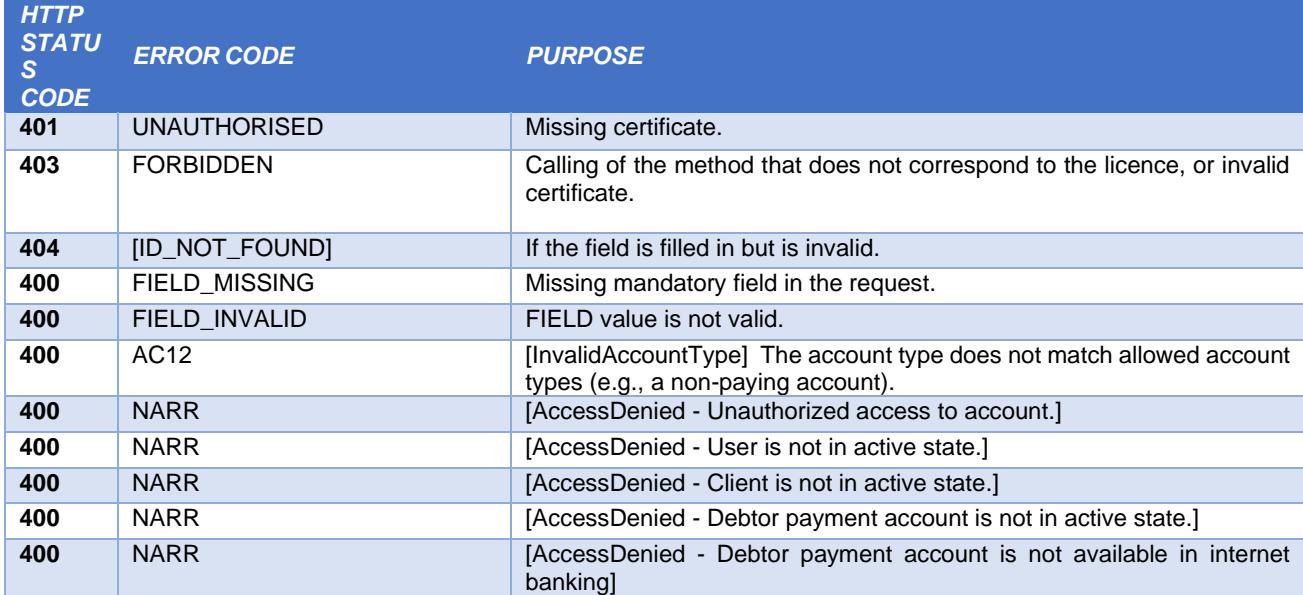

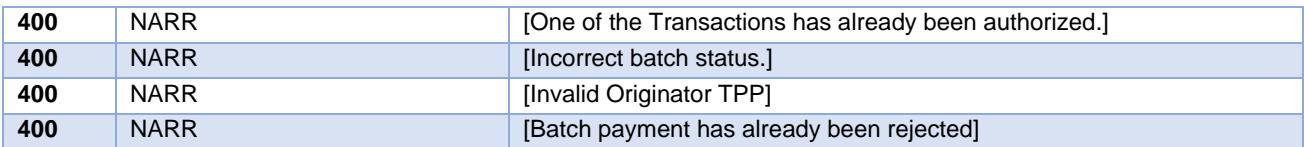

**KB** 

## **Batch payment – status (GET/my/batchpayments/{transactionIdentification}/status)**

Resource for getting status of the batch payment.

#### **Resource characteristics**

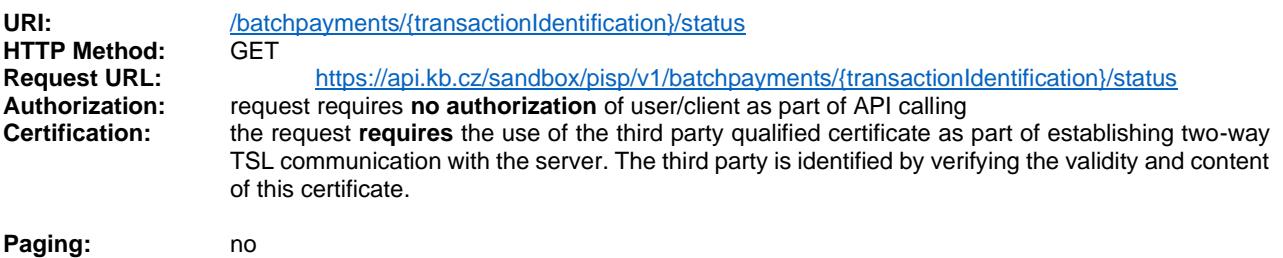

**Sorting:** no **Filtration:** no

Query parameters of the request: **not defined**

## Request header parameters:

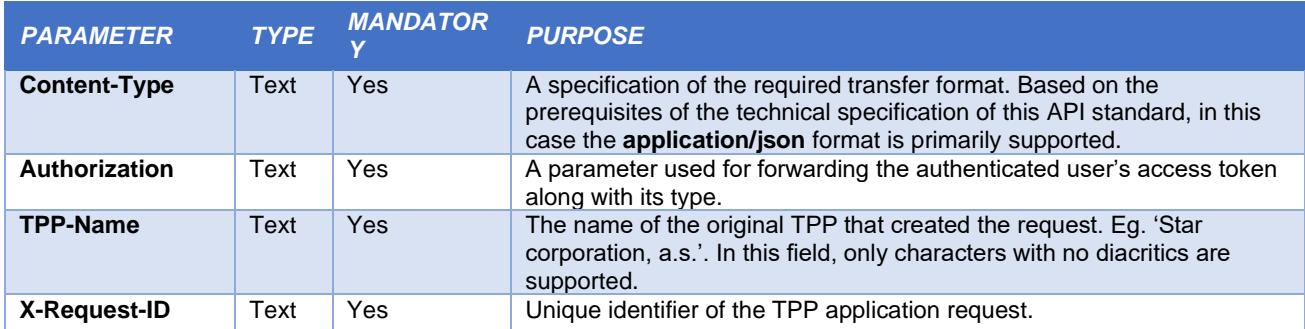

## Path parameter:

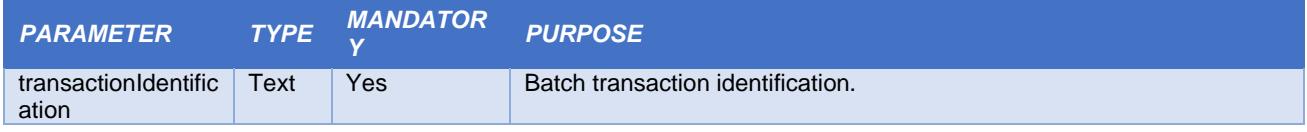

## **Batch payment status response elements**

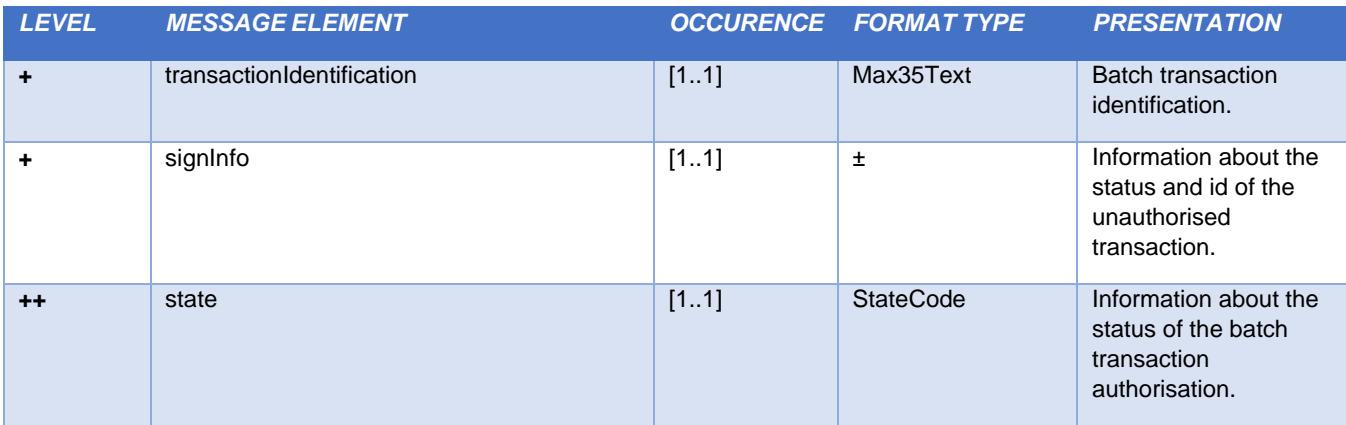

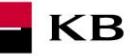

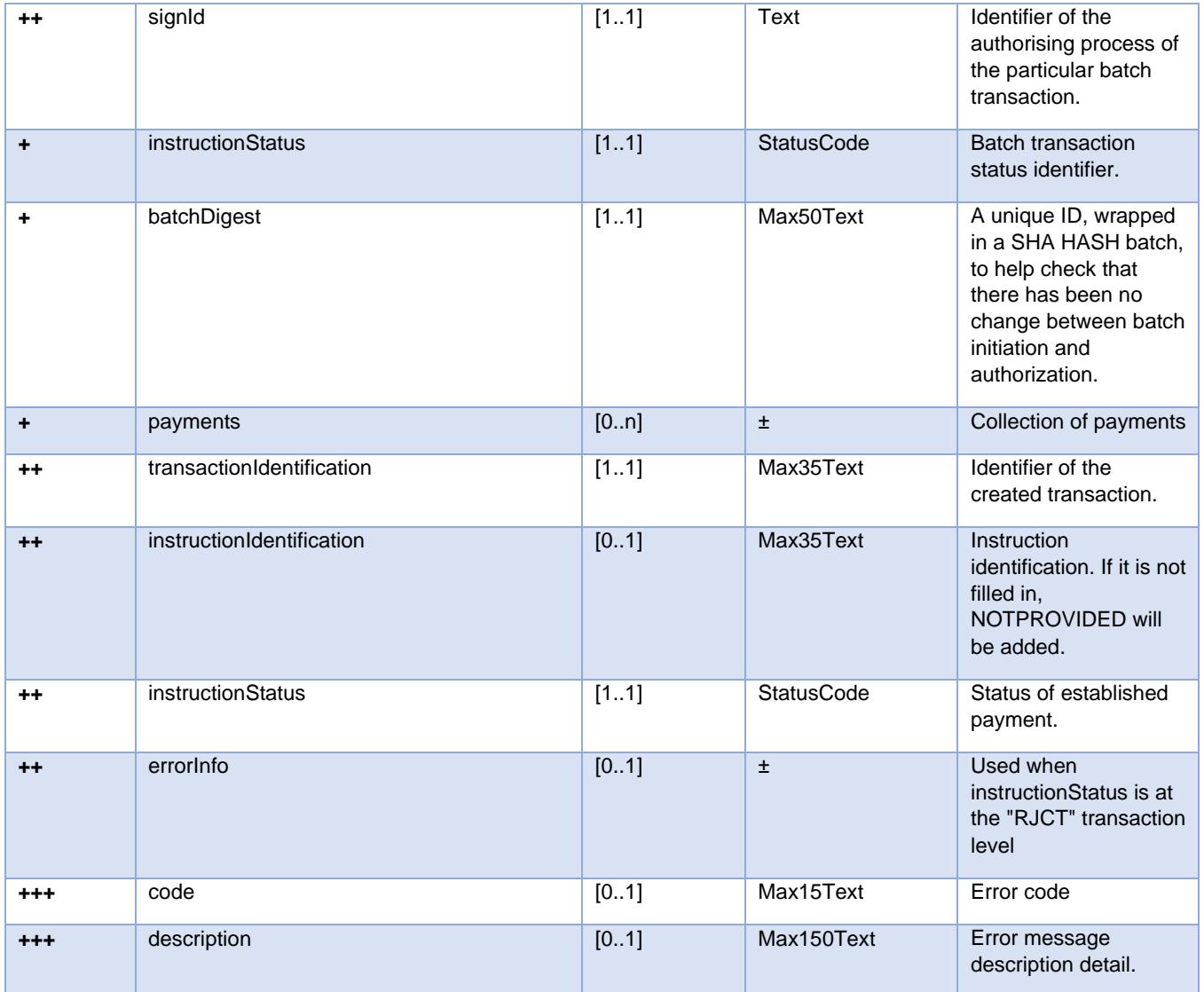

## **Error codes define for batch payment status GET service**

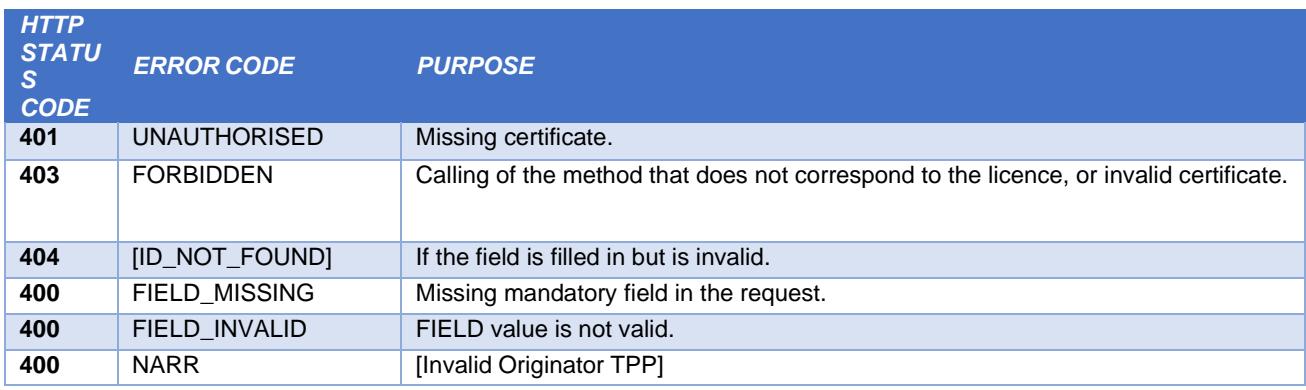

# **7. PSD2 glossary – selected terms**

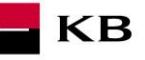

#### **API** – Application Programing Interface

**REST** – (Representational State Transfer) is an API architecture, which allows for accessing the data and execute CRUD operations. It usually uses the HTTP/HTTPS protocol. REST is stateless, which makes communication with the API much easier and allows for the parallel processing of its contents. At the same time, it can be easily used with HTTP, which is a widely used protocol. Last not least, it provides a standard of a kind so we can easily use an API created by somebody else or offer our API to a number of other users. The REST interface supports uniform and easy access to resources. Such resources can be data or application states (as long as they can be described using specific data). All resources have their [URI](http://en.wikipedia.org/wiki/Uniform_Resource_Identifier) identifier. REST defines four basic methods of access (GET, PUT, POST, and DELETE). The HTTP Verbs have the following meaning:

- GET obtaining the data
- POST creating
- PUT editing (like SET, it edits an entire resource)
- DELETE deleting
- PATCH partial editing

**REST API** – Distributed environment interface oriented on data, not on calling procedures like RPC (XML-RPC) or SOAP. Web services define remote procedures and their calling protocol; REST decides how the data should be approached. REST API uses HTTP methods, such as @GET, @PUT, @POST, @DELETE, @PATCH.

**TPP** – Third Party Provider (a third party registered/licenced by the CNB)

**AIS** – Account Information Service

**AISP** – Account Information Service Provider

**PIS** – Payment Initiation Service

**PISP** – Payment Initiation Service Provider

**CIS** – Card-based Payment Instrument Issuance Service

**CISP** – Card-based Payment Instrument Issuance Service Provider

**ASPSP** – Account Servicing Payment Service Provider (a bank holding the debtor's payment account)